**الجـمهورية الجزائرية الديمقراطية الشعبية République Algérienne démocratique et populaire** 

**وزارة التعليم الــعــالي و البحــث العــلمــي Ministère de l'enseignement supérieur et de la recherche scientifique**

> **جــامعة سعد دحلب البليدة Université SAAD DAHLAB de BLIDA**

> > **كلية التكنولوجيا Faculté de Technologie**

**قسم اآللية و الكهروتقني Département d'Automatique & Electrotechnique**

## **Mémoire de Master**

Filière Automatique Spécialité Automatique et informatique industrielle

présenté par

## **CHAMBI ABDELKADER**

## *Automatisation et supervision d'une station d'air comprimé*

Proposé par : **M. I.KHELIFA** & **M. H.AYAD**

Année Universitaire 2020-2021

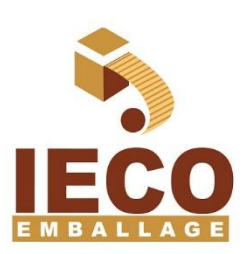

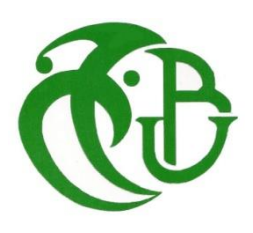

## *Dédicaces*

*Je dédie ce mémoire à mes parents et surtout ma mère pour son affection, sa patience, son encouragement pendant les épreuves difficiles ainsi que ses prières qui m'apporte bonheur et réussite.*

*En signe de reconnaissance, qu'ils se trouvent ici, l'expression de ma profonde gratitude pour tout ce qu'ils ont consenti d'efforts et de moyens pour me voir réussir dans mes études.*

 *A mes très chers frères et sœurs.*

 *A Tous mes amis qui m'aiment et á tous ceux que j'aime.*

 *A tous ceux que je connais de près ou de loin.*

*Kader*

## *REMERCIEMENTS*

 *En préambule à ce mémoire nous remerciant ALLAH qui nous aide et nous donne la patience et le courage durant ces langues années d'étude, et la force et capacité nécessaires pour compléter ce projet.*

*Nous souhaitant adresser nos remerciements les plus sincères aux personnes qui nous ont apporté leur aide et qui ont contribué à l'élaboration de ce mémoire.*

*Nous tenons d'abord à remercier très chaleureusement M. I.KHELIFA le directeur technique de l'entreprise IECO BLIDA qui nous a permis de bénéficier de son encadrement. Les conseils qu'il nous a prodigué, la patience, la confiance qu'il nous a témoignés ont été déterminants dans la réalisation de notre travail de recherche.*

*Nous exprimons notre gratitude et tout notre respect à notre promoteur M. H.AYAD, de nous avoir suivies tout au long de notre travail.*

*Nos remerciements s'étendent également à tous nos enseignants durant les années des études et Nos vifs remerciements vont également aux membres du jury pour l'intérêt qu'ils ont porté à notre recherche en acceptant d'examiner notre travail Et de l'enrichir par leurs propositions.*

#### **Résumé**

Le travail présenté dans ce mémoire consiste à proposer une solution à la problématique qui se trouve dans l'unité de production de l'air comprimé á l'usine IECO BLIDA. D'après les études que nous avons effectuées, nous avons constaté que l'usine a besoin d'un système de supervision intégré pour cette unité. Notre travail est basé sur l'utilisation de l'automate TM221 CE40R et HMIGXU 3512 l'écran tactile. L'interface home machine que nous avons réalisée permet de contrôler et de visualiser la maquette de simulation.

Enfin, nous avons réalisé une petite maquette qui permet de voir le travail effectué dans ce mémoire.

#### **Abstract**

The work presented in this thesis consists in proposing a solution to the problem that is found in the compressed air production unit at the IECO BLIDA plant. From the studies we have done, we have found that the factory needs an integrated supervision system for this unit. Our work is based on the use of the TM221 CE40R PLC and HMIGXU 3512 the touch screen. The home machine interface that we have produced makes it possible to control and view the simulation model.

Finally, we made a small model that allows you to see the work done in this thesis.

#### **ملخص**

يتمثل العمل المقدم في هذه الأطروحة في اقتراح حل للمشكلة الموجودة في وحدة إنتاج الهواء المضغوط في مصنع IECO BLIDA. من الدراسات التي قمنا بها وجدنا أن المصنع يحتاج إلى نظام إشراف متكامل لهذه الوحدة. يعتمد عملنا على استخدام اللمس شاشة TM221 CE40R PLC و HMIGXU 3512. تتيح واجهة اآللة المنزلية التي قمنا بإنتاجها التحكم في نموذج المحاكاة وعرضه .أخيرًا ، صنعنا نموذجًا صغيرًا يسمح لك بمشاهدة العمل المنجز في هذه الأطروحة

## **Table des matières**

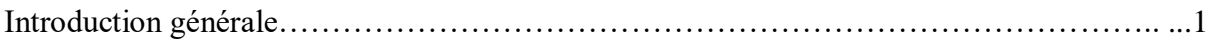

## **Chapitre I Généralité sur l'entreprise**

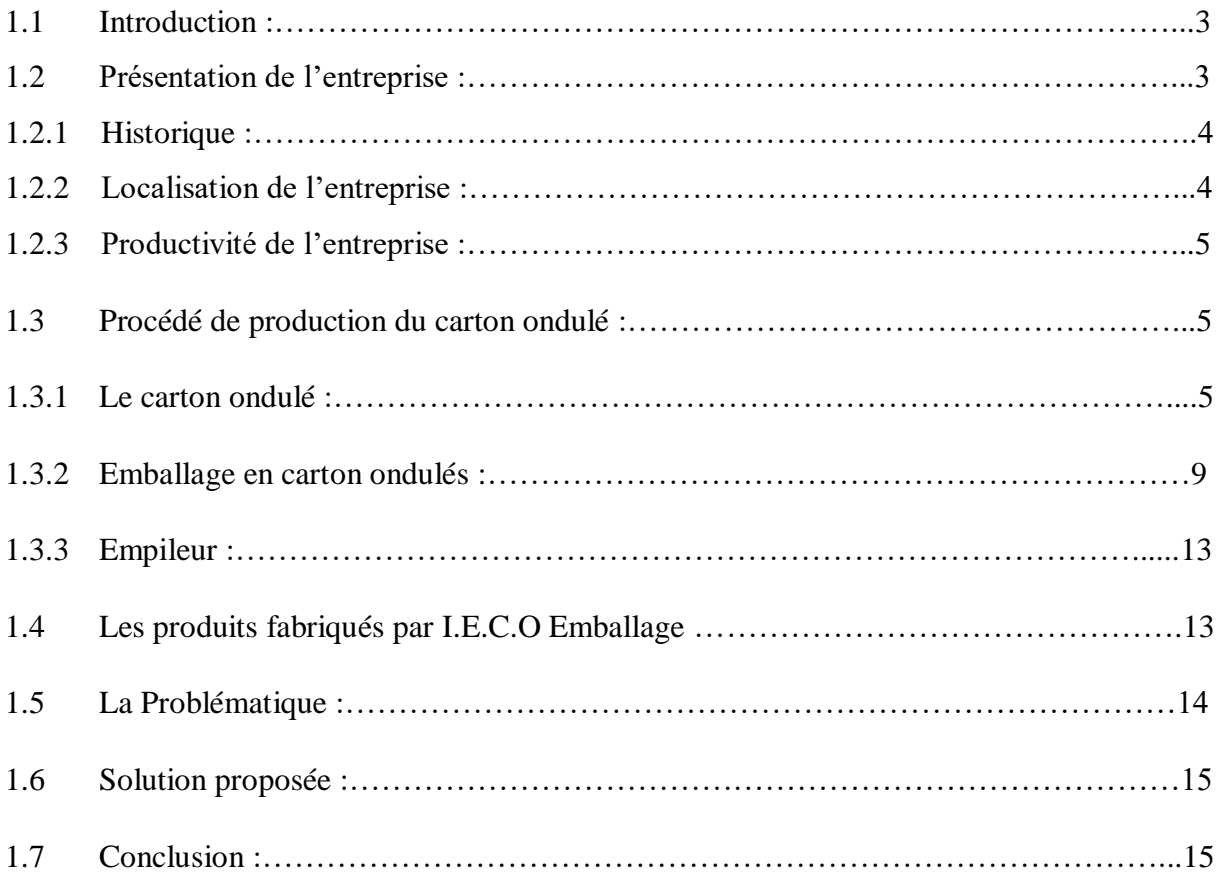

## **Chapitre 2 Etude des systèmes de production et distribution de l'air comprimé**

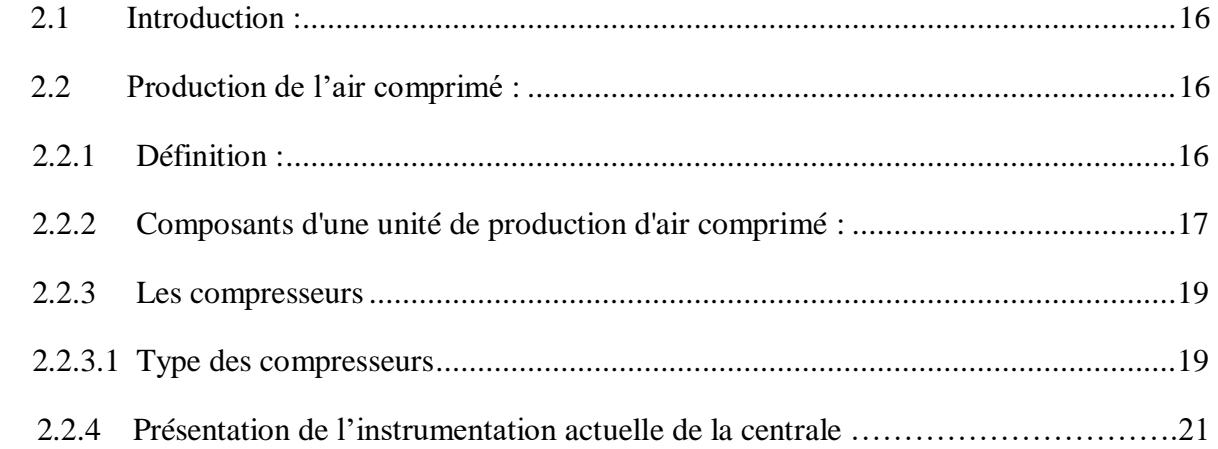

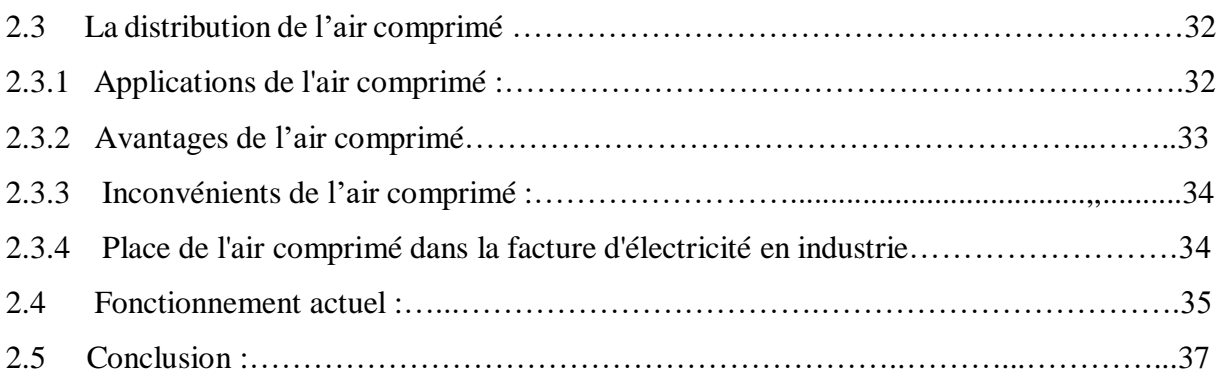

## **Chapitre 3 Matériels et logiciels utilisés**

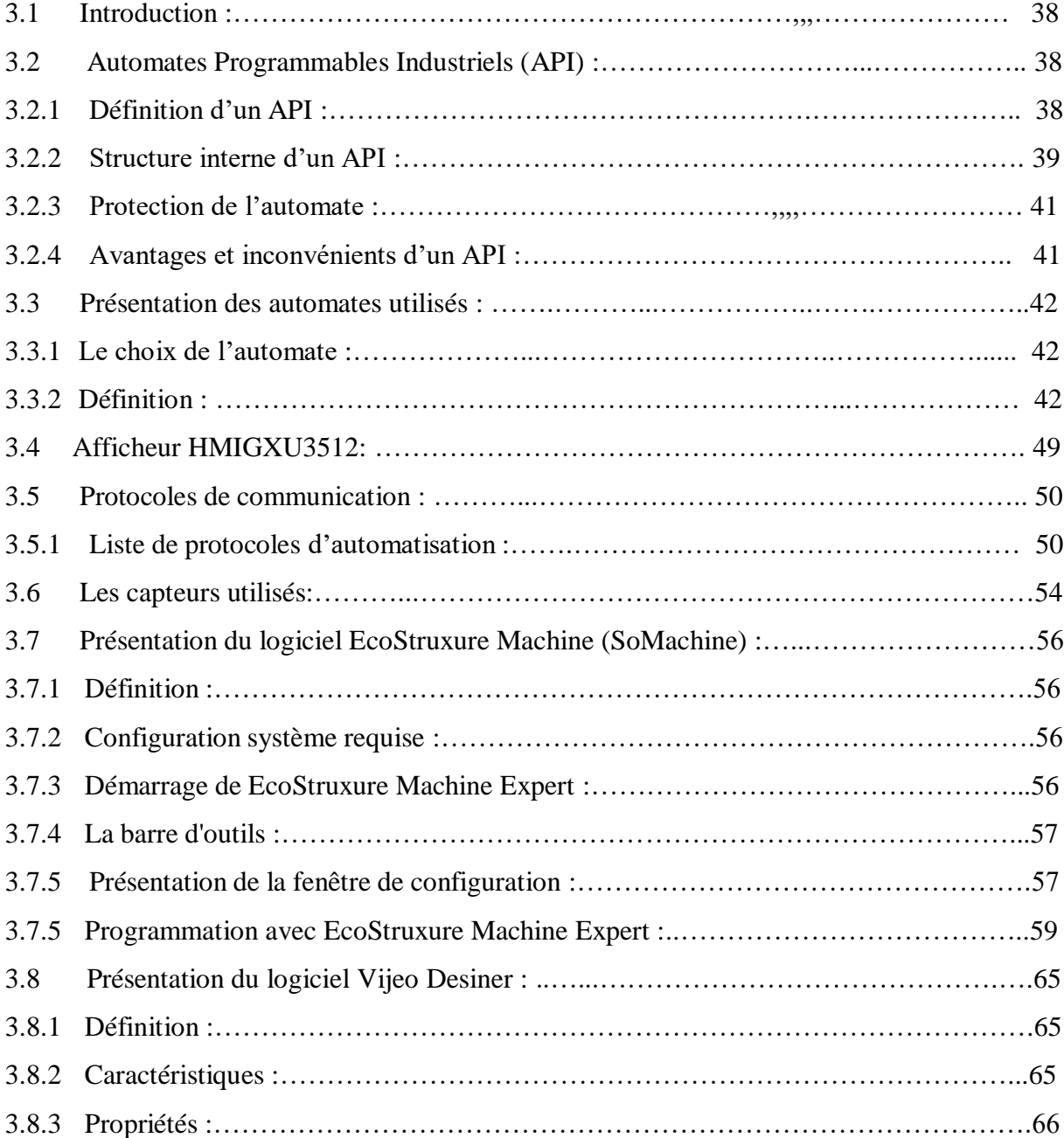

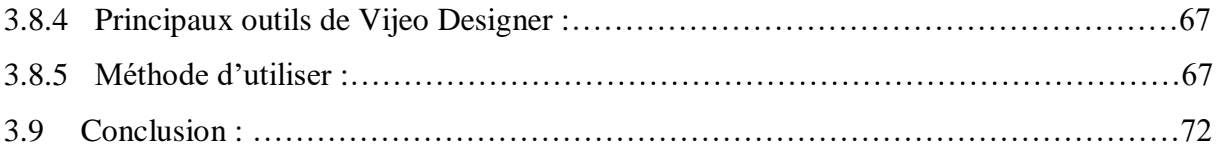

## **Chapitre 4 Réalisation pratique**

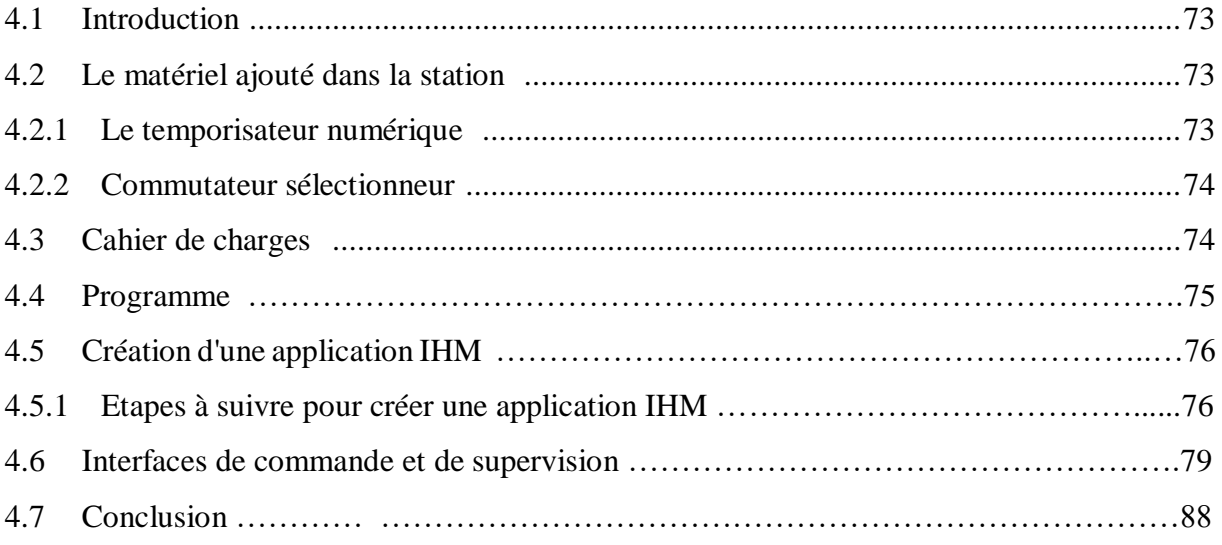

## **Listes des acronymes et abréviations**

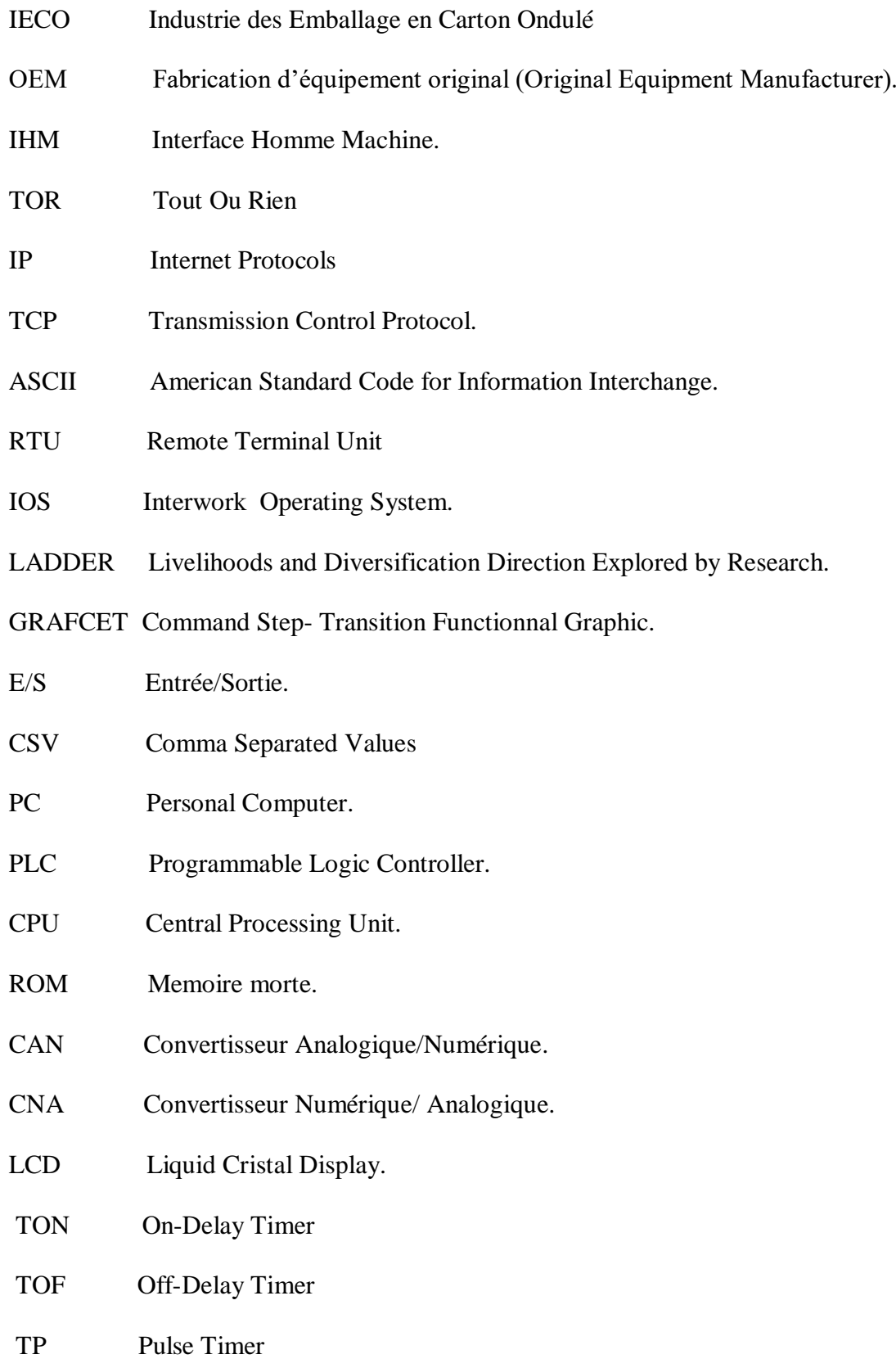

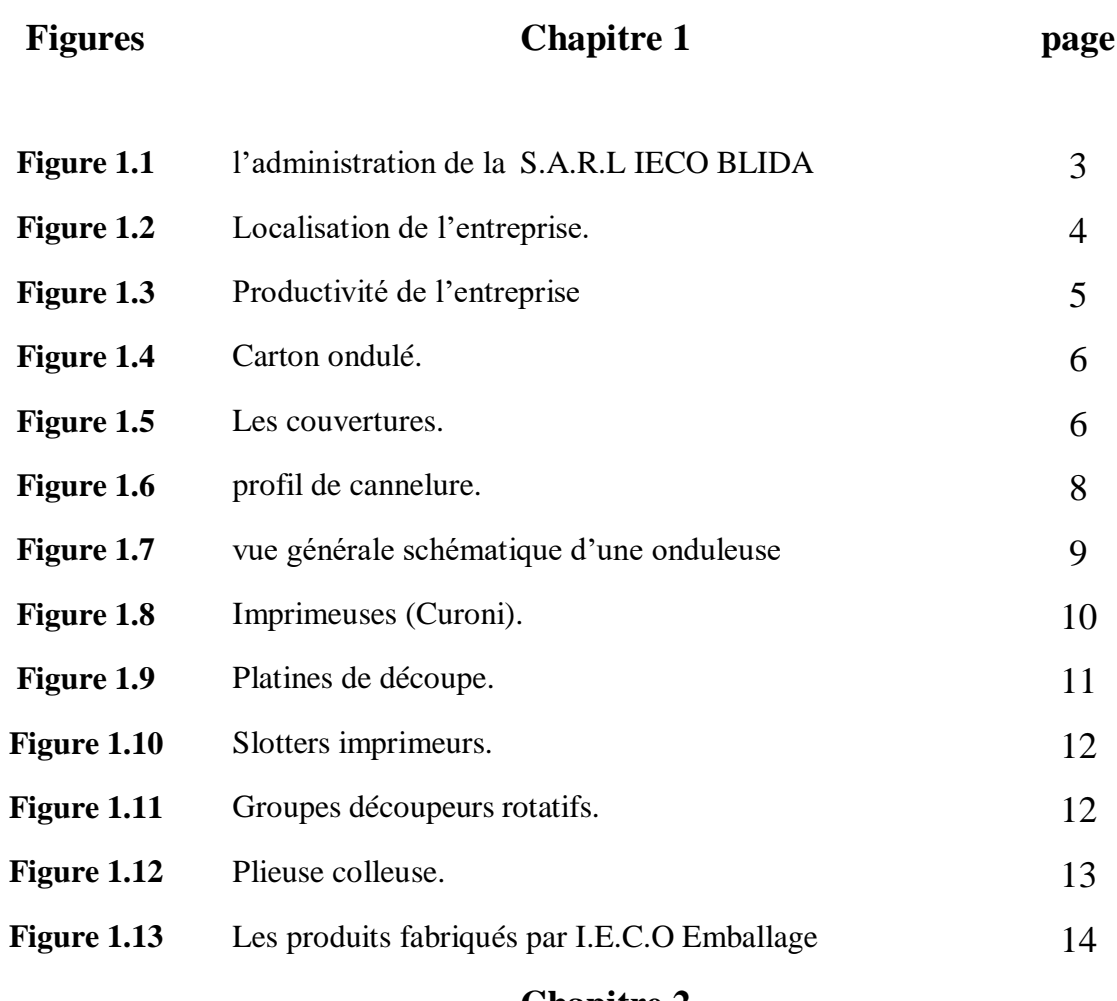

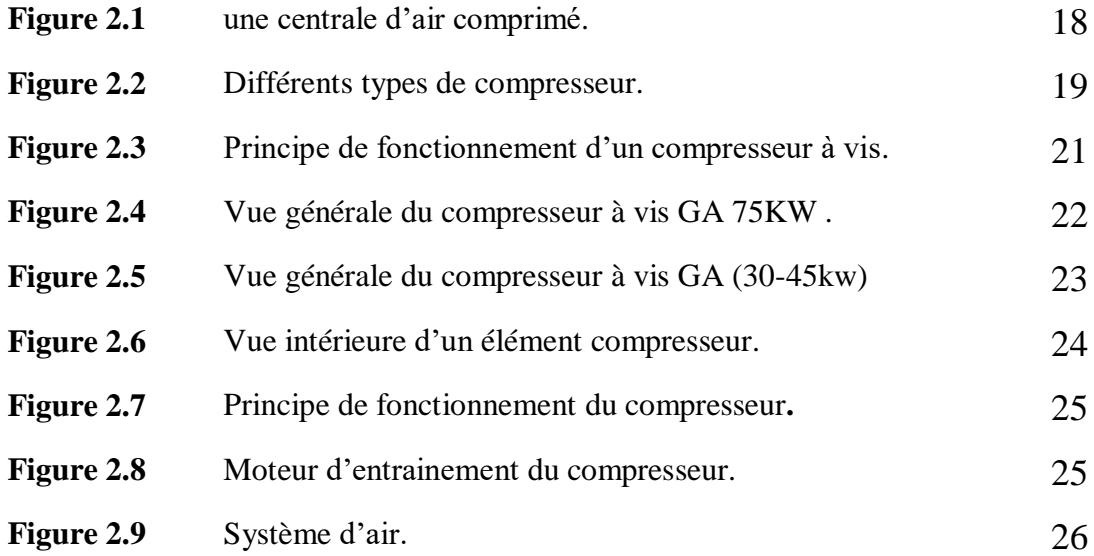

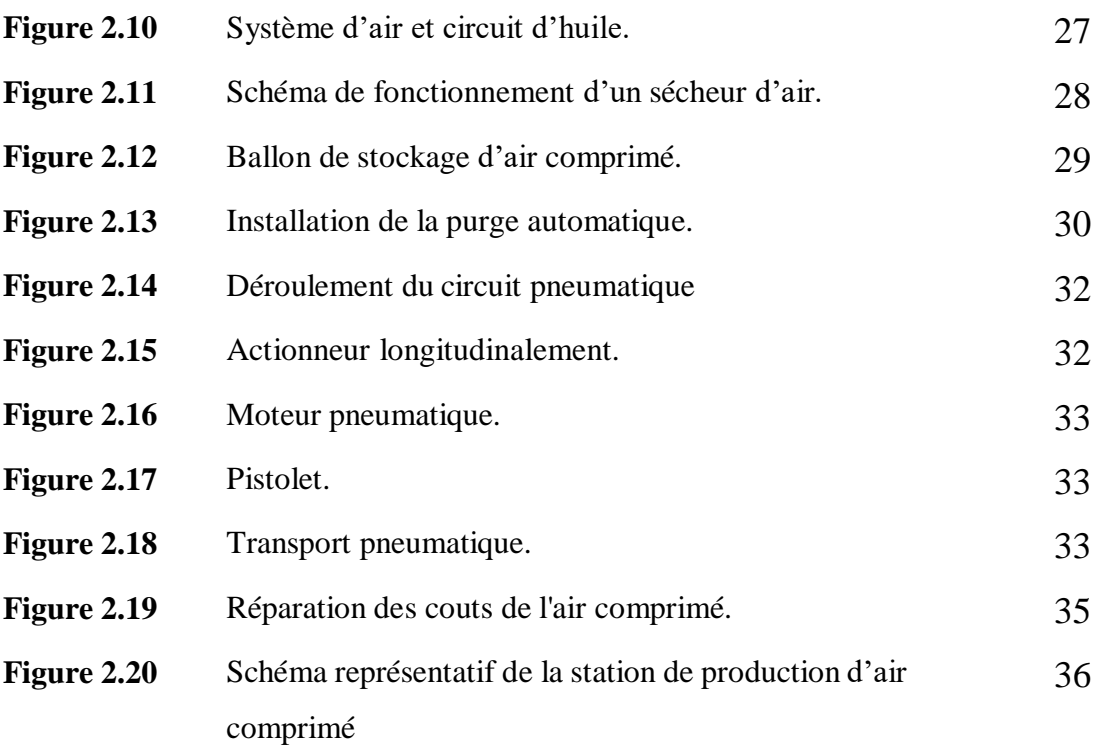

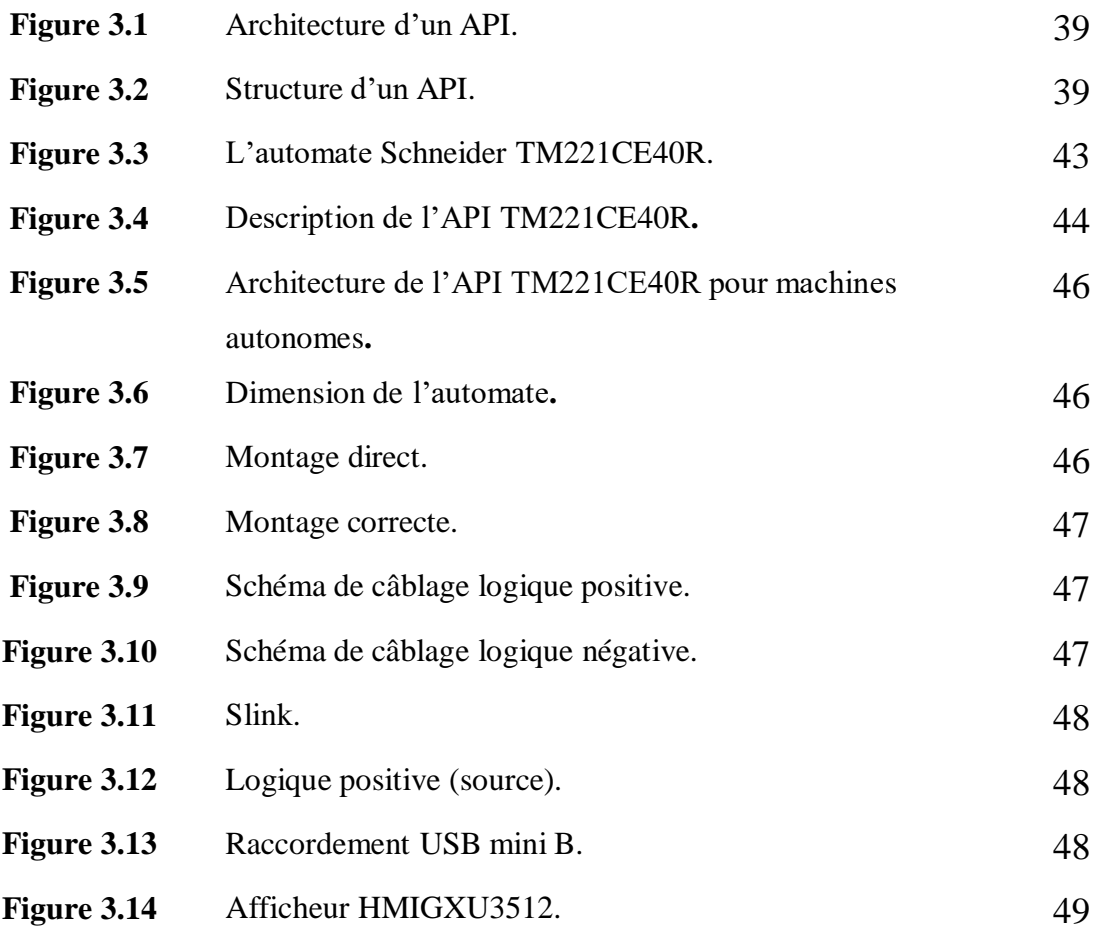

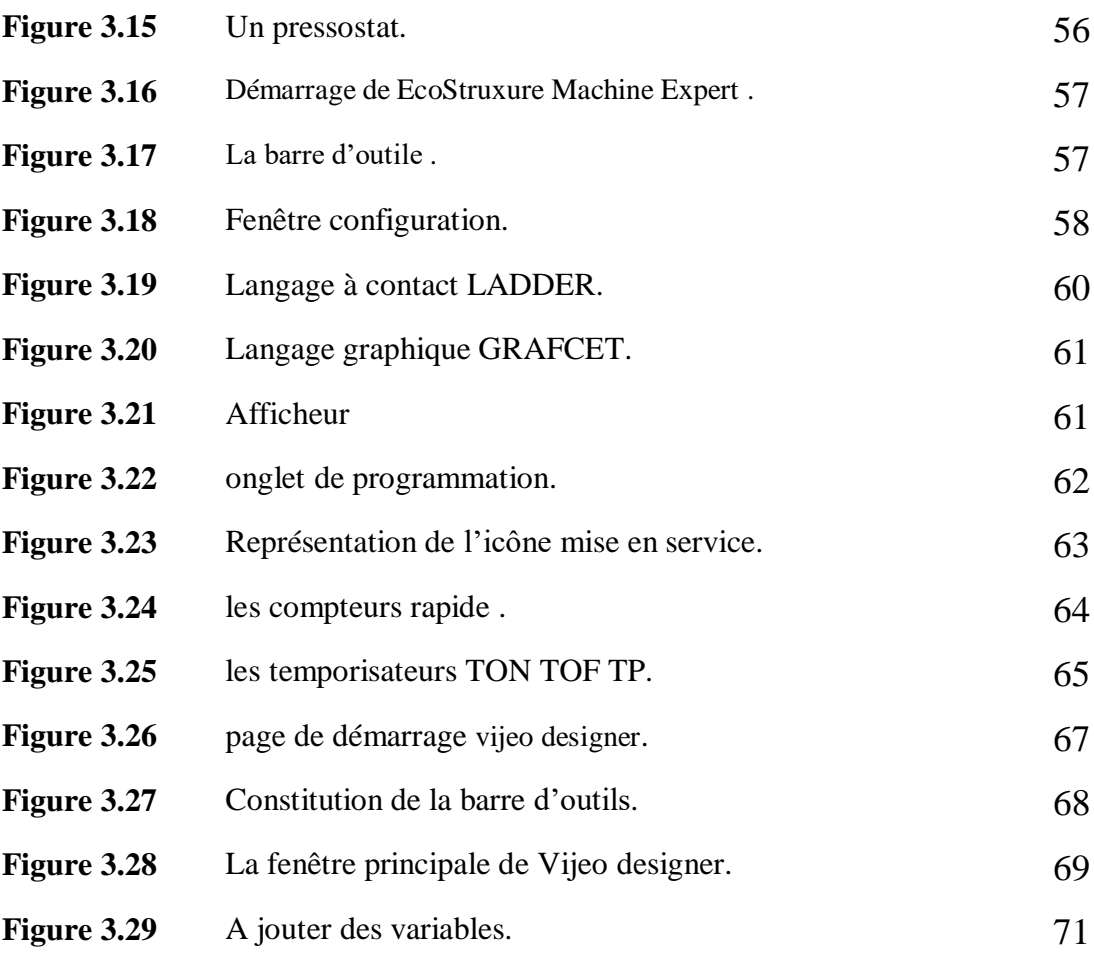

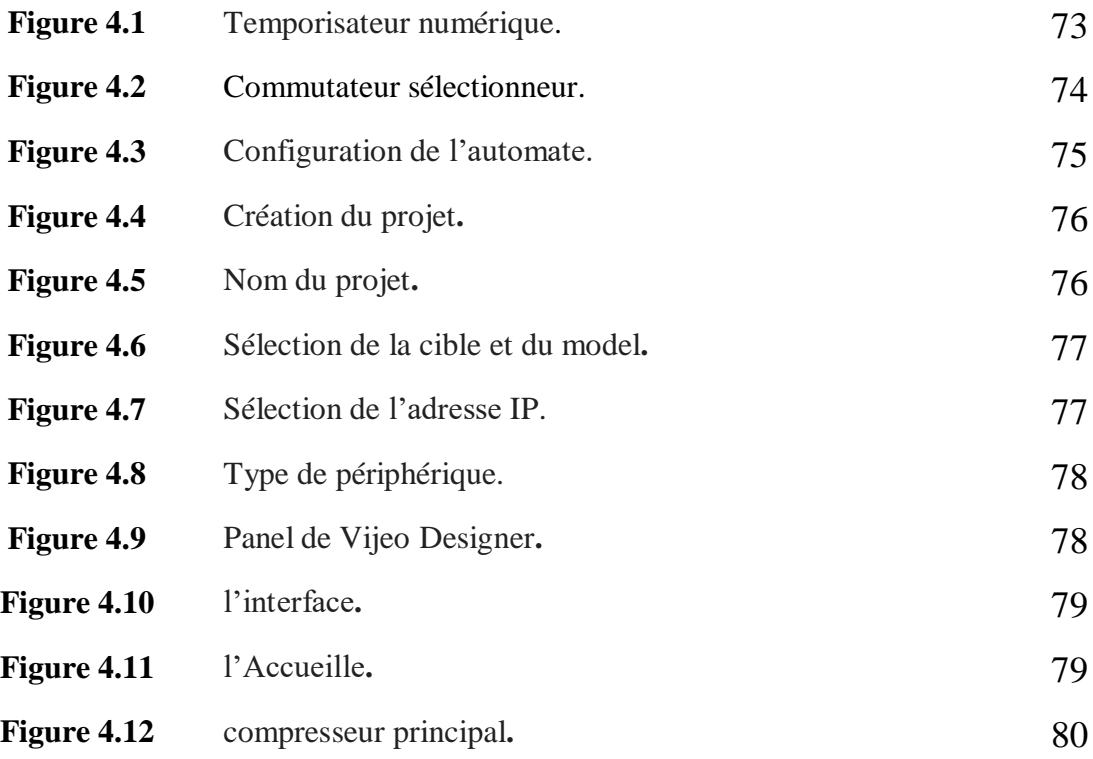

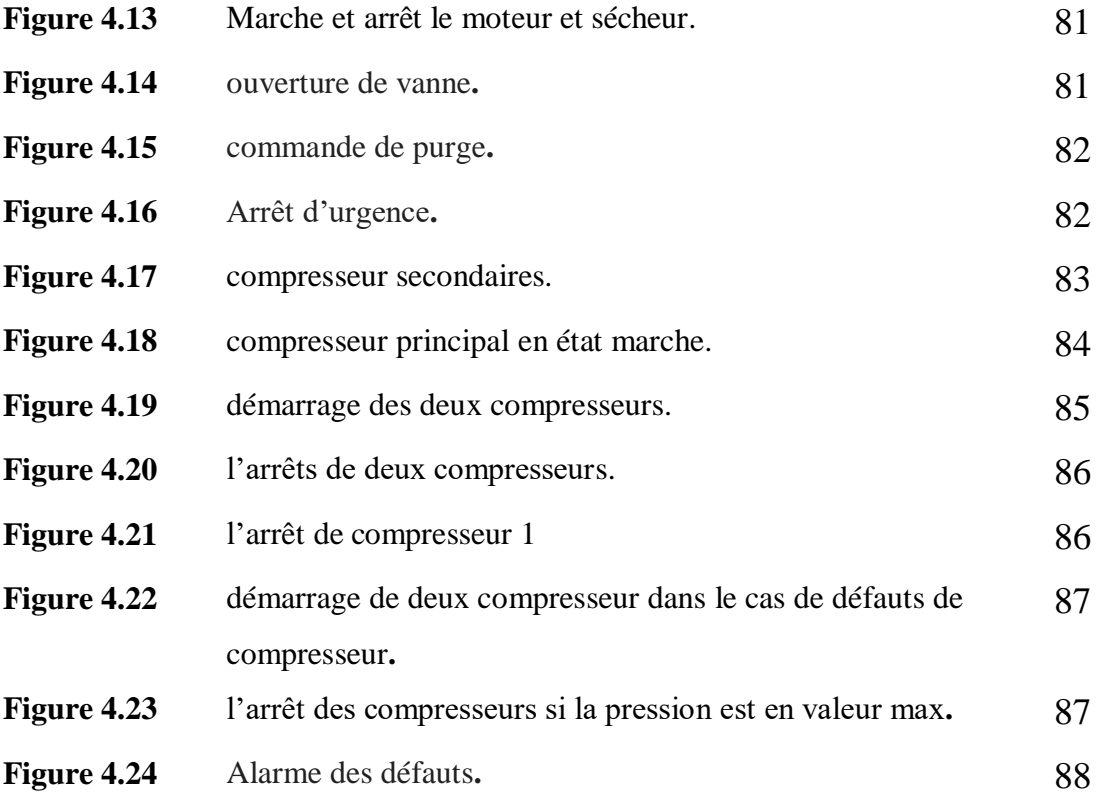

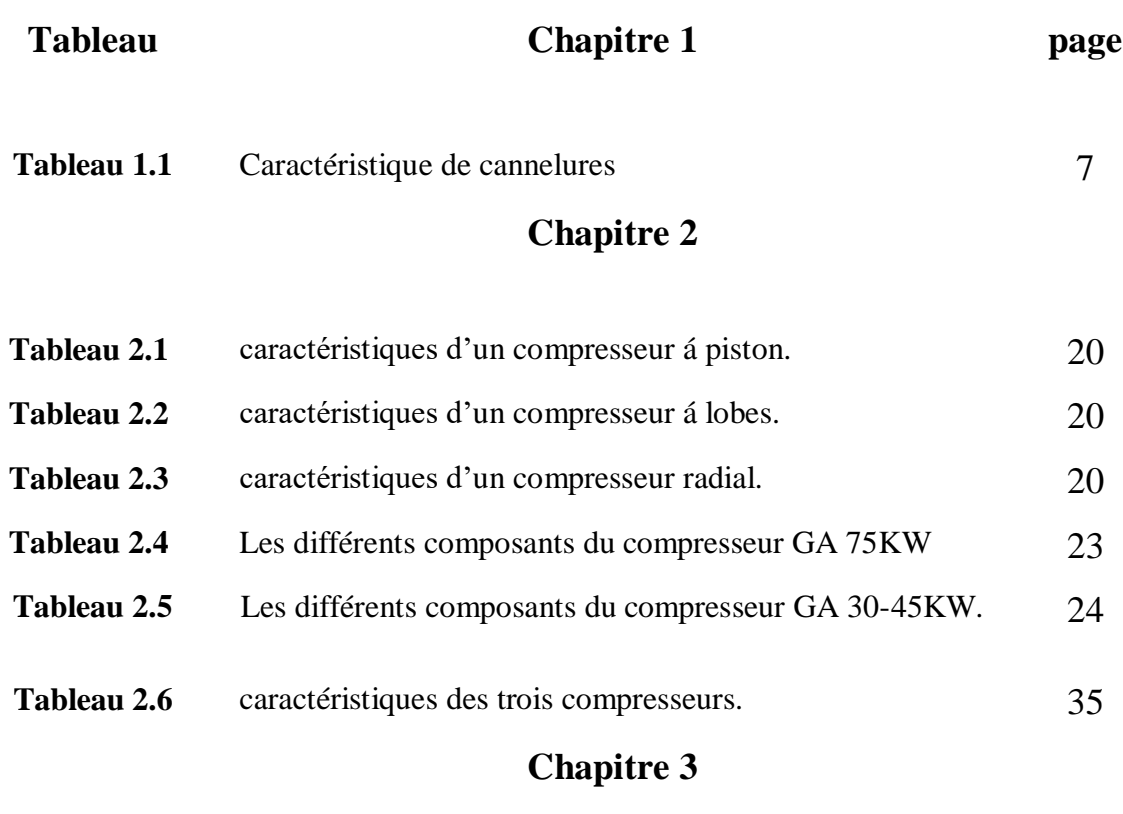

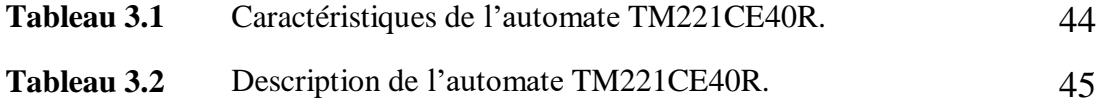

## *Introduction générale*

## **Introduction Générale**

Aujourd'hui nous vivons dans un environnement en pleine mutation où les entreprises industrielles sont contraintes à innover et créer pour garantir leurs poids sur le marché, et leurs durabilités.

L'entreprise SARL I.E.C.O s'occupe de plusieurs secteurs d'activités qui nécessitent l'utilisation de l'air comprimé servant au fonctionnement des différentes machines, la production de cet air comprimé est assurée par une centrale au sein du pôle énergie.

L'automatisation de cette unité est devenue indispensable, car elle permet d'augmenter la productivité, prolonger la durée de vie du système, d'améliorer la qualité ainsi que les conditions de travail, Les systèmes automatisés sont si rapides et précis qu'ils peuvent effectuer des opérations qui ne peuvent pas être effectuées par des humains, donc l'automatisation est synonyme de productivité et de sécurité

Notre projet s'inscrit dans ce contexte. Il a été réaliser au sein de l'entreprise IECO Emballage, qui a acquis une unité de production de l'air comprimé mais sans système de supervision intégré. Notre travail consiste, donc, á développer une solution de supervision avec l'IHM capable de collecter, mémoriser et mettre á disposition sous forme conviviale, toutes les informations souhaitées.

Notre travail est le résultat d'une étude complète et minutieuse réalisée lors du stage pratique, au cours duquel nous avons appris à connaître tous les éléments qui constituent la station d'air comprimé, ainsi que les besoins exprimés par l'industriel. Les arrêts et les mises en marche manuels affecteront négativement l'équipement et la production, provoqueront l'usure de l'équipement et entraîneront d'énormes pertes économiques.

L'automatisation de cette station est devenue une condition nécessaire pour surmonter les problèmes ci-dessus. Un automate de type **Schneider TM221CE40R** utilisée pour l'automatisation. La programmation des automates et la supervision sur une IHM ont été réalisés par des logiciels proposés par Schneider Electric qui sont respectivement **SoMachine** et **Vijeo Designer**.

Ce mémoire est composé d'une introduction générale, quatre chapitres et une conclusion générale :

- Le premier chapitre donne un aperçu général sur l'entreprise SARLE IECO BLIDA.
- Le deuxième chapitre est consacré á la production de l'air comprimé ensuit la composition et fonctionnement du système.
- Le Troisième chapitre est consacré à la présentation du matériel et des composants et les logiciels qu'on a utilisé.
- Le quatrième chapitre présente la réalisation pratique ainsi la supervision du système.

# *Chapitre I*

## *Généralité sur l'entreprise*

## **Chapitre 1 Généralité sur l'entreprise**

## **1.1 Introduction :**

L'activité principale de l'entreprise SARL I.E.C.O BLIDA (Industrie des Emballages en Carton Ondulé) est basée sur la production et la transformation du carton ondulé. Sa mission principale est la satisfaction et la fidélisation des clients en répondant á leurs exigences uniques. La société IECO est devenue l'une des premières sociétés dans ce domaine ; elle est connue pour sa bonne qualité et la qualité de ses produits, grâce à l'innovation et l'automatisation réalisées en 2012.

## **1.2 Présentation de l'entreprise :**

La SARL I.E.C.O est une entreprise spécialisée dans la conception et la production d'emballages en carton ondulé, assurant une recherche continue de nouveaux matériaux et produits et la création de tous types d'emballages.

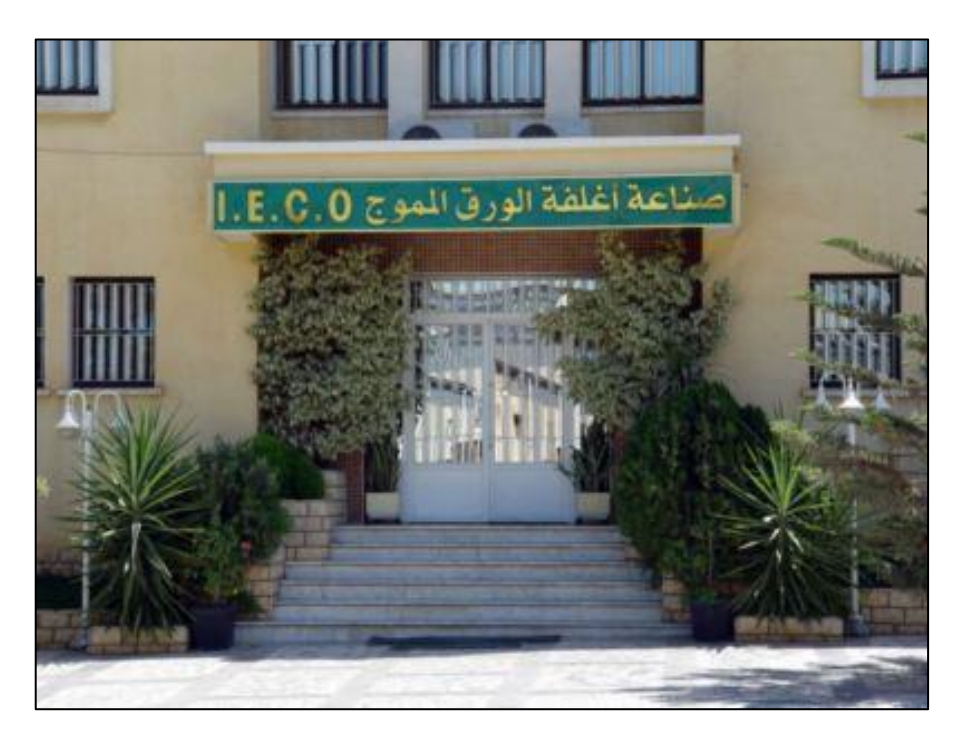

**Figure 1.1 :** l'administration de la S.A.R.L IECO BLIDA

Sa tâche principale est de fournir aux clients des produits finis capables de résister à toutes les restrictions et d'être exécutés à une vitesse extrêmement rapide, exécutés par un personnel hautement qualifié qui a une longue expérience et sait manipuler des

équipements et des matériaux modernes qui répondent à toutes les exigences.

#### **1.2.1 Historique :**

 La société des emballages **I.E.C.O (Industrie des Emballages en Carton Ondulé)** créée en 1996, est le fruit d'une expérience de trois décennies dans le domaine du cartonnage. La société des emballages S.I.F.E.C, créée dans les années soixante-dix, avait pour vocation première la fabrication des emballages en carton ondulé, vierges ou imprimés, à partir de plaques de carton qu'elle achetait auprès d'onduleurs. Au début des années quatre-vingt, alors que l'entreprise et la ville de Blida grandissaient et s'épanouissaient, le siège de l'usine a été transféré au lieu-dit, Berge de l'Oued Sidi El-Kebir, ce qui a permis une extension de l'unité et l'acquisition d'un train onduleur, équipement qui mit fin à notre dépendance vis à vis de nos fournisseurs de plaques ; une ère nouvelle s'ouvrit alors devant la société. Devant l'impossibilité d'envisager une nouvelle extension de la société S.I.F.E.C., en raison d'un manque d'espace, les dirigeants ont décidé de créer en 1996 une seconde entreprise, toujours dans le même créneau ; il s'agit de la société **I.E.C.O** [1].

#### **1.2.2 Localisation de l'entreprise :**

Cette unité de production **I.E.C.O** est implantée principalement dans la zone industrielle - site 2 – Ouled-Yaich / Blida. La société qui s'étend sur une superficie de 20 000 mètres carrés, dispose d'équipements de production modernes lui permettant de développer une large gamme d'emballages avec impression de haute qualité.

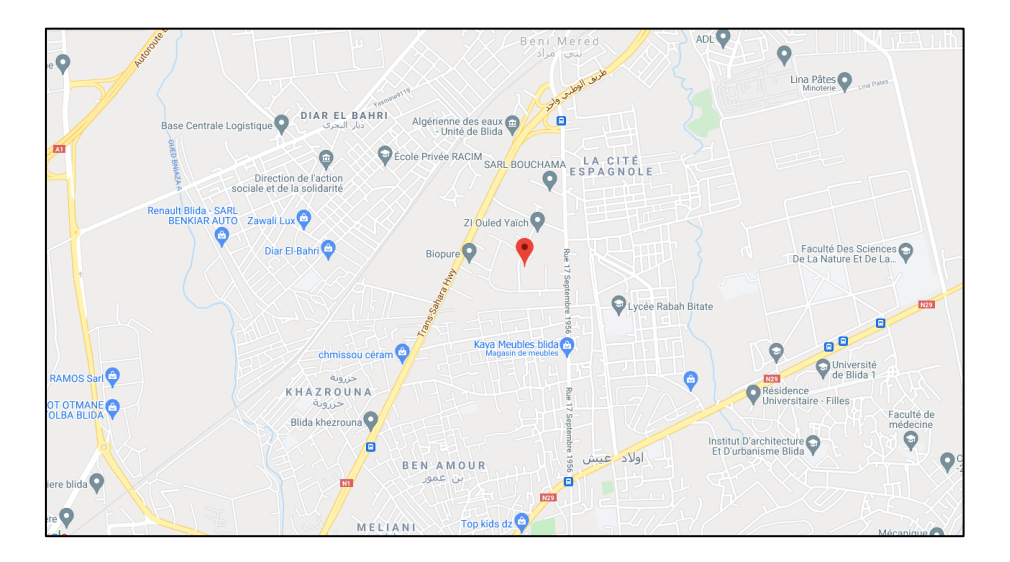

**Figure 1.2 :** Localisation de l'entreprise.

#### **1.2.3 Productivité de l'entreprise :**

La production annuelle de carton ondulé réaliser par le groupe se situe entre 20000 et 25000 tonnes, réparties entre la production de plaques brutes pour les transformateurs, et la fabrication de caisses personnalisées tant au niveau du procédé de fermeture qu'au design et á l'impression propres á chaque client.

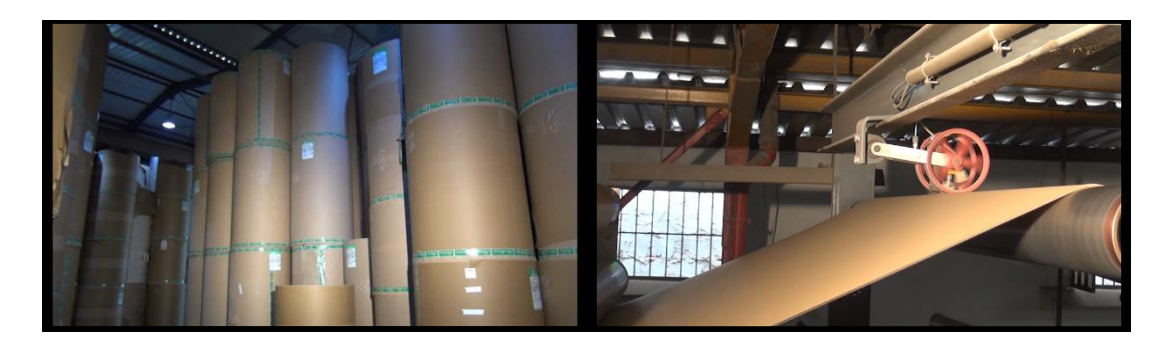

**Figure 1.3 :** Productivité de l'entreprise

Le groupe dispose actuellement de deux traines onduleurs dont une est dotée d'une technologie révolutionnaire de toute dernière génération tout en étant respectueux de l'environnement, elle est capable de produire de plaques de carton á la vitesse de 350 mètres /minute á partir de bobine de papier de 2 mètres 50 de largeur [1].

## **1.3 Procédé de production du carton ondulé :**

#### **1.3.1 Le carton ondulé :**

#### **A. Définition :**

Le carton ondulé est un matériau conçu de manière á contenir ou emballer un produit, utilisé la première fois en 1871 aux Etats-Unis. Le carton ondulé est composé de papier couverture plat fixé à égale distance du papier ondulé, son épaisseur de contour varie d'environ 1 mm à 8 mm et son poids moyen est de 575 grammes par mètre carré. Le couvercle contribue à la résistance mécanique et aux intempéries de l'emballage et sert de support de communication et/ou d'information. Les rainures assurent la rigidité de l'emballage tout en assurant une élasticité maximale, car elles peuvent être utilisées comme amortisseurs en cas de collision.

La fabrication du carton ondulé est assurée par une onduleuse, il faut aussi, du papier, de la colle et de la chaleur.

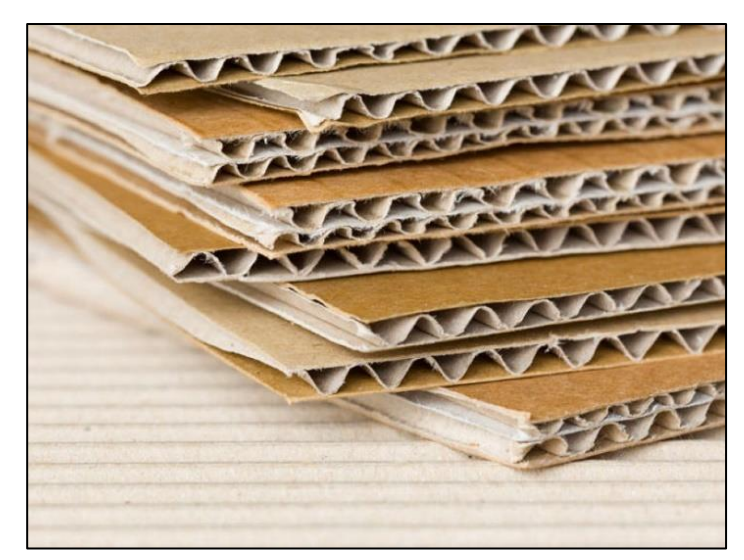

**Figure 1.4 :** Carton ondulé.

#### **B. Utilisation :**

Il est très utilisé pour les emballages ordinaires avec une face en papier imprimé et tous les emboitages pour le transfert et stockage.

Son utilisation est très conseillée car il est biodégradable en cas d'abandon dans la nature, recyclable et recyclé á 90% et ses fibres sont recyclées entre 5 et 7 fois.

#### **C. Les composants papiers :**

#### **Les couvertures :**

Les couvertures contribuent à la résistance mécanique et climatique de l'emballage et sert de support de communication et/ou d'information.

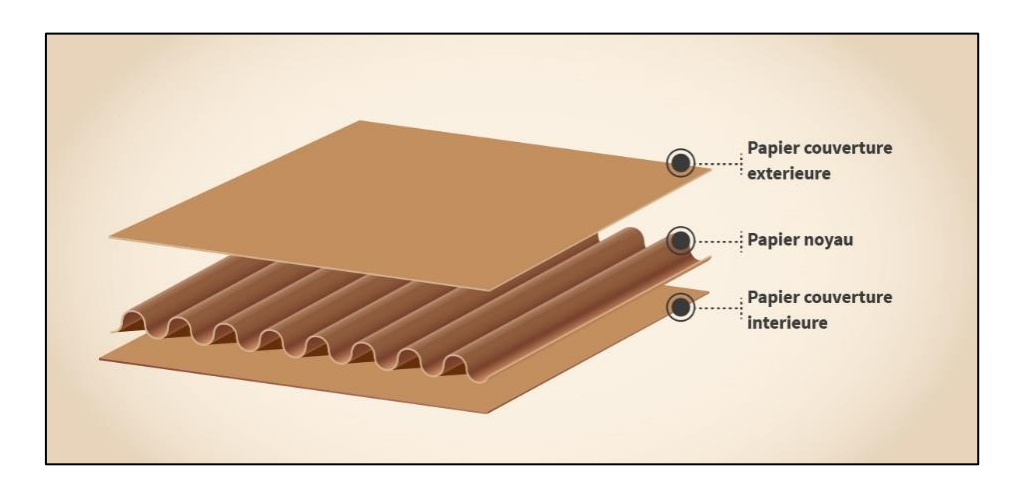

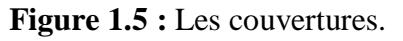

#### **Types des couvertures :**

**Kraft-liner :** A l'origine, de nouveaux papiers à base de fibres, et obtenus par voie chimique avec des sulfates ou des soudes, sont désormais combinés de plus en plus souvent pour être recyclés. Il est d'aspect écru ou blanc. grammage de 110 et 440 g/m².

C'est le papier le plus résistant, mais c'est aussi le plus cher et il se fait de plus en plus rare.

**Test-liner :** Papiers à base de fibres recyclées dont les grammages sont similaires à ceux du kraft-liner. C'est le papier le plus couramment employé et bon marché.

**Autres couvertures :** papiers à base de fibres recyclées, généralement sans garantie d'aspect[1].

#### **Les cannelures :**

Le papier cannelure est le composant principal de la structure de résistance du carton ondulé en raison de sa forme sinusoïdale et du point de connexion rigide avec la couche de papier de couverture (lisse). La principale caractéristique de résistance du papier cannelure est la résistance á l'aplatissement des cannelures [2].

#### **a) Profils de cannelure :**

- **Mi-chimique :** C'est le papier cannelure le plus résistant, mais qui se fait de plus en plus rare. Grammage de 105 à 250 g/m².
- **Wellens-off (Cannelure recyclée) :** papiers essentiellement à base de fibres recyclées. C'est le papier le plus couramment employé et bon marché. Dont les grammages sont similaires à ceux du Mi-chimique.

#### **b) Types et profils des cannelures :**

La technologie de fabrication conduit à onduler le papier cannelure selon cinq types principaux de pseudo-sinusoïdes. **(Figure 1.5 et tableau 1.1)**

Afin d'offrir la plus grande utilisation, le carton ondulé a de nombreuses formes, principalement :

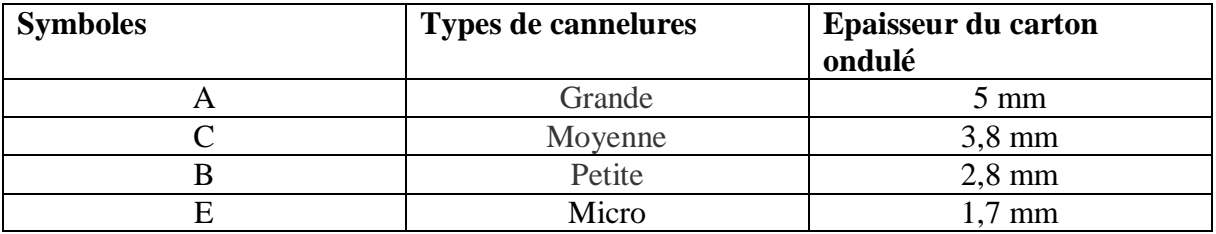

**Tableau 1.1 :** Caractéristique de cannelures

- **Propriétés de chaque profil de cannelure :**
- **A :** grand pouvoir de rigidité, amortissement du á la hauteur des ondulations et la résistance á la compression sur chant pour son épaisseur.
- **B :** Bonne résistance á la compression á plat due au nombre de cannelures, mais avec une rigidité relativement faible provenant de son épaisseur réduite.
- **C :** Meilleure adéquation prix (consommation de papier) / qualité (pour sa résistance). Il constitue un bon compromis entre les résistances á l'écrasement á plat et á la compression verticale.
- **E :** Bon á plat des couvertures du au nombre élevé de (micro) cannelures au métre D'où la bonne imprimabilité.

Ces cannelures peuvent être combinées pour obtenir de meilleures caractéristique mécaniques (AC, AB, AE, …), il est dans ce cas question de double-cannelure.

Pour le carton ondulé à plusieurs cannelures, utilisez le même symbole et et spécifiez dans l'ordre : cannelure extérieure á cannelure intérieure, exemple (BC-BAA).

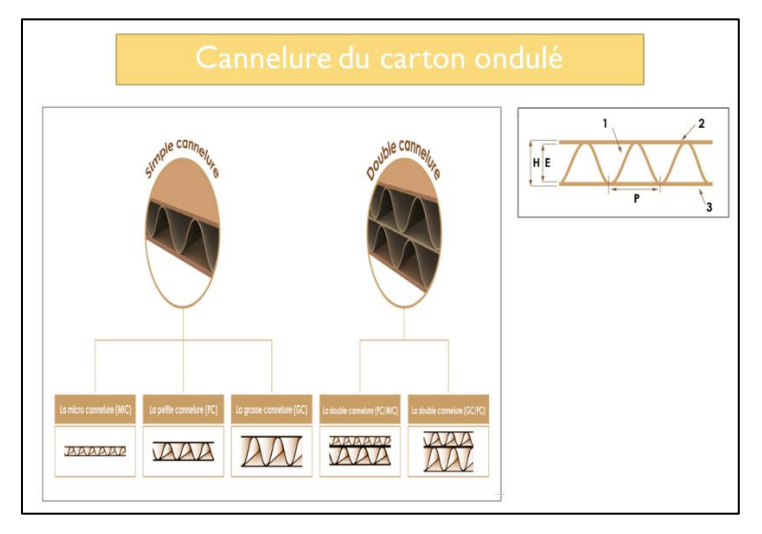

**Figure 1.6 :** profil de cannelure.

#### **La colle :**

La colle est un produit de consistance liquide, gélatineuse ou pâteuse, utilisé pour coller les pièces entre elles. Il est préférable d'utiliser dans l'industrie des emballages des matières premières non-synthétique, c'est pourquoi les industries favorisent leur choix la colle d'amidon. Cette dernière est un produit biologique, est déposé sur les sommets des cannelures. Il se gélatinise sous l'effet de la chaleur et assure l'assemblage des papiers, c'est pourquoi elle est plus efficace et elle répond aux normes d'hygiène lorsqu'il s'agit des fabrications destinées pour l'agroalimentaire.

Pour un carton simple cannelure, le dépôt de colle sec est de 10 á 30 g/m2.

#### **D. Fabrication :**

#### **Onduleuse :**

Machine d'une longueur de l'ordre d'environ 100 mètres de long et 1,40 à 3,3 m

de large. **(Figure 1.7).**

Cette machine est de marque **fosber** , elle occupe une grande partie du local, où elle se trouve, et s'articule en différentes parties :

- Zone Wet end (humide) : dans laquelle ont lieu le déroulage, l'ondulation, le contre-collage et l'encollage du papier.
- Zone dry end (sèche) : dans laquelle ont lieu la découpe et la collecte du produit fini.

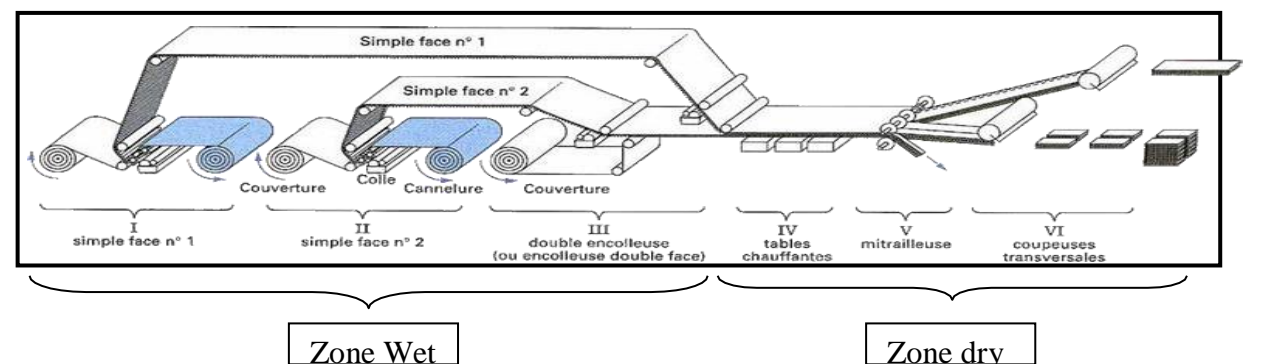

**Figure 1.7** : vue générale schématique d'une onduleuse.

Elle combine deux feuilles de papier collées appelées « couverture » à un papier ondulé appelé « cannelure ». Ces trois couches de papier sont assemblées d'une manière qui donne à la structure générale une résistance bien supérieure à celle de chaque couche. Ces machines peuvent produire jusqu'à 300 mètres de carton ondulé par minute. Les réglages dont elles disposent permettent de faire varier les ondulations des cannelures en fonction des usages auxquels est destiné le carton ondulé[3].

#### **1.3.2 Emballage en carton ondulés :**

L'emballage en carton ondulé est un volume construit á base de feuilles de papiers cannelés collées ensemble entre les feuilles de papier plan et rigide dont l'origine est 100% naturel. Ce papier, est fabriqué á partir de fibres de celluloses issues du recyclage du papier de carton ou de fibres vierges, et ses formes et performances sont adaptées au produit á emballer.

#### **a) Impression :**

L'impression du carton ondulé va du simple marquage logistique à l'impression de prestige à plusieurs couleurs.

#### **Types d'impression :**

Il existe deux types d'impression **: pré-impression** et **post-impression.** 

- **Pré-impression :** elle consiste á imprimer l'extérieur de la plaque de carton préalablement ondulée. D'une part, en raison de sa flexibilité, d'autre part, en raison de sa vitesse de production rapide, il présente un excellent rapport qualité-prix dans les grandes et moyennes séries.
- **Post-impression :** elle consiste á imprimer la couverture du carton ondulé avant sa fabrication. La qualité d'impression est plus fine et plus adaptée aux grandes séries.

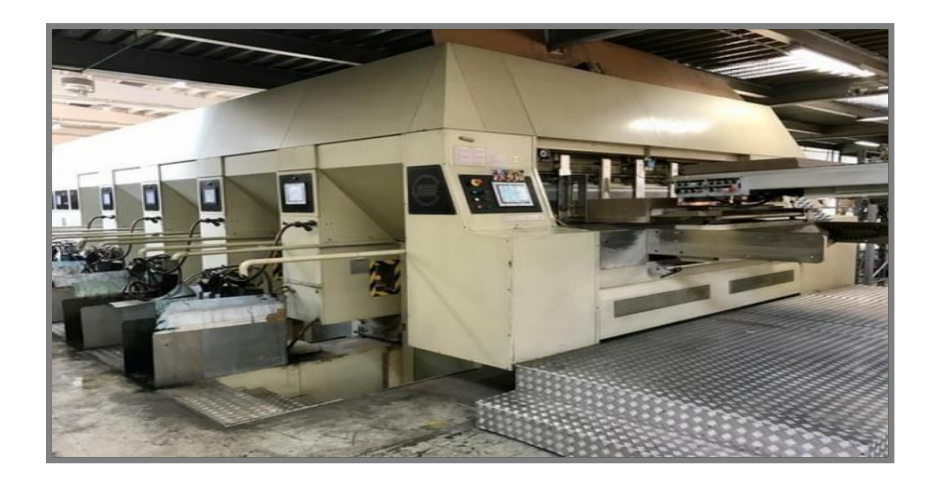

**Figure 1.8** : Imprimeuses (Curoni).

#### **Les différents articles :**

Les trois grandes familles d'articles sont :

- Les caisses à rabats.
- Les découpes.
- Le façonnage.

Les opérations d'impression et d'assemblage sont communes à ces deux premières familles.

Dans tous les cas, la matière première est la plaque de carton ondulé. Les dimensions des plaques de carton sont toujours données dans l'ordre :

Laize (parallèle aux cannelures) et coupe (perpendiculaire aux cannelures).

Les dimensions des emballages sont toujours données dans l'ordre suivant : **L x B x H**, Elles sont indiquées dans chaque description du boitier avec :

- **L** (longueur) = dimension la plus longue à l'ouverture.
- $\mathbf{\downarrow}$  **B** (largeur) = dimension la plus courte à l'ouverture.
- $\mathbf{H}$  (hauteur) = dimension du niveau de l'ouverture jusqu'à la base.

#### **b) La découpe :**

La découpe est une procédure d'obtention d'un produit fini grâce á des machine á découpes rotatives ou aplat, dans les deux cas on utilise : la plaque semi-fini imprimée ou non, un moule, un plan de découpe ou un décortiquer de déchets.

Le procédé de fabrication permet de réaliser toutes les lignes pour tout type d'emballage, qu'il soit droit ou non, perpendiculaire ou non perpendiculaire aux cannelures.

La découpe des plaques de carton est réalisée par le groupe sloter et le groupe découpeur rotatif.

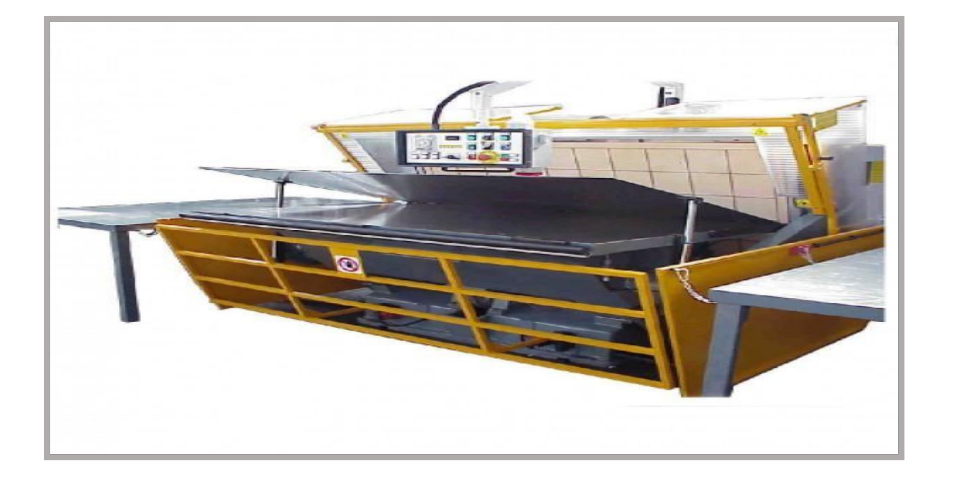

**Figure 1.9** : Platines de découpe.

#### **c) Slotters imprimeurs :**

Le solotter-imprimeur automatique à grande vitesse (figure 1.10) est principalement destiné aux cartonneries pour la fabrication de divers cartons, tels que des cagettes en carton, des cartons de bière, des cartons pour boissons, des cartons pour vêtements, des cartons pour équipements électroniques etc.

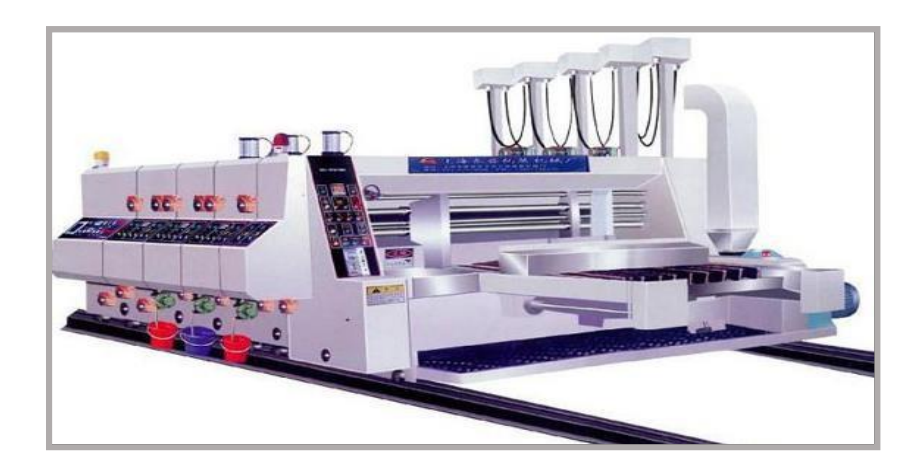

**Figure 1.10** : Slotters imprimeurs.

#### **d) Groupes découpeurs rotatifs :**

Cette machine (figure 1.11) est de la marque CURONI model 2200 NT 3 couleurs. Elle se compose de plusieurs parties qui réalisent plusieurs travaux :

- Introducteur à vide.
- 3 Imprimantes flexo.
- Découpeuse rotative.
- Caisson de décorticage.
- Empileur déjà démontée.

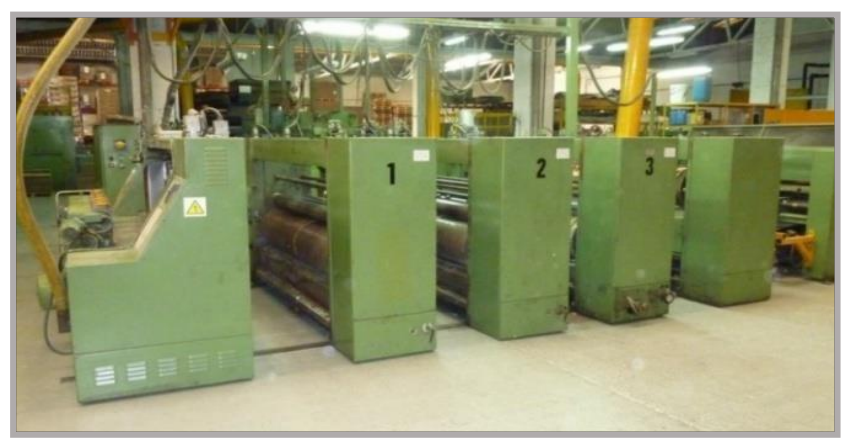

**Figure 1.11** : Groupes découpeurs rotatifs.

#### **e) Plieuse colleuse :**

Il s'agit d'une machine permettant transformer un article découpé. On lui fait subir un pliage, un collage et un jonctionnement afin de livrer au client un emballage prêt á l'emploie [3].

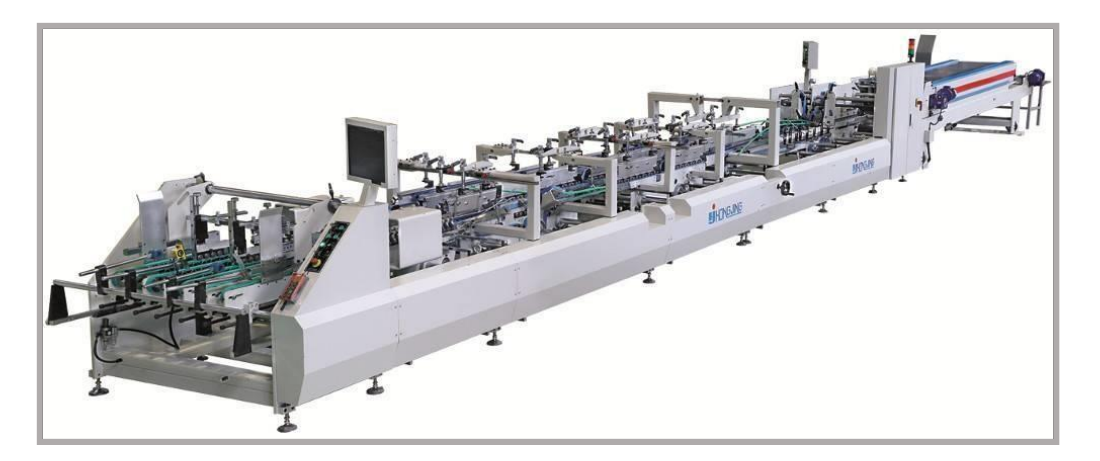

**Figure 1.12** : Plieuse colleuse.

#### **1.3.3 Empileur :**

L'empileur permet d'empiler la quantité requise de boites, en fonction de l'épaisseur du matériau. L'Empileur est formé par un convoyeur á bande large qui est actionné par un moteur électrique, une plateforme pour collecter le carton empilé, un système pneumatique de levage du papier lorsque le corton est empilé á la hauteur prédéfinie, le support de capteur carton s'ouvre et les coussinets tiennent le carton.

## **1.4 Les produits fabriqués par I.E.C.O Emballage :**

Parmi ces produits fabriqués on trouve :

- $\blacksquare$  Plaque double et simple face
- $\overline{\phantom{a}}$  Boite á pizza
- $\overline{\phantom{a}}$  Boite d'archives
- $\perp$  Caisse américaine
- $\leftarrow$  Caisse á fruit
- $\overline{\phantom{a}}$  Caisse á découpe spéciale
- $\overline{\phantom{a}}$  Barquettes et clayettes.

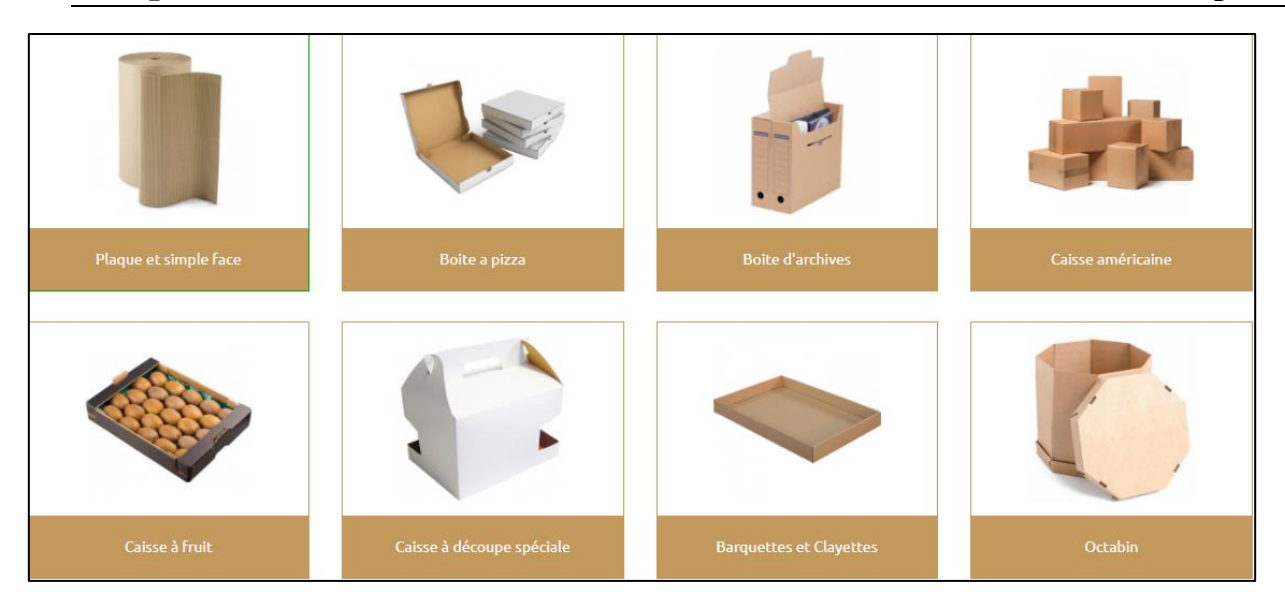

**Figure 1.13** : Les produits fabriqués par I.E.C.O Emballage**.**

## **1.5 La Problématique :**

L'entreprise IECO BLIDA touche plusieurs secteurs d'activités qui nécessitent l'utilisation de l'air comprimé servant au fonctionnement des différentes machines. La production de cette énergie au niveau de l'unité " énergie " est assurée par trois compresseurs de type ATLAS COPCO. (Un compresseur de 75 KW et deux autres compresseurs de 45 KW et 30 KW respectivement).

Le démarrage et l'arrêt des compresseurs est manuel et arbitraire, tout fois il faut faire marche soit le compresseur de 75 KW soit les deux autres compresseurs mais pas les trois en même temps.

Le compresseur à vis, est un système qui fonctionne sous le contrôle (commande) des cartes électroniques basées sur le microprocesseur. Ce système de contrôle présente plusieurs avantages en termes de sécurité et de gestion, mais d'un autre côté, les entreprises qui utilisent ces systèmes de cartes électroniques dans des dispositifs de compression remettent en cause la performance de l'opération, conséquence de certains inconvénients qui le désavantagé, s'illustre comme suit :

❖ **Economique** : Les cartes électroniques sont très chères et ne peuvent pas être réparées en cas de panne (carte grillé).

❖ **Exploitation** : La carte électronique étant un ensemble de circuits intégrés, formant un programme prédéterminé par le programmeur, le système de carte n'offre pas la possibilité d'éventuelles modifications de l'installation.

### **1.6 Solution proposée :**

le compresseur est inaccessible et non communicatif, Pour remédier aux différents inconvénients que présente les cartes électroniques cités précédemment dans la problématique, nous allons favoriser la logique programmée en apportant une solution pratique dont l'utilisation d'un automate programmable, pour récupérer les informations température et pression pour mieux gérer les défauts des compresseurs, et en même temps pour mieux gérer la séquence de démarrage de compresseurs. Donc nos recherches porteront sur l'automatisation et supervision de ce central, notamment le démarrage et l'arrêt du compresseur.

## **1.7 Conclusion :**

Ce chapitre nous a permet de décrire le contexte général dans lequel s'inscrit ce projet de fin d'étude, donner un aperçu général sur l'entreprise et de ses produits et mettre en évidence la problématique traitée et les objectifs visés enfin la solution proposée.

# *Etude des systèmes de production et distribution de l'air comprimé*

## **Chapitre 2 Etude des systèmes de production et distribution de l'air comprimé**

#### **2.1 Introduction**

L'air comprimé est l'air dont on a augmenté la pression par rapport à la pression atmosphérique. Il est surtout utilisé pour faire fonctionner des actionneurs pneumatiques (vérins), pour aspirer des charges, etc. Pour la production de l'air comprimé industriel, on abesoin de toute une chaîne incorporant la compression et le conditionnement de l'air comprimé avant sa distribution sur le réseau (filtrage, évacuation de condensats et séchage).

Dans ce chapitre nous allons décrivant le système de production de l'air comprimé, ensuit nous avons présenté les différents composants utilisés dans le fonctionnement de la station d'air comprimé en commençant par détaillé les compresseurs á vis et leurs composants, et enfin le fonctionnement actuel de notre station décrives dans un digramme.

#### **2.2 Production de l'air comprimé :**

#### **2.2.1 Définition :**

L'air comprimé est l'une des formes d'énergie les plus anciennes utilisées par les humains. L'air comprimé est de l'air dont la pression est augmentée par rapport à la pression atmosphérique utilisée dans différents domaines. On peut dire que ces applications facilitent notre quotidien. Il peut effectuer une variété d'opérations, telles que le nettoyage, le séchage, le transport et l'emballage. Par conséquent, il est très fréquent dans les ateliers et les usines avec des circuits d'alimentation pneumatiques et des modules de commande de machines, et il est également très fréquent dans les stations énergétiques (chaleur et électricité, etc.) qui fournissent de l'air comprimé via des compresseurs.

#### **Lois régissant les propriétés physiques de l'air :**

L'air à pression atmosphérique et à température normale se comportant comme un gaz parfait avec une excellente approximation, on peut lui appliquer les lois suivantes :

*Loi de Boyle-Mariotte*: Un gaz parfait à température constante a son

#### **Chapitre 2 Etude des systèmes de production et distribution de l'air comprimé**

volume v,inversement, proportionnel à sa pression absolue P (compression isothermique) :

 $P1.V1=P2.V2=constant$  P .V= constante Avec  $P =$  pression relative + pression atmosphérique normale.

 *Lois de gay-Lussac* :Un gaz parfait à pression constante a son volume Vproportionnel à sa température absolue T :

V1  $/T1=V2/T2=constant$   $\rightarrow$  V/T=constante

Un gaz parfait à volume constant a sa pression P proportionnelle à sa températureabsolue T.

> $P1/T1=P2/T2=constant$   $\longrightarrow$   $P/T=constant$  En général l'équation d'état des gaz parfaits est :  $P. V/T = constant$

Pour une mole cette relation devient :

P.V=R.T avec R=8.317j/k.mol.

#### **2.2.2 Composants d'une unité de production d'air comprimé :**

La production d'air comprimé nécessite une station de chargement d'air comprimé, mais elle doit également stocker de l'air comprimé et maintenir sa disponibilité et la bonne qualité des équipements.

Le circuit de génération de notre station d'air comprimé est fourni par les composants suivants :

- Trois compresseurs rotatifs á vis de type ATLAS COPCO GA (30-45-75 Kw) actionnés par des moteurs électriques.
	- Un séparateur d'huile et de condensats.
	- Deux refroidisseurs d'huile et d'air.
	- $\triangleright$  Un sécheur
- Un ballon de stockages (réservoir d'air).
- $\triangleright$  Un purgeur.
- Des filtres à particules.

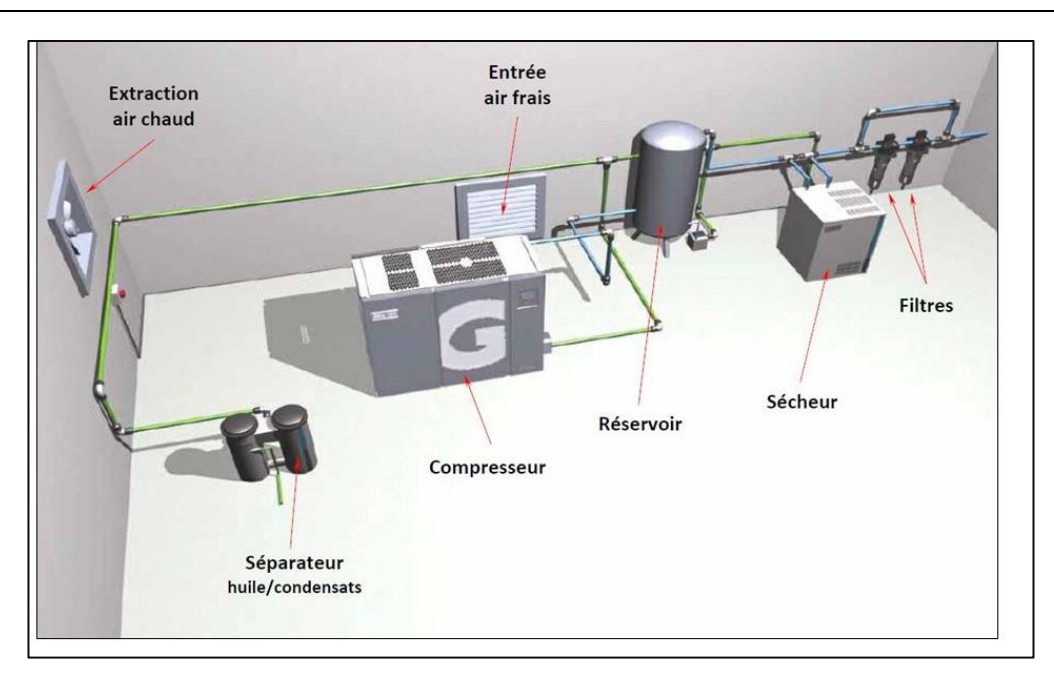

**Figure 2.1:** une centrale d'air comprimé.

Cette production est obtenue à partir l'un des circuits principaux **: circuit d'air.**

#### **Circuit de l'air**

L'air ambiant entre par la tête d'aspiration à la pression atmosphérique (1 bar). Après compression, l'air est caractérisé par une pression de 7 bars et une température de 25 C. L'air comprimé est acheminé vers le réservoir de stockage ; un ventilateur est utilisé pour décanter et éliminer les gouttelettes d'eau. L'air est aspiré par la couche supérieure du ballon de stockage et passé à travers le sécheur qui permet l'élimination totale de l'eau. L'air traité est utilisé dans le processus selon les besoins.

#### **a) Les composants consommateurs d'énergie sont :**

- Le Compresseur (moteur d'entraînement et moteur de ventilation).
- Le sécheur.
- La machine qui extrait l'air ambiant chaud.

#### **b) Les composants qui affectent l'efficacité de la production d'air comprimé sont :**

 Les apports d'air frais (réglage de la température de fonctionnement du compresseur et du sécheur).

- Perte de charge du filtre à air d'alimentation du compresseur.
- Le taux de purge du condensat et du séparateur d'huile.
- Le volume du réservoir qui influence le taux de marche à vide du compresseur.
- Perte de charge du sécheur.
- Perte de charge du filtre à huile et du filtre à particules.

#### **2.2.3 Les compresseurs :**

Un compresseur ou une pompe à air est une machine qui réduit le volume d'une certaine quantité d'air par des moyens mécaniques pour augmenter la pression. De cette façon, l'air comprimé a une énergie potentielle élevée. Lorsque la pression externe est supprimée, l'air se dilate rapidement, et la puissance est comprise entre 10 et 300 kW. Le marché le plus important des compresseurs est dominé par les compresseurs à vis (qui représentent 75 % des ventes) car ils sont robustes, simples et le coût d'investissement n'est pas très élevé. Cependant, il existe un grand nombre d'autres technologies : pistons, membranes, hélices, vis, centrifuges, qui occupent des segments de marché plus spécifiques [4].

Dans chaque famille de compresseurs, il existe donc de multiples variantes. La figure 2.2 suivante illustre les grandes familles de compresseurs et les plus utilisé.

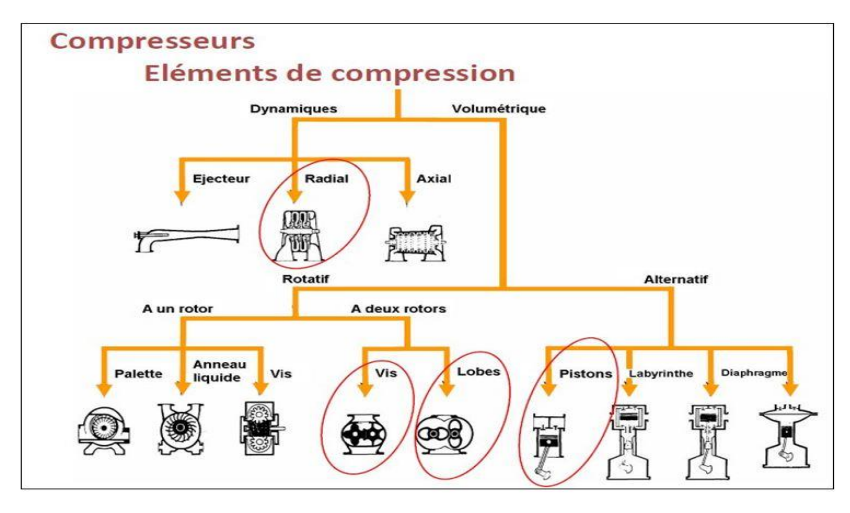

**Figure 2.2 :** Différents types de compresseur.

#### **2.2.3.1 Types de compresseurs :**

La production d'air comprimé peut se faire de deux manières :

- Compression dynamique (conversion de la vitesse de l'air en pression) : compresseurs centrifuges et compresseurs axiaux.
- Compression volumique (utilisation d'éléments de compression pour réduire le volume) : compresseur alternatif (le type à piston est le plus courant) et rotatif (compresseur à vis, à palettes, à lobes), etc.

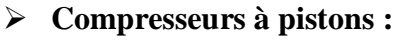

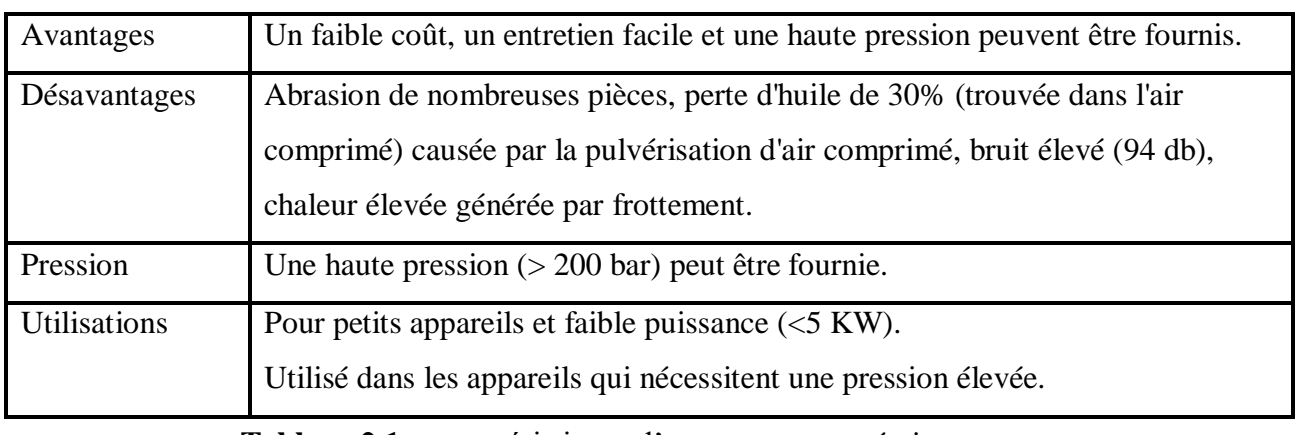

**Tableau 2.1 :** caractéristiques d'un compresseur á piston.

#### **Compresseurs à lobes :**

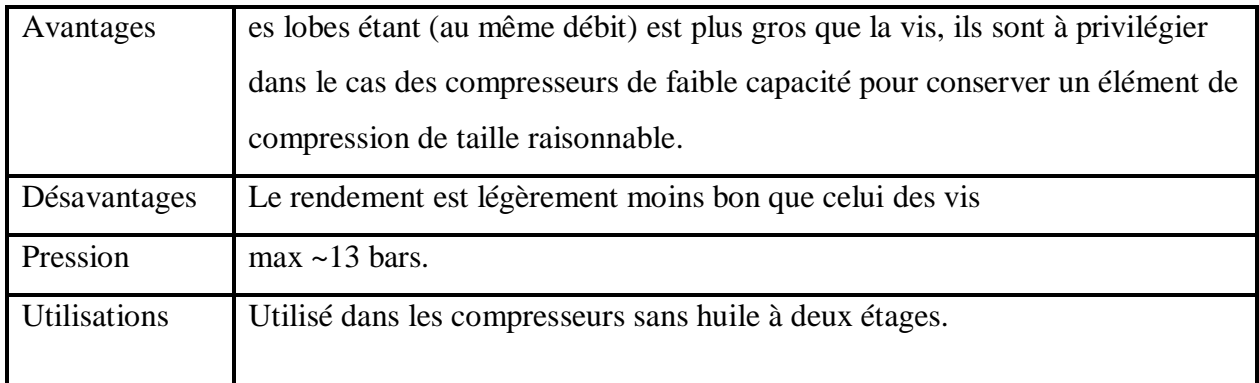

**Tableau 2.2 :** caractéristiques d'un compresseur á lobes.

#### **Compresseurs Turbo (radial) :**

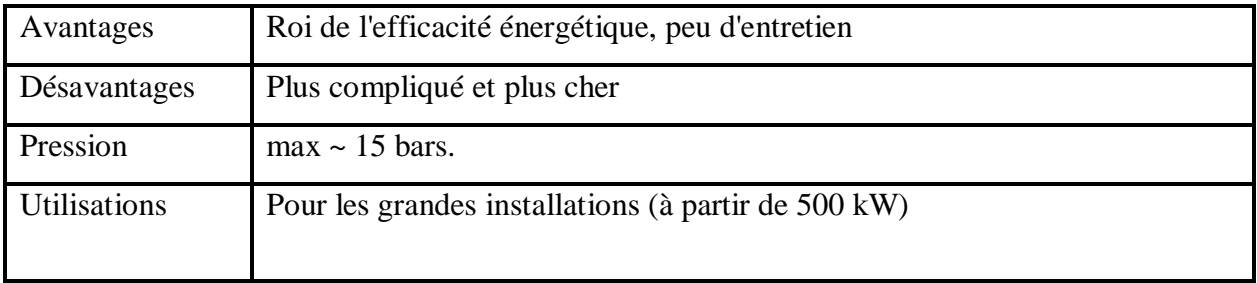

**Tableau 2.3 :** caractéristiques d'un compresseur radial.

Dans notre cas en utilise un compresseur volumétrique rotatif à vis.
# **2.2.4 Présentation de l'instrumentation actuelle de la centrale :**

# **A. Le Compresseur volumétrique à vis :**

Le compresseur à vis comprime l'air dans un espace formé entre deux vis rotatives tournant en sens opposé. Avec le carter du compresseur d'air qui les entoure, ces vis forment l'entraînement à vis. Le fonctionnement d'un compresseur à vis repose essentiellement sur deux principes : l'injection de liquide ou non.

#### **Principe de fonctionnement :**

Dans un compresseur à vis à injection de liquide, l'air comprimé est refroidi par un liquide de refroidissement dans la chambre de compression entre les vis. Le fluide de refroidissement, généralement de l'huile, circule dans un circuit fermé entre (1) les réservoirs de liquide, (2) les refroidisseurs et (3) les unités de vis. Il est mélangé à l'air avant compression. La température de fonctionnement du compresseur est par conséquent maintenue à environ 80 °C, indépendamment de la charge et de la pression.

Immédiatement après la compression, le fluide de refroidissement est séparé de l'air comprimé dans (4) le séparateur d'huile. L'air comprimé circule ensuite dans un (5) refroidisseur final avant d'être acheminé vers le réservoir d'air [5].

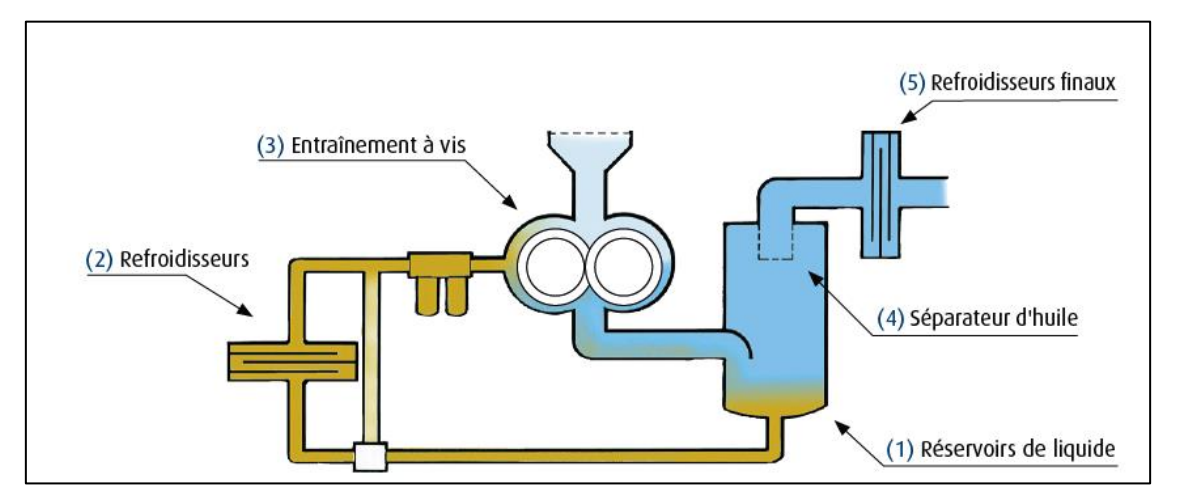

 **Figure 2.3 :** Principe de fonctionnement d'un compresseur à vis.

**Compresseurs rotatifs á vis : "Type Atlas Copco GA (75 kW)"**

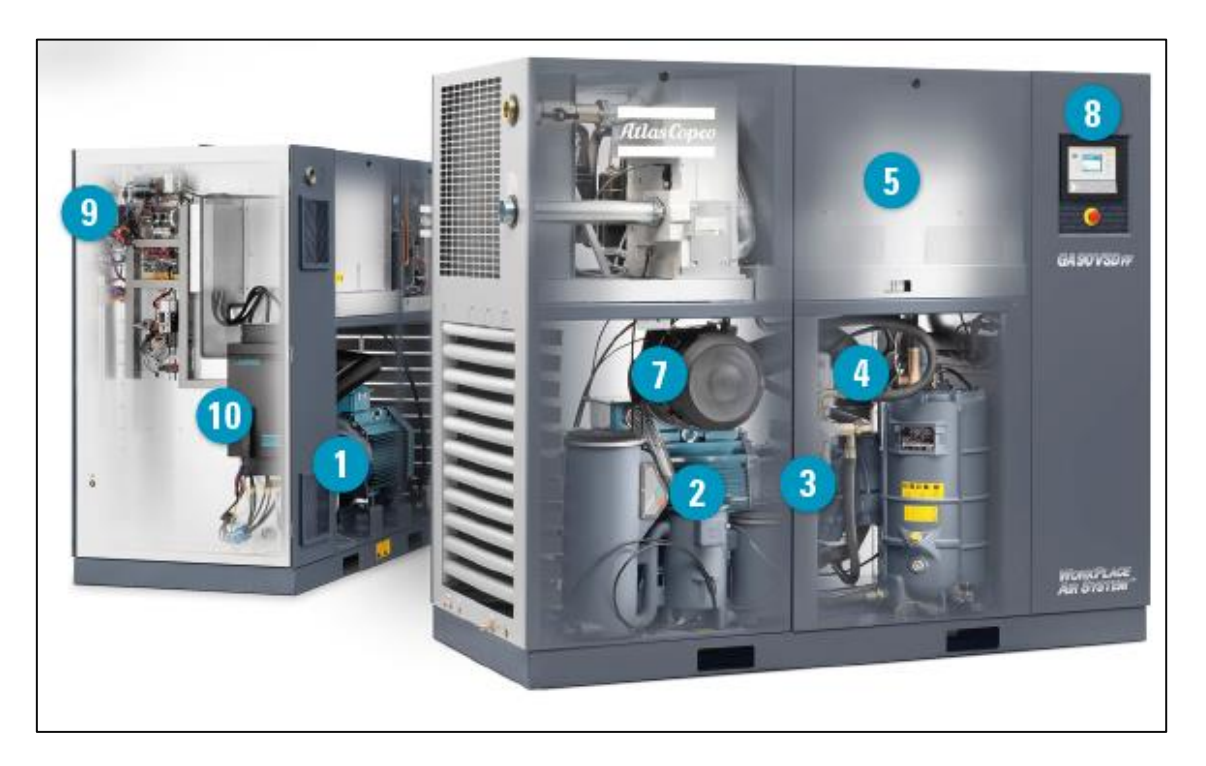

 **Figure 2.4 :** Vue générale du compresseur à vis GA 75KW [6].

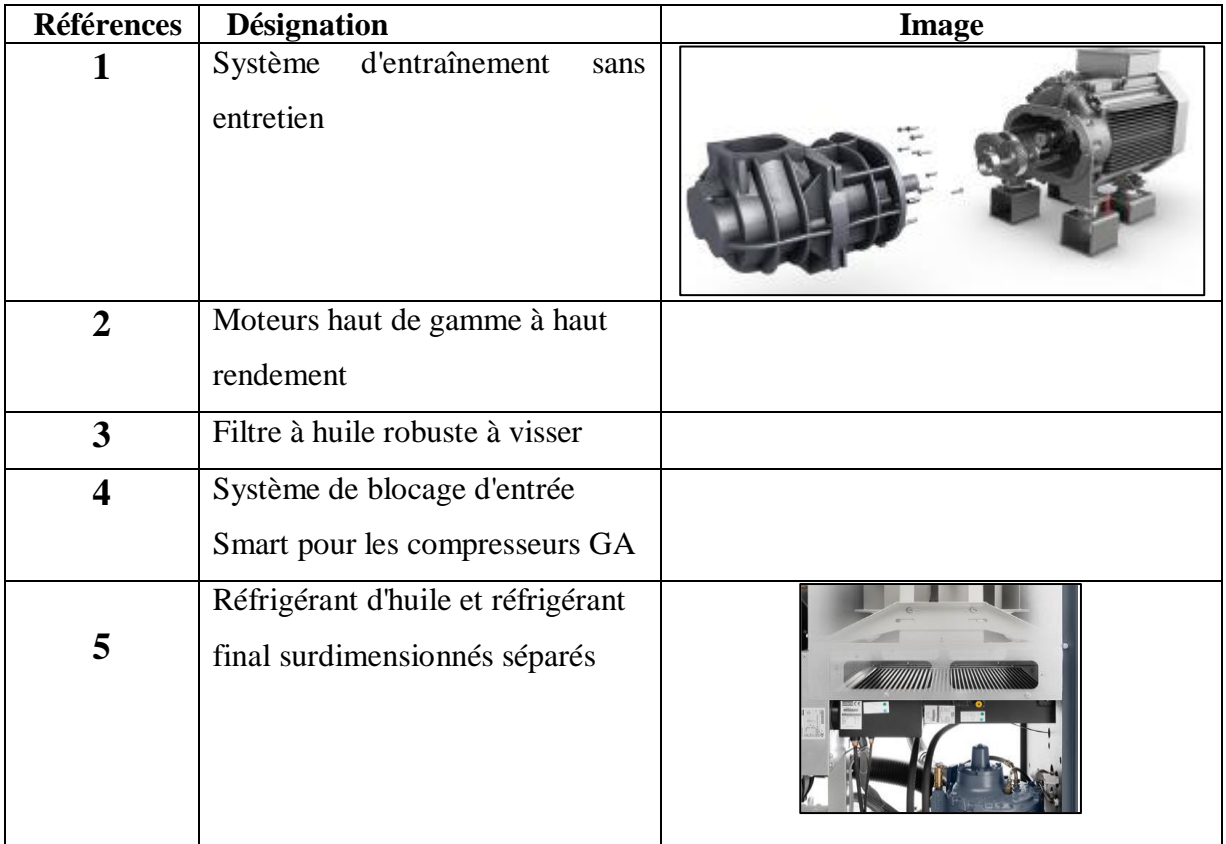

# **Les différents composants du compresseur GA 75KW**

#### **Chapitre 2 Etude des systèmes de production et distribution de l'air comprimé Chapitre 2**

| 6  | Purge électroniquedes condensats<br>sans perte           |  |
|----|----------------------------------------------------------|--|
| 7  | Filtre d'entrée à air pour usage<br>intensif             |  |
| 8  | Elektronikon pour une<br>surveillance à distance         |  |
| 9  | Surpresseur de refroidissement<br>de l'armoire           |  |
| 10 | Entraînement                                             |  |
| 11 | Sécheur<br><b>R410A</b><br>hautement<br>efficace intégré |  |

**Tableau 2.4 :** Les différents composants du compresseur GA 75KW

# **Compresseurs rotatifs á vis :** (30-45kW)

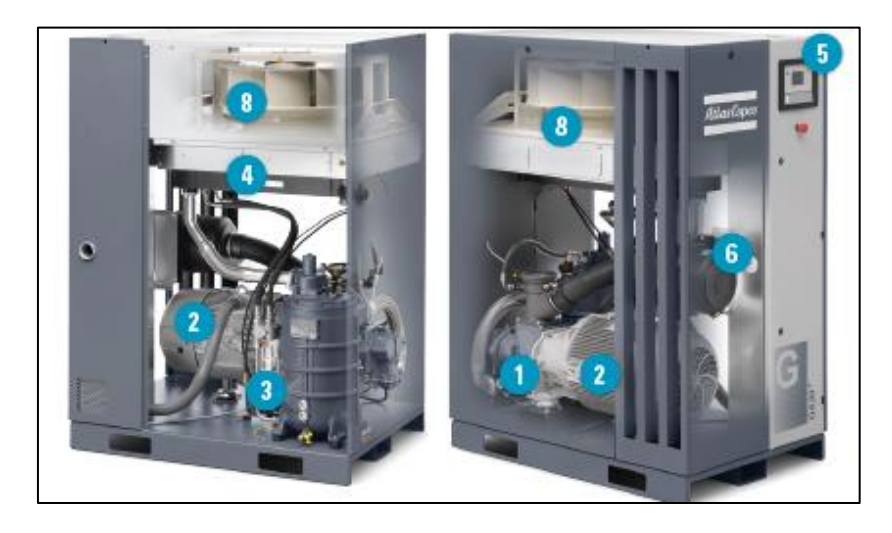

**Figure 2.5 :** Vue générale du compresseur à vis GA (30-45kw) [6].

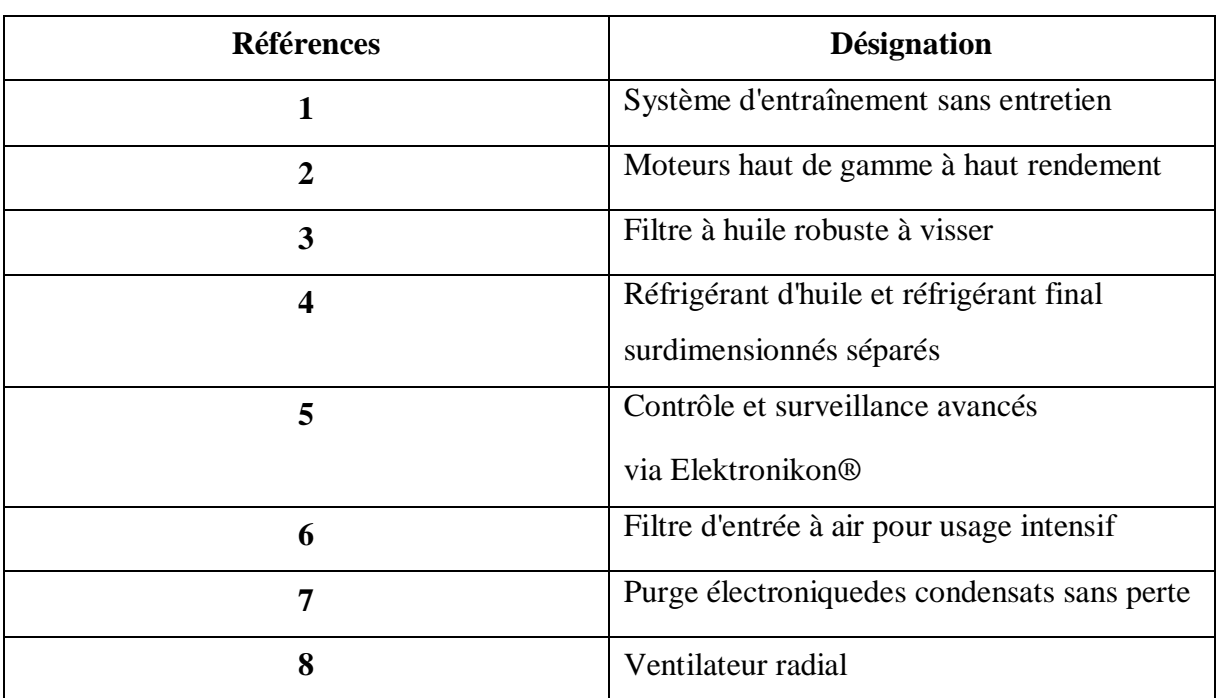

**Tableau 2.5 :** Les différents composants du compresseur GA 30-45KW.

#### **a) Les éléments compresseurs :**

L'élément compresseur est conçu pour des pressions de service jusqu'à 10 bar. Les modèles standard conçus selon le système sont équipés d'un moteur électrique avec une pression de service maximale de 8,5 bars. Chaque composant du compresseur se compose de deux rotors à spirale, usinés avec précision et imbriqués montés sur des roulements à billes et à rouleaux. Les rotors engrènent sans contact entre eux ou avec leurs carters.

- **1.** Engrenages de synchronisation
- **2.** Roulements des rotors
- **3.** Flasque arrière
- **4.** Rotor femelle
- **5.** Garnitures d'étanchéité
- **6.** Pignon d'entrée
- **7.** Enveloppe de refroidissement
- **8.** Rotor mâle
- **9.** Trou d'évent, fuite d'air
- **10.** Orifice de retour d'huile au carter
- **11.** Canal de retour d'huile roulement
- **12.** Piston d'équilibrage **Figure 2.6 :** Vue intérieure d'un élément compresseur.

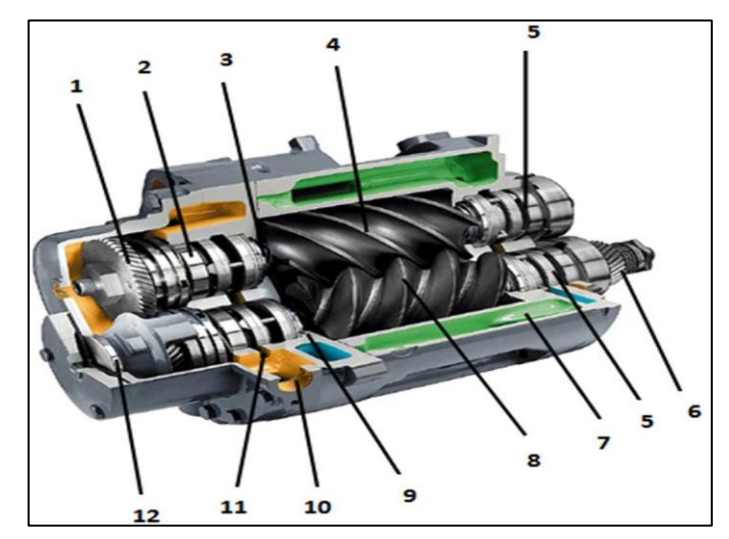

24

#### **Principe de fonctionnement**

La variation du volume occupé par l'air que l'on désire comprimer est obtenue par le déplacement relatif de deux rotors à l'intérieur d'un carter de forme appropriée. Les deux rotors ont des profils conjugués, l'un formant des lobes (rotor mâle), l'autre formant des alvéoles (rotor femelle). Ces profils sont décalés le long de l'axe de la machine suivant une hélice à pas constant, d'où le nom d'hélico-compresseur également donné à la machine.

- Quand les rotors tournent l'airest accéléré
- La rotation provoque une compression continue danschaque compartiment
- La pression d'air augmente progressivement de l'entrée versla sortie

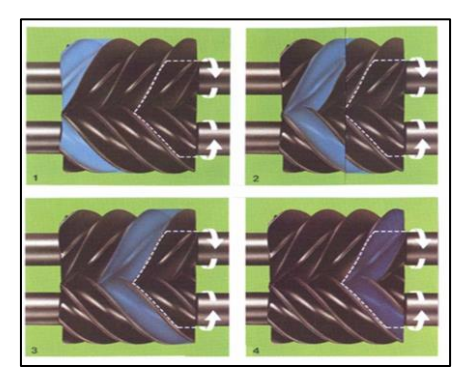

**Figure 2.7:** Principe de fonctionnement du compresseur**.**

Les éléments de compression sont entraînés par un moteur électrique par l'intermédiaire d'un accouplement flexible et d'un multiplicateur dans lequel le pignon principal entraîne le rotor mal . Les engrenages de distribution de rotor mal entraînent le rotor femelle et maintiennent un jeu correct.

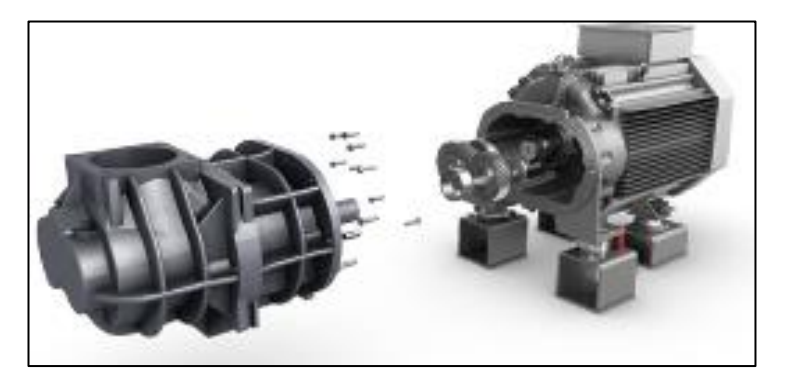

**Figure 2.8 :** Moteur d'entrainement du compresseur.

Le moteur du compresseur dispose d'un système de démarreur étoile/triangle pour réduire le courant de démarrage. Le moteur est démarré en raccordement étoile. Lorsque le moteur approchesa vitesse nominale, il commute en raccordement triangle. Il est constitué d'un contacteur principal, d'un contacteur triangle, d'un contacteur de démarrage et d'un relais surcharge thermique [7].

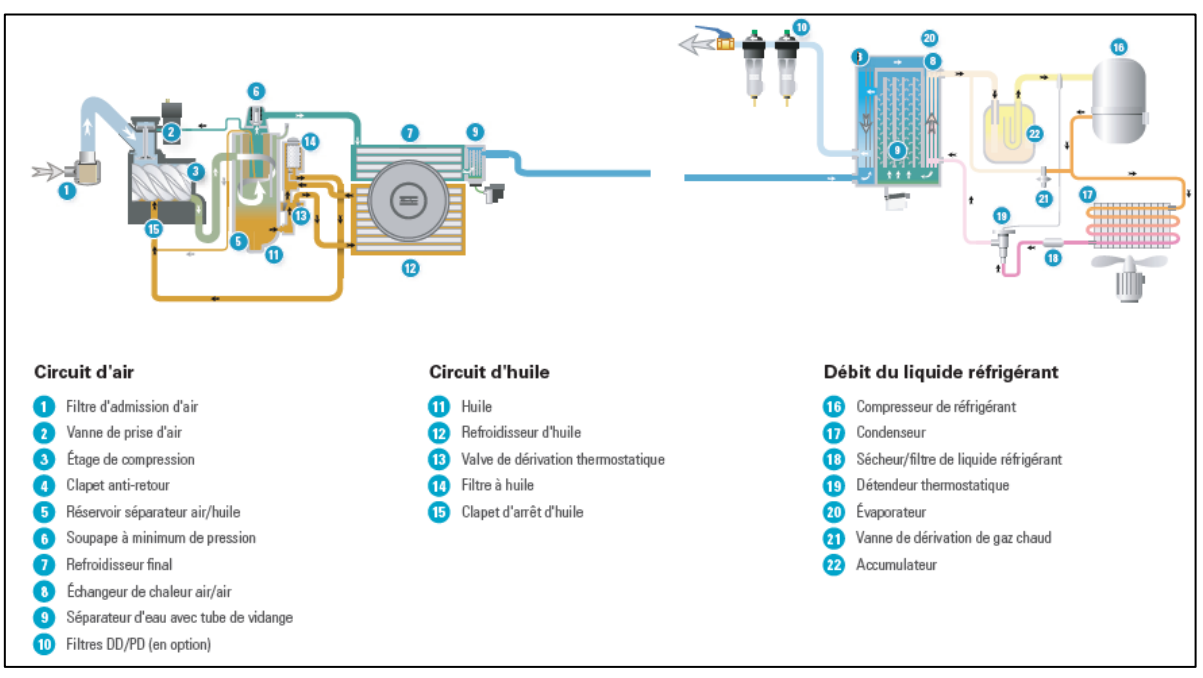

#### **b) Système d'air :**

**Figure 2.9 :** Système d'air.

#### **Description :**

L'air aspiré via le filtre (**1**) est comprimé dans l'élément compresseur pression (**3)** .

Sur les compresseurs à vis, l'air comprimé est refoulé dans le refroidisseur (**7**).

L'air refroidi est foulé via séparateur d'eau (**9**) et le refroidisseur final (**8**).

Sur les compresseurs à vis, un clapet anti-retour (**4**) est monté en aval du refroidisseur final. L'air comprimé sort du compresseur par la sortie d'air.

#### **c) Circuit d'huile :**

#### **Description :**

La pompe à huile véhicule l'huile à partir du carter d'engrenages et à travers le refroidisseur. L'huile passe ensuite par les filtres à huile, vers les roulements et les engrenages de synchronisation.

La vanne s'ouvre en cas de montée de la pression d'huile au-dessus d'une certaine valeur.

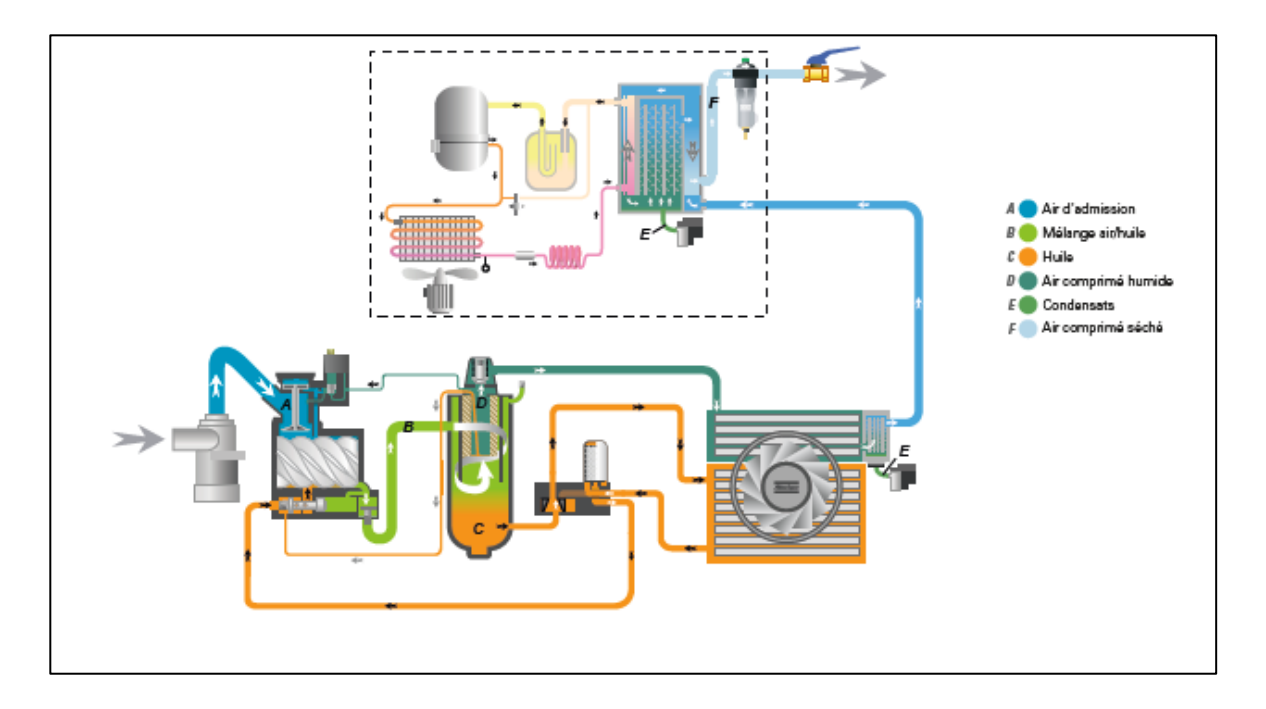

**Figure 2.10 :** Système d'air et circuit d'huile.

#### **B. Le sécheur d'air frigorifique**

Dans un compresseur, l'air ambiant subit une augmentation de température et une réduction de volume l'amenant à saturation. De ce fait, tout refroidissement provoque une condensation. Les sécheurs d'air sont utilisés pour abaisser le taux d'humidité de l'air comprimé et éviter ce phénomène Un sécheur frigorifique utilise un circuit réfrigérant et un (ou plusieurs) échangeur(s) dechaleur pour pré-refroidir l'air comprimé et le réfrigérer afin que la vapeur humide se condense, puis le réchauffer pour empêcher que la condensation ne s'accumule dans les tuyaux en aval. Les sécheurs frigorifiques peuvent permettre d'atteindre un point de rosée sous pression de +3

 $°C/+37,4$  °F dans de nombreuses applications nécessitant l'utilisation d'air sec. Ils peuvent être utilisés à différentes pressions et ne consomment absolument aucun air comprimé traité [8].

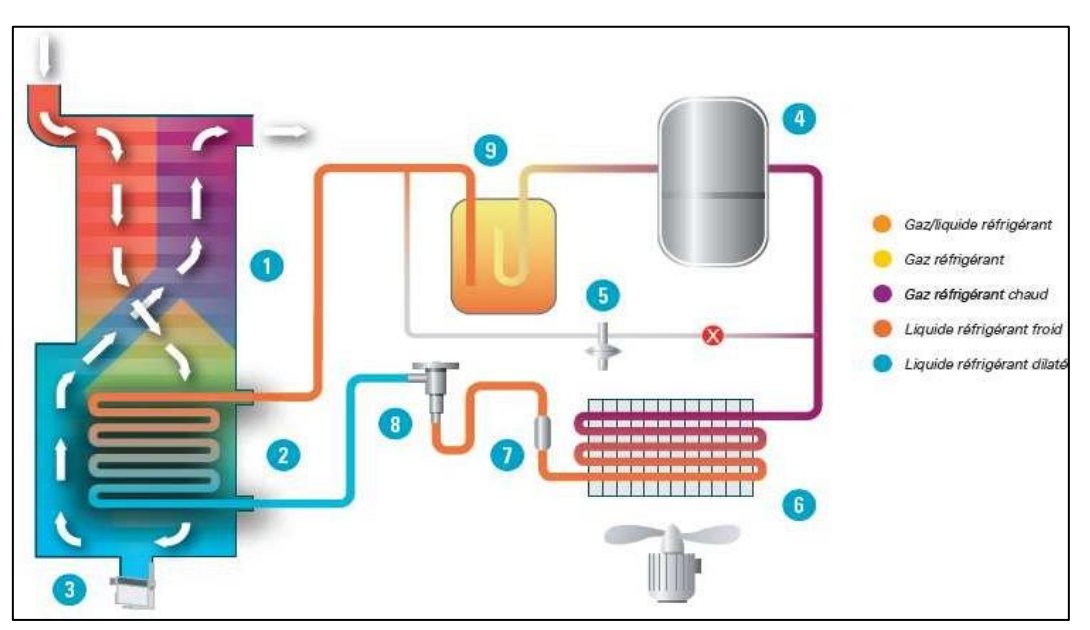

**Figure 2.11:** Schéma de fonctionnement d'un sécheur d'air.

# **Circuit d'air**

Échangeur de chaleur air-air : l'air entrant est refroidi par l'air froid sec sortant ;

 Échangeur de chaleur air-réfrigérant : l'air est refroidi par le circuit réfrigérant jusqu'aupoint de rosée requis. La vapeur d'eau se condense en gouttelettes d'eau ;

Séparateur d'eau intégré : l'humidité est recueillie et évacuée par la purge.

# **Circuit de réfrigérant**

Le réfrigérant élimine la chaleur de l'air comprimé et le refroidit au point de rosée souhaité.

Le compresseur de réfrigérant : comprime-le réfrigérant gazeux à une pression plus élevée ;

- Dispositif de régulation : la vanne de dérivation de gaz chaud régule le sécheur pour empêcher tout risque de gel à faibles charges ;
- Condenseur de réfrigérant : refroidit le réfrigérant afin qu'il passe de l'état gazeux à l'état liquide ;
- **D** Filtre de réfrigérant : protège la vanne de détente des particules nuisibles ;
- Vanne de détente thermostatique : le processus détente réduit la pression et refroidit davantage le réfrigérant ;
- Séparateur de liquide : garantit que seul le gaz réfrigérant pénètre dans le compresseur [8].

# **C. Ballon de stockage :**

La centrale d'air comprimé est composée d'un ou plusieurs ballons de stockage d'air comprimé en fonction du nombre du compresseur. Il atténue les variations de pression sur le réseau pouvant provoquer le démarrage et l'arrêt du compresseur, et normalise le débit en aval de l'équipement.

Le réservoir de stockage est équipé d'un manomètre, d'une soupape de sécurité d'étalonnage, d'un dispositif de purge et d'une vanne d'arrêt.

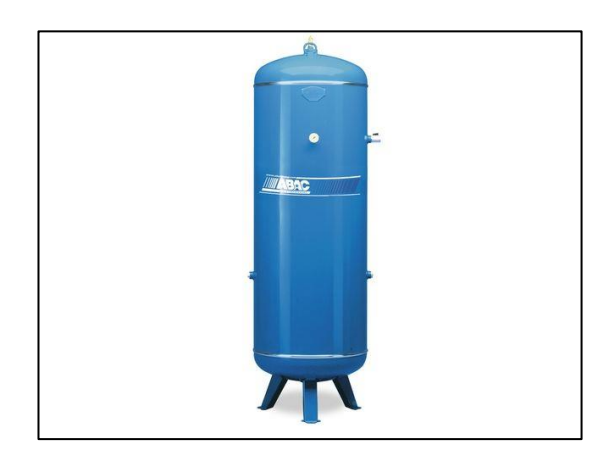

**Figure 2.12 :** Ballon de stockage d'air comprimé. .

# **D. Le purgeur de condensat :**

Bac de stockage

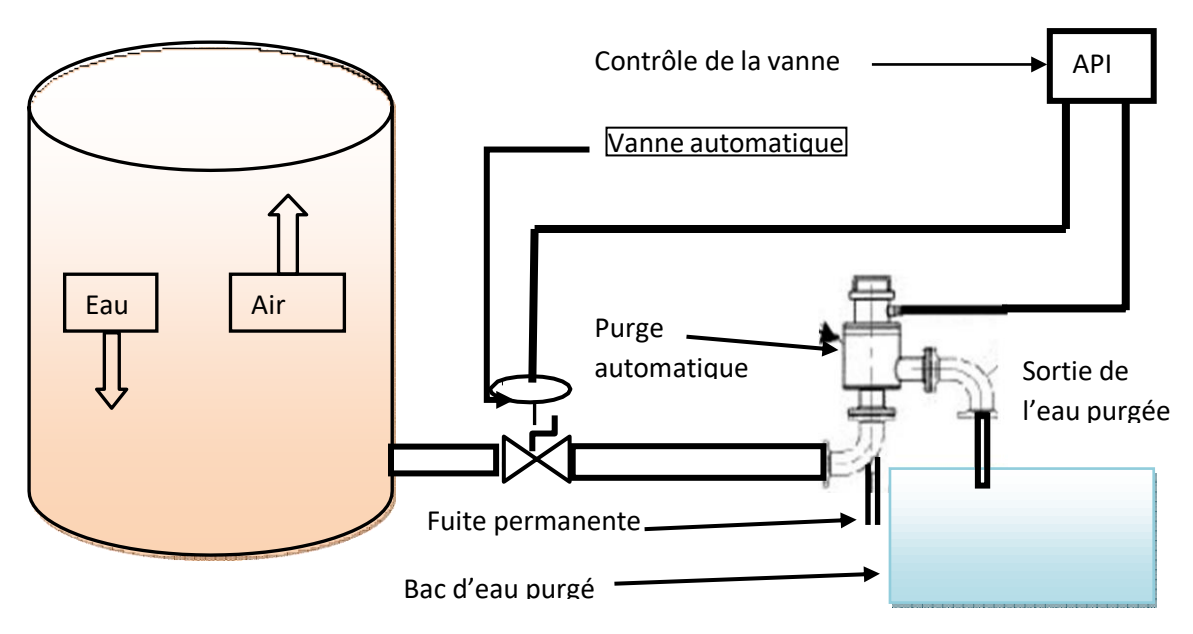

**Figure 2.13 : Installation de la purge automatique.** 

 $29$ 

La formation de condensat est inévitable. Cela se produit lors de la production d'air et se propage dans tout le réseau. Ces condensats peuvent être corrosifs, contenir des impuretés, des substances toxiques, ou huileux (dans le cas d'un compresseur lubrifié).

Il se forme lorsqu'il existe des différences de température dans différentes zones climatiques, en fonction de l'altitude du lieu et du débit d'air comprimé. Le purgeur est une solution aux dommages inutiles causés par ces paramètres. Le principe de fonctionnement du piège est une sonde capacitive. Grâce à sa fiabilité, notamment son fonctionnement à vide et sa faible consommation d'énergie.

Le purgeur est une vanne indépendante, qui permet d'évacuer automatiquement les condensats formés dans l'enveloppe contenant la vapeur d'eau. (La figure 2.13) est un schéma explicatif du principe de fonctionnement du purgeur [9].

# **E. Les filtre :**

Le filtre est utilisé avant et après la compression. En filtrant l'air entrant, les particules plus grosses sont retenues, ce qui aide à protéger l'entrée d'air

Le compresseur est résistant à l'usure. Pendant le processus de compression, l'air peut être contaminé par l'huile retenue par le filtre (provenant de la machine de lubrification). L'efficacité du filtre dépend du type de compresseur, de la durée de vie, du modèle et des conditions. Les filtres sont généralement installés les uns avec les autres.

Le filtre en fibre ne peut retenir que les gouttelettes d'huile, tandis que le filtre à charbon actif peut retenir les vapeurs d'huile [10].

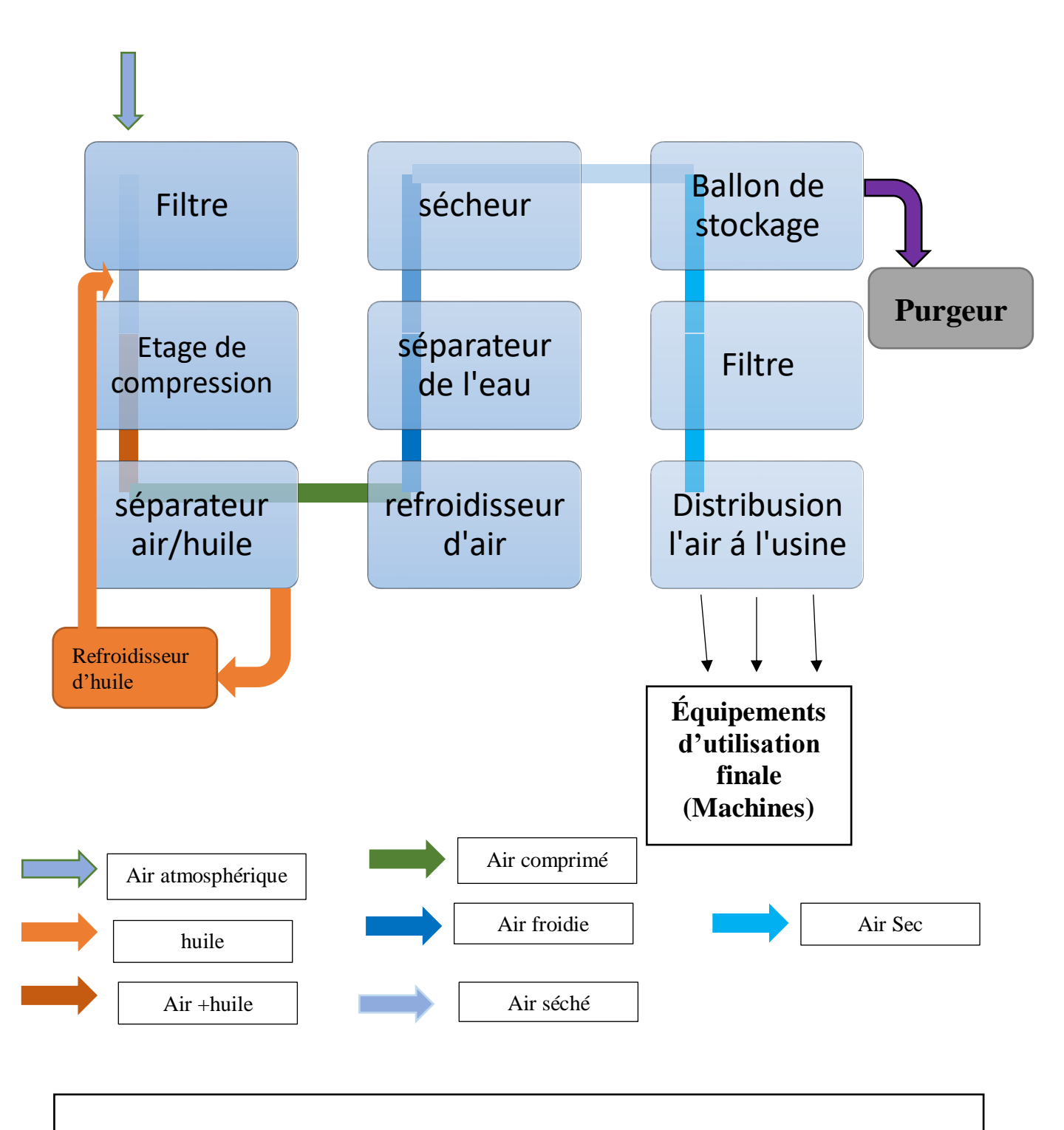

**Diagramme de la production d'Air comprimé.**

31

# **2.3 La distribution de l'air comprimé :**

# **2.3.1 Applications de l'air comprimé :**

# **1) Circuit pneumatique**

L'utilisation de l'énergie pneumatique permet d'utiliser des composants simples et robustes pourexécuter des systèmes automatisés avec un impact minimal, en particulier dans les environnements difficiles tels que les températures élevées, les environnements explosifs et lesenvironnements humides.

Afin de réaliser une installation pneumatique, connecter des actionneurs (vérins, moteurs) pourconvertir l'énergie pneumatique en énergie mécanique, ainsi que des pré-actionneurs (distributeurs), des dispositifs de contrôle (capteurs, boutons), des composants d'automatisation(fonctions logiques : OU, ET) ).

La figure ci-dessous (figure 2.14) peut nous indiquer l'évolution du circuit pneumatique, du compresseur au dernier appareil :

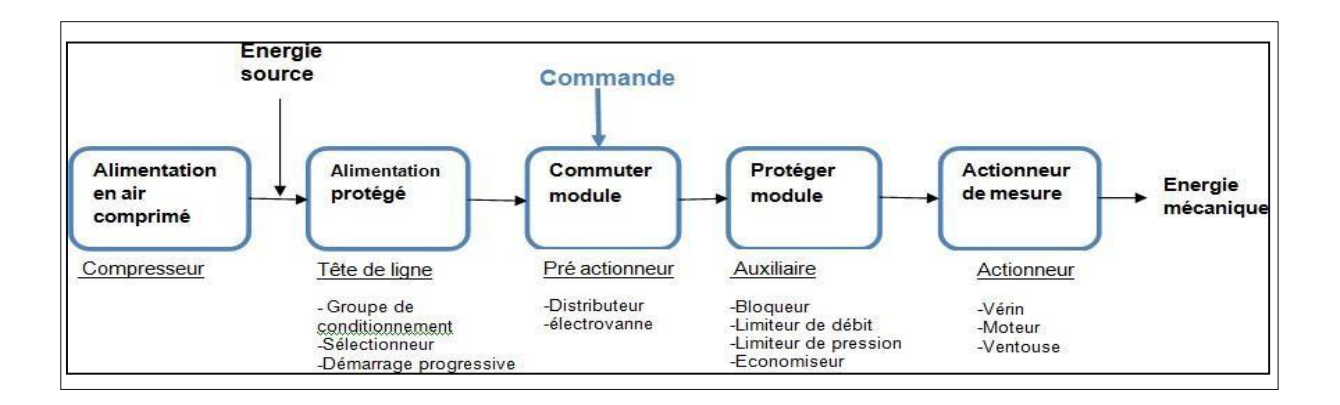

**Figure 2.14 :** Déroulement du circuit pneumatique.

# **2) Composants appliquer de l'air comprimé**

# **a) Commande pneumatique et automatisme :**

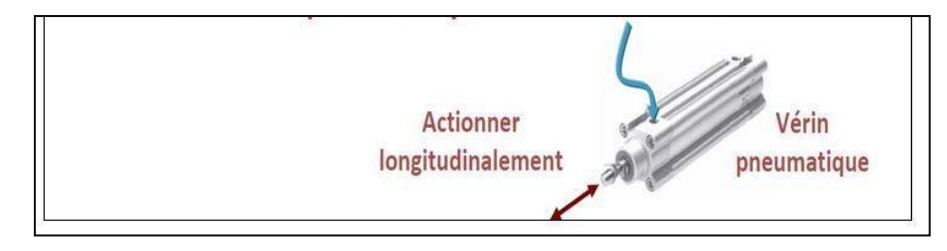

**Figure 2.15 :** Actionneur longitudinalement.

Utilisé par les robots automatisés, les imprimeries et en emballage.

# **b) Outillage pneumatique :**

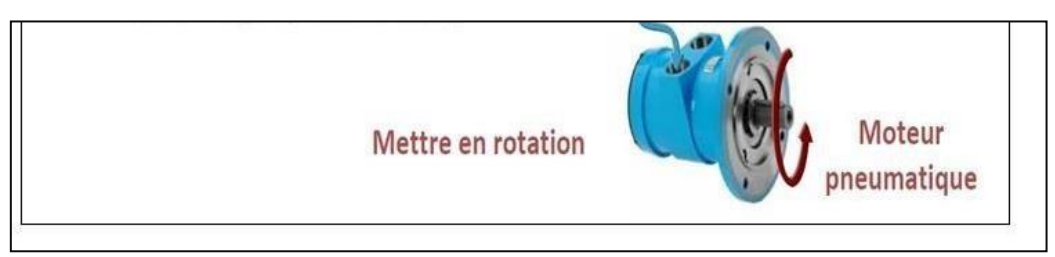

# **Figure 2.16:** Moteur pneumatique.

Utilisé en chaînes de montage, fabrication de métal, industrie du bois et en domainemédical.

# **c) Air de process :**

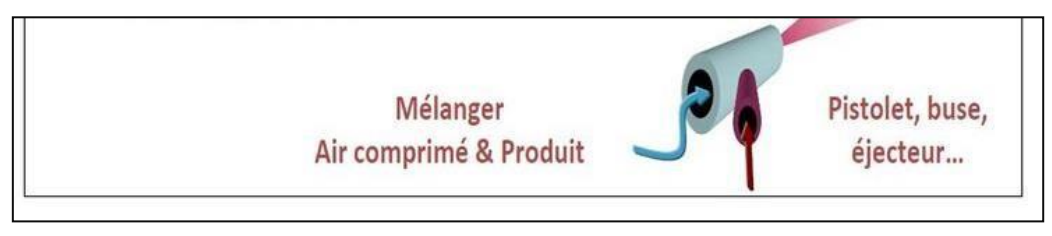

# **Figure 2.17:** Pistolet.

Utilisé en nettoyage industriel, sablage, en peinture, en humidification par atomisation.

# **d) Transport pneumatique :**

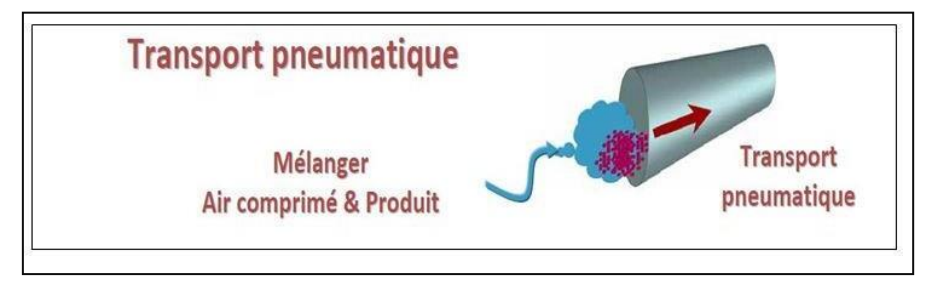

# **Figure 2.18:** Transport pneumatique.

Utilisé en industrie céréalière.

# **2.3.2 Avantages de l'air comprimé**

L'air est partout, la quantité est illimitée, il est compressible, élastique et peut absorber beaucoup d'énergie. Cette dernière caractéristique est réalisée par un compresseur qui peutcomprimer l'air dans le réservoir. L'air accumulé est très flexible, il peut activer des

# **Chapitre 2 Etude des systèmes de production et distribution de l'air comprimé**

mécanismes ou fournir des circuits de contrôle.

L'air est une source d'énergie sûre, non toxique et ininflammable. Même si les fuites, il ne causera pas de dommages aux personnes dans l'environnement environnant. L'avantage d'éliminer les lignes de retour dans les circuits, car l'air est immédiatement rejeté dans l'atmosphère après utilisation. Tous les systèmes conçus pour fonctionner à l'air comprimésont relativement légers car leurs composantssont en plastique et en alliage d'aluminium [11].

# **2.3.3 Inconvénients de l'air comprimé :**

L'air comprimé présente de nombreux inconvénients, on peut citer :

Traitement : Obtenu à partir de l'air ambiant, l'air comprimé doit être purifié et séché pouréviter l'usure des équipements ;

- Pression limitée : 6 à 10 bar, au-delà de cette plage, le coût sera beaucoup plus élevé
- Bruit : les échappements d'air sont bruyants et doit être installé avec un silencieux
- Coût : les coûts de production et de transformation sont encore élevés ;
- Le système pneumatique exige d'entretien.

# **2.3.4 Place de l'air comprimé dans la facture d'électricité en industrie :**

En moyenne, l'air comprimé représente 10 à 15 % des factures d'électricité

industrielles.La limite de production d'énergie pour l'installation de base est de 10 %.

Le coût de l'air comprimé utile dépend du type de compresseur, de la puissance et du rapport charge/marche á vide du compresseur, du type et du fonctionnement des sécheurs et purgeurs, et bien sûr du prix de l'électricité : 1 m³ d'air comprimé en 7 bars coûte 1,5 à 3 cents (pour 0,10€/kwh).

La répartition suivante du coût de l'air comprimé montre clairement que pendant toute la duréede vie de l'ensemble de l'appareil, l'énergie électrique consommée représente la partie la plus importante du coût.

Par conséquent, il est avantageux d'utiliser des équipements de haute qualité, d'optimiser la production d'air comprimé, de réduire au maximum les pertes et d'utiliser l'air comprimé de manière raisonnable [12].

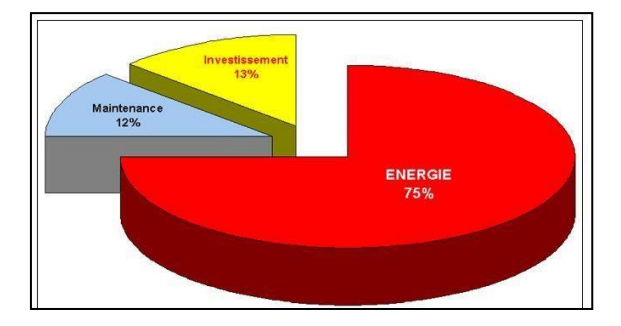

**Figure 2.19 :** Réparation des couts de l'air comprimé.

# **2.4 Fonctionnement actuel :**

La centrale de production d'air comprimé est gérée par une commande manuelle. L'opérateur doit alimenter les équipements dans l'ordre suivant :

- Alimenter soit le compresseur principal soit les compresseurs secondaires jusqu'à atteindre la pression voulue (le choix du compresseur à alimenter est aléatoire et ne prend pas en considération le nombre d'heure de marche) ;
- Une fois la pression voulue est atteinte au niveau de la sortie du réseau, le pressostat coupe le courant et arrête le compresseur (sans prendre en considération le compresseur ayant le plus grand nombre d'heure de marche).
- Alimenter les filtres d'air pour assurer l'absence de toutes autres particules (huiles lubrifiantes…).

Les caractéristiques des compresseurs sont données dans le tableau 2.6.

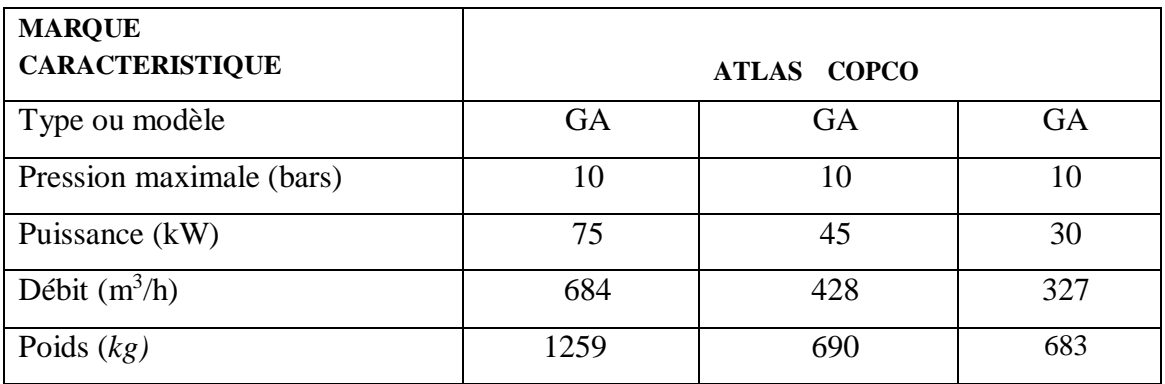

**Tableau 2.6 :** caractéristiques des trois compresseurs.

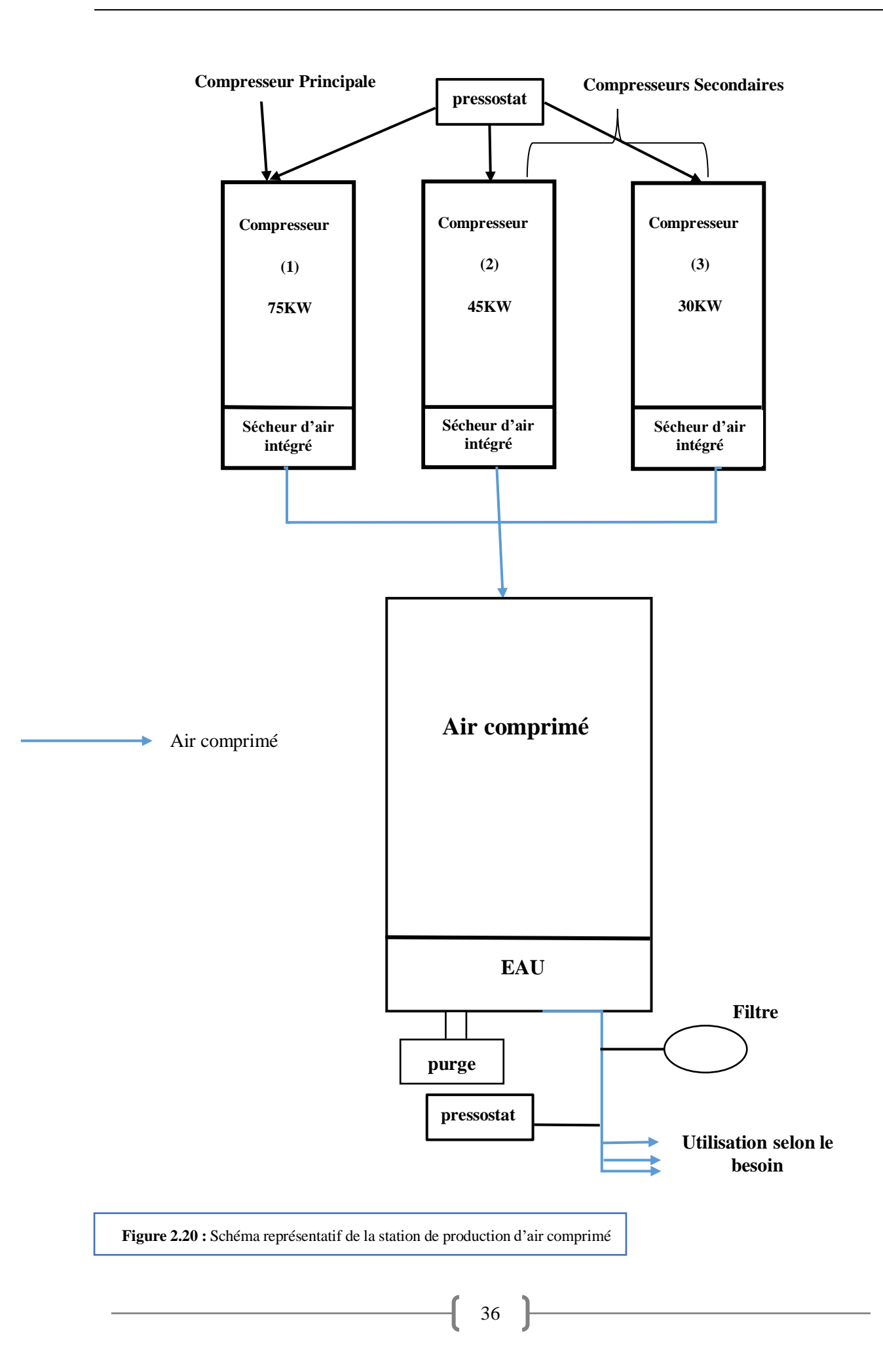

# **2.5 Conclusion :**

Dans ce chapitre nous avons présenté la composition du système et son principe de fonctionnement, et on a montré le fonctionnement actuel de la station d'air.

Cette étude nous permettra d'entamer la programmation que nous allons étudier dans les chapitres suivants.

# *Chapitre III*

# *Matériels et logiciels utilisés*

# **Chapitre 3 Matériels et logiciels utilisés**

# **3.1 Introduction :**

Dans un monde plein d'évolution technologique, où la compétitivité est l'objectif essentiel, l'automatisation est devenue une nécessité dans le monde industriel. L'utilisation de l'automate programmable industriel a pour but principale d'automatiser les systèmes industriels que ce soit pour améliorer le rendement de la production ou pour faciliter l'usage du matériel utilisé et pour remédier aux problèmes provoqués par les anciennes techniques.

Dans ce chapitre, on a présenté les automates programmables industriels et l'IHM utilisé, ainsi le matériel qu'on a abordé dans notre projet. Ensuite on faire une description sur les logiciels Somachine et Vijeo Designer qu'on a utilisé pour programmer l'automate programmable et l'afficheur choisis, respectivement. Finalement on a donné une description générale aux protocoles de communication API-PC (PLC-PC) qui sont l'un des constituants importants de ce projet.

# **3.2 Automates Programmables Industriels (API) :**

# **3.2.1 Définition d'un API :**

Un automate programmable industriel, ou API, est un dispositif électronique programmable destiné à la commande de processus industriels par un traitement séquentiel. Il envoie des ordres vers les pré actionneurs (partie opérative ou PO côté actionneur) à partir de données d'entrées (capteurs) (partie commande ou PC côté capteur), de consignes et d'un programme informatique.

On utilise les API dans tous les secteurs industriels pour la commande des machines (convoyage, emballage ...) ou des chaînes de production (automobile, agroalimentaire, ...) ou il peut également assurer des fonctions de régulation de processus (métallurgie, chimie ...). Il est de plus en plus utilisé dans le domaine du bâtiment (tertiaire et industriel) pour le contrôle du chauffage, de l'éclairage, de la sécurité ou des alarmes. L'automate programmable se constitue en trois parties, le processeur, la mémoire programme et l'interface des entrées et des sorties. Une structure qui simplifie l'interaction entre les composants de l'automate est schématisée dans la figure 3.1[13].

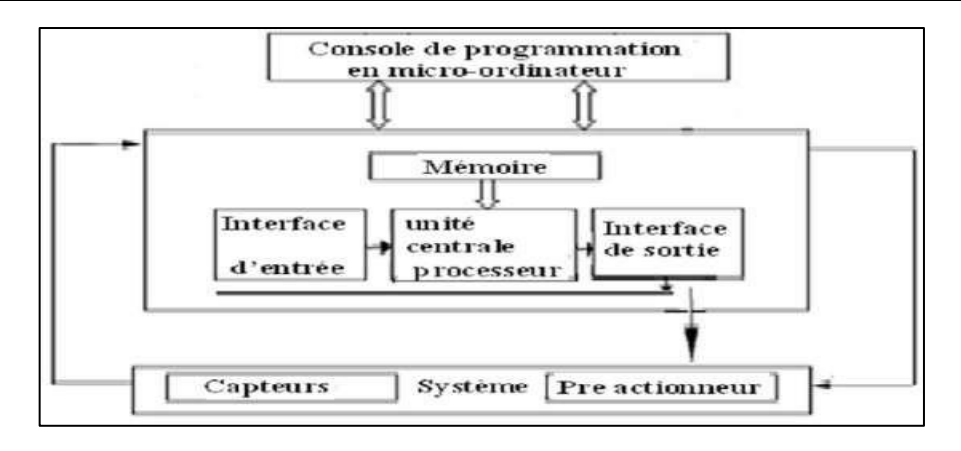

**Figure 3.1** : Architecture d'un API.

# **3.2.2 Structure interne d'un API :**

La structure interne d'un API **(Figure 3.2)** est comme un ordinateur simple, elle comportecinq parties essentielles.

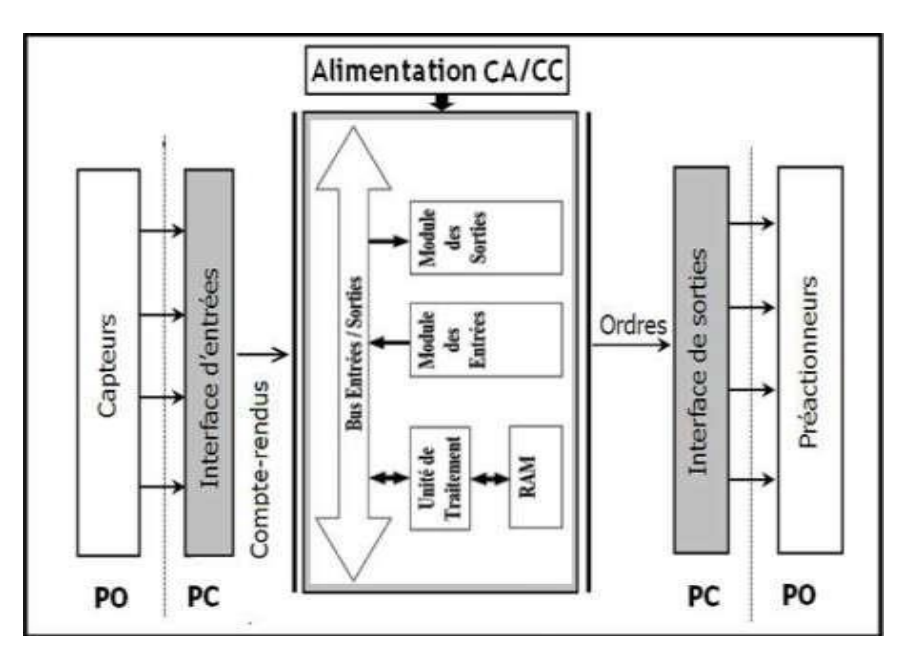

**Figure 3.2** : Structure d'un API.

#### **a) Unité centrale (CPU) :**

L'unité centrale est considérée comme le cerveau qui gère l'automate. Son rôle consiste d'unepart à organiser les différentes relations entre la zone mémoires et les interfaces d'entrées et de sorties et d'autre part à exécuter les instructions du programme.

#### **b) Mémoire :**

Elle est conçue pour recevoir, gérer, stocker des informations issues des différents secteurs du système qui sont les terminales de programmation (PC) et le processeur, qui lui gère et exécute le programme. Elle reçoit également des informations en provenance des capteurs.

Il existe 2 types de mémoires :

La mémoire langage où est stockée le langage de programmation (ROM : mémoire morte).

 La mémoire de travail utilisable en lecture-écriture pendant le fonctionnement c'est la RAM (mémoire vive).

#### **c) Modules entrées/sorties :**

Ils assurent le rôle d'interface entre la CPU et le processus, en récupérant les informations sur l'état de ce dernier et en coordonnant les actions. Plusieurs types de modules sont disponibles sur le marché selon l'utilisation souhaitée :

#### **Modules d'entrées/sorties tout ou rien :**

Ils permettent à l'unité centrale de l'automate d'effectuer la lecture de l'état logique des capteurs en constituant le dialogue et d'agir sur les actionneurs à travers les pré actionneurs. Le nombre d'entrées/sorties est en général de 8, 16, 24, 32 entrées/sorties qui peuvent fonctionner à 24 V, 48 V en continue et 100/120V en alternatif.

# **Modules d'entrées/sorties analogiques :**

Ils permettent l'acquisition de mesure (entrée analogique), et la commande du processus (sortie analogique). Ces modules comportent un ou plusieurs convertisseurs analogique/numérique (CAN) pour les entrées, numérique/analogique (CNA) pour les sorties. Ces modules sont en général multiplexés en entrée pour n'utiliser qu'un seul convertisseur analogique numérique (CAN), alors que les sorties exigent un CNA par voie.

#### $\triangleright$  **Bus** :

Le bus est un ensemble de conducteurs qui réalisent la liaison entre les différents

éléments de l'automate. Il est organisé en plusieurs sous-ensembles destinés, chacun à véhiculer un type défini d'informations :

- Bus de données pour les signaux d'entrées/sorties.
- Bus d'adresses des entrées/sorties.
- Bus de distribution des tensions issues du bloc d'alimentation.
- Bus de commande pour les signaux de services.

#### **d) Interface d'entrées/sorties :**

L'interface d'entrées : comporte des adresses d'entrées. Chaque capteur est relié à une de ces adresses. L'interface de sorties comporte de la même façon des adresses de sortie. Chaque pré actionneur est relié à une de ces adresses. Le nombre de ces entrées et sorties varie suivant les types d'automates.

#### **e) Alimentation électrique 24 V :**

Il a le rôle de fournir les tensions continues que nécessitent les composants (5 V, 12V…) avec de bonnes performances, notamment face aux microcoupures du réseau. Sa source d'énergie est normalement le réseau électrique, parfois 24 V continu.

Il ne faut pas oublier que les châssis d'extension et les entrées/sorties doivent aussi disposer d'une alimentation. Il est parfois nécessaire pour lutter contre les perturbations électriques, d'introduire un transformateur d'isolement.

# **3.2.3 Protection de l'automate :**

La protection des circuits d'entrées contre les parasites électriques est souvent isolée par découplage optoélectronique. Le passage des signaux par un stade de faisceaux lumineux assure en effet une séparation entre les circuits internes et externes. Du côté des sorties, on doit assurer le même type de protection.

# **3.2.4 Avantages et inconvénients d'un API :**

Ce dispositif a l'avantage d'être composé d'éléments particulièrement robustes et possède d'énormes capacités d'exploitation. En contrepartie, il est beaucoup plus cher que les solutions informatiques classiques comme les micro-ordinateurs.

41

# **3.3 Présentation des automates utilisés :**

On a commandé notre compresseur á vis et gérer la station d'air grâce à l'automate TM221CE40R.

# **3.3.1 Le choix de l'automate :**

Notre choix est porté sur l'automate programmable TM221CE40R pour les raisons suivantes :

- **Type d'entrées/sorties :** L'automate programmable TM221CE40R dispose de module d'entrées/sorties de TOR et de type analogique.
- **Nombre d'entrées/sorties :** il contient 40 entrées/sorties logiques ce qui est largement suffisant pour concevoir notre application.
- 24 entrées 24V.
- 16 sorties de type relais.
- $\blacksquare$  2 entrées analogiques.
- **La communication :** L'automate doit pouvoir communiquer avec les autres systèmes de commande (API, supervision ...) et offrir des possibilités de communication par Ethernet, TCP/IP…etc.
- **La disponibilité du matériel (API) :** Sur le marché, l'existence de la documentation et le savoir-faire du personnel sur Le matériel. SIEMENS est une marque de renommé mondiale sur le marché des API.

# **3.3.2 Définition :**

L'automate TM221CE40R (figure3.3) et un automate compacte d'une excellente gamme de produits de Schneider. Il est le synonyme de la nouvelle technologie des automates programmables. Ce dernier est utilisé dans presque toutes les branches de l'industrie et réalise les fonctions d'automatisation [14].

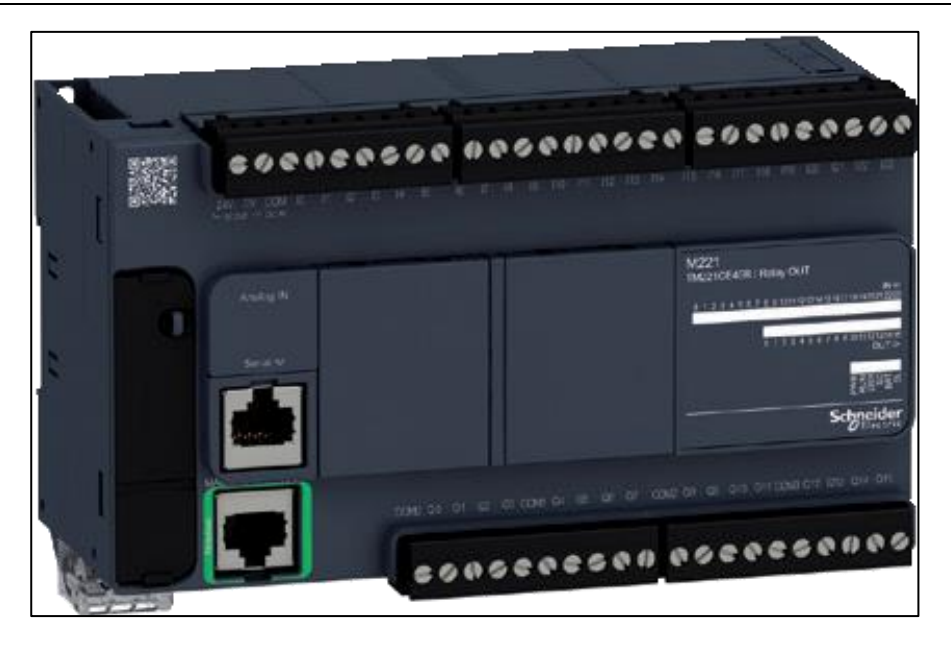

**Figure 3.3 :** L'automate Schneider TM221CE40R.

 **Caractéristiques :** Les différentes caractéristiques de l'automate sont regroupées dansle tableau 3.1.

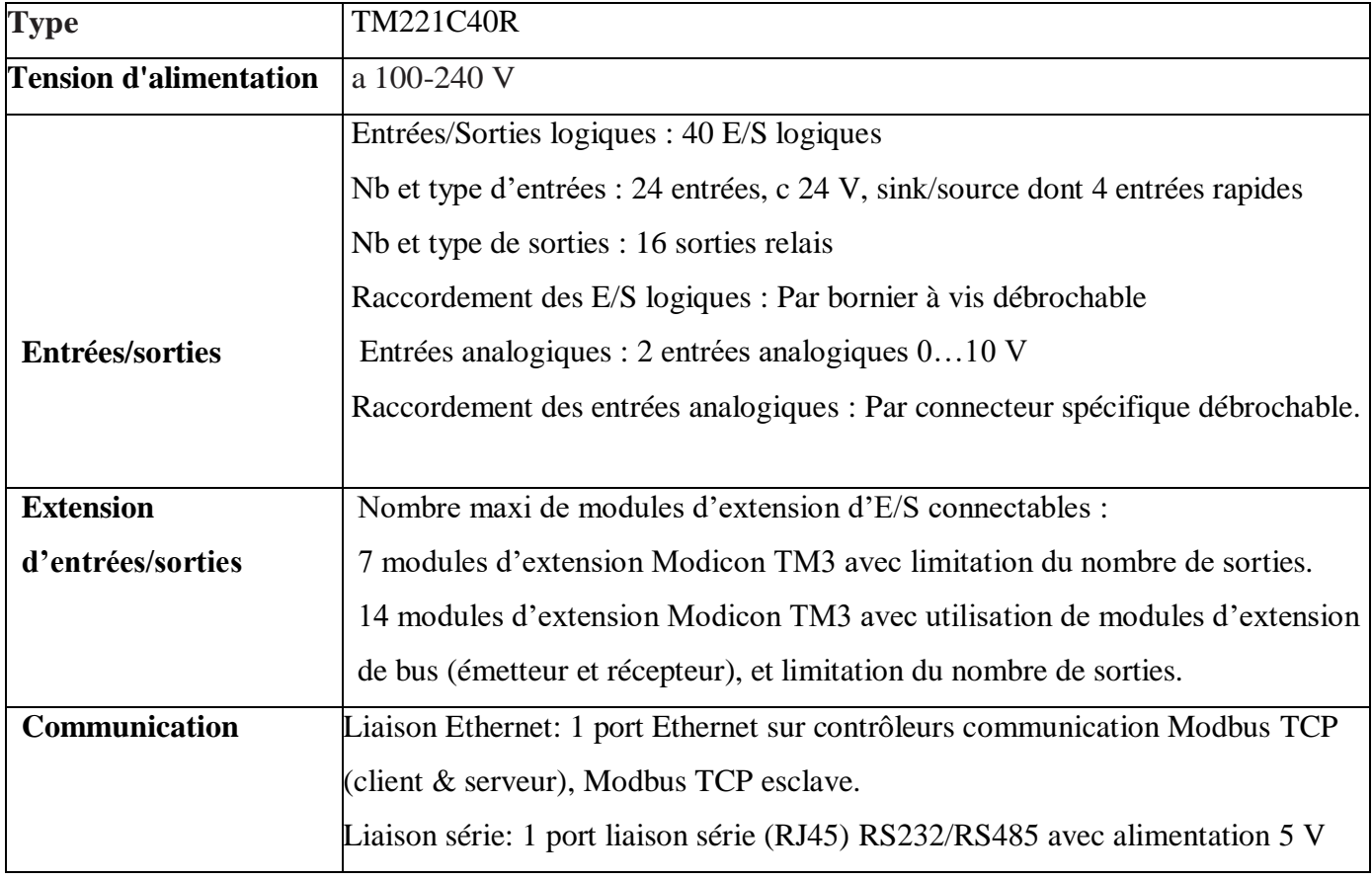

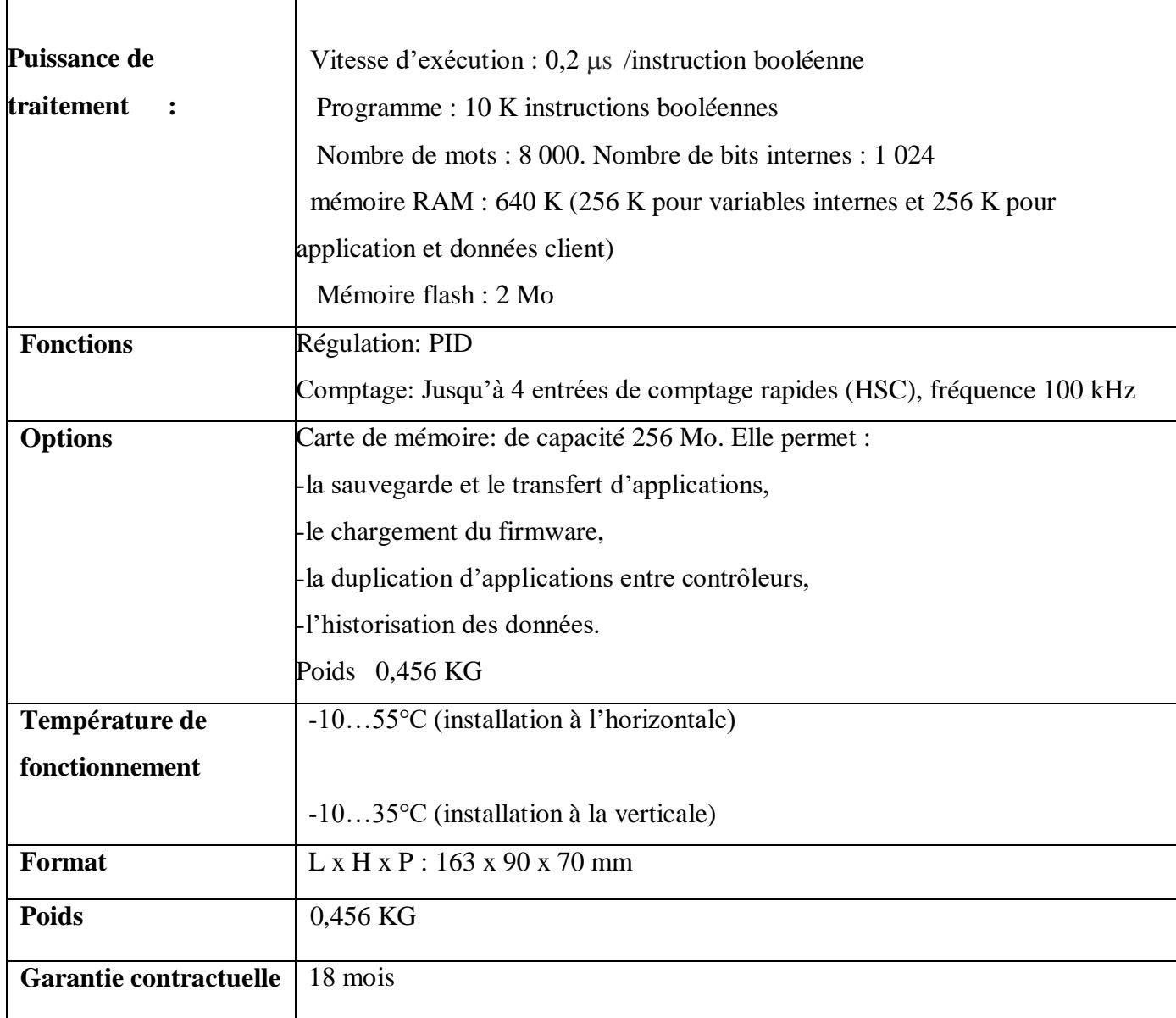

**Tableau 3.1** : Caractéristiques de l'automate TM221CE40R.

**Description :** L'API contient plus de protes qui nous allons les montrer**.**

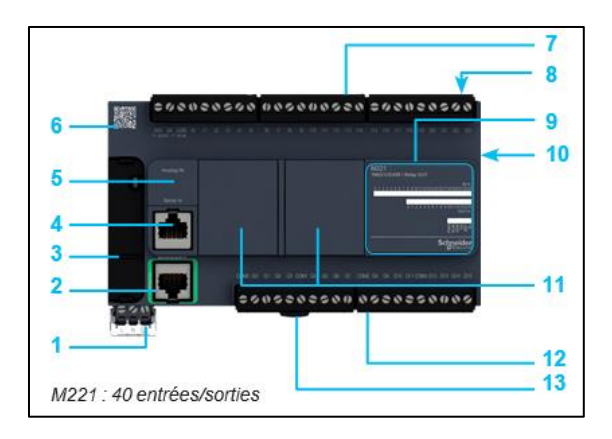

 **Figure 3.4 :** Description de l'API TM221CE40R**.**

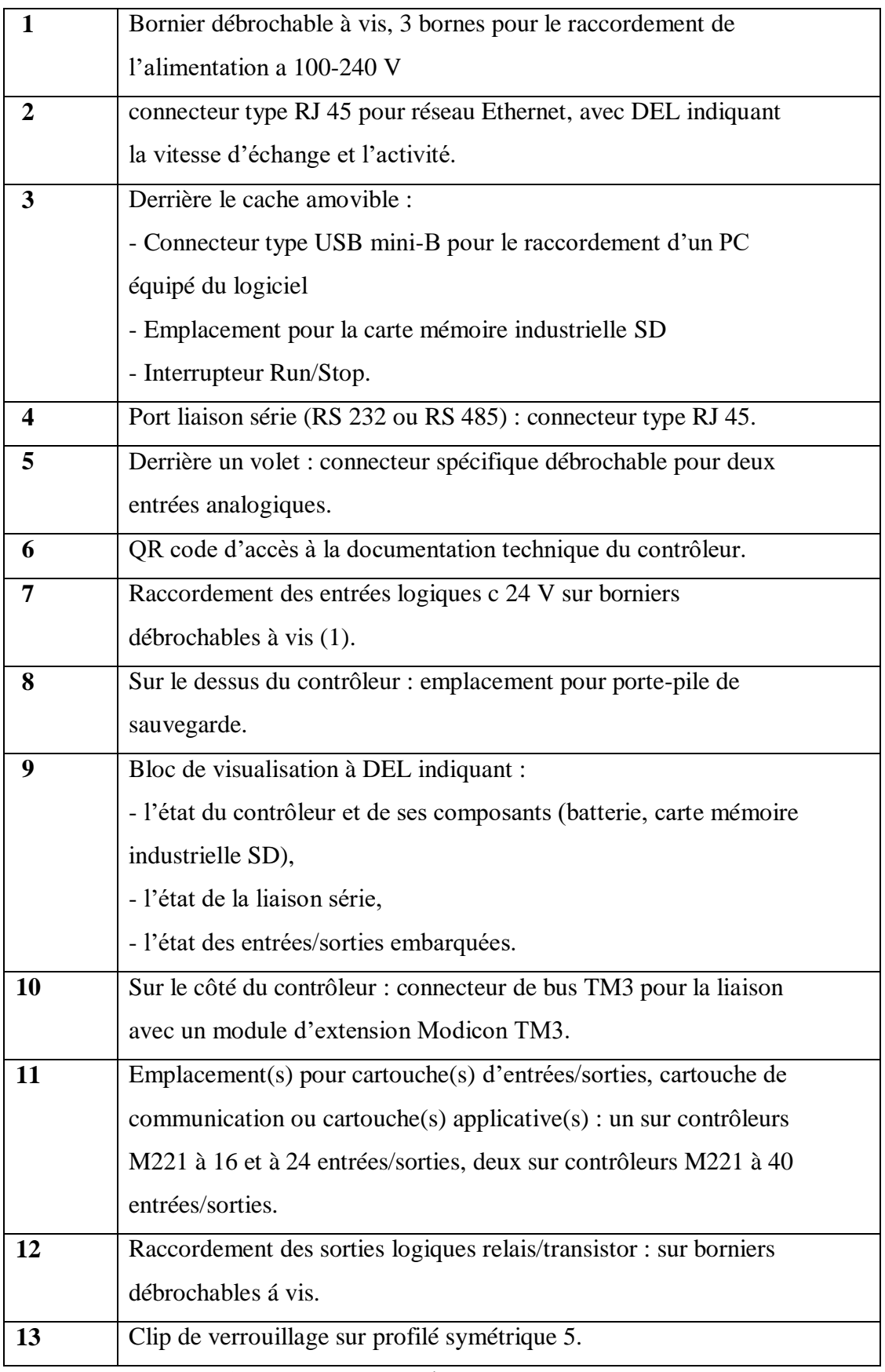

 **Tableau 3.2** : Description de l'automate TM221CE40R.

# **Architecture :**

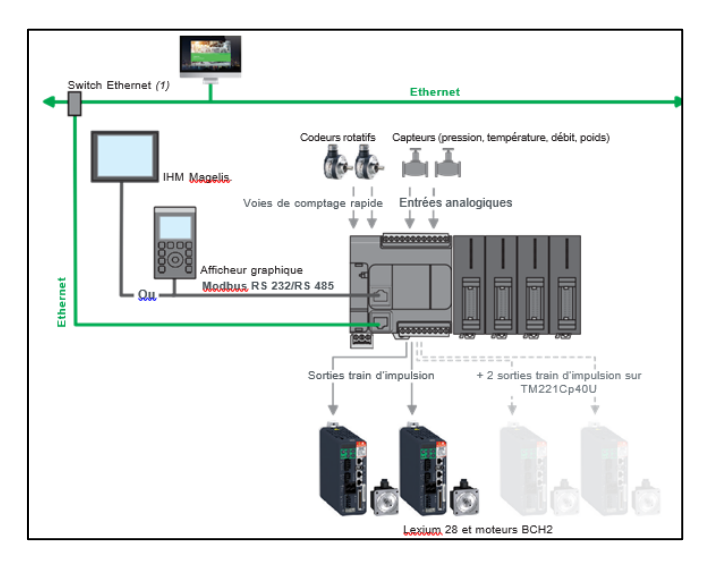

**Figure 3.5 :** Architecture de l'API TM221CE40R pour machines autonomes**.**

# **Fiche technique de l'automate TM221CE40R :**

• Dimensions:

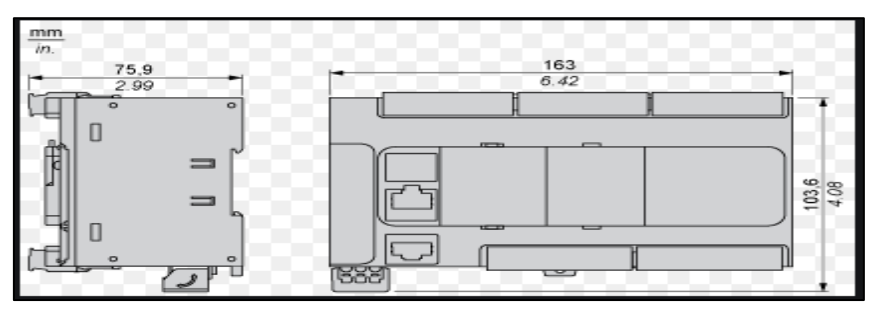

**Figure 3.6 :** Dimension de l'automate**.**

Montage direct sur panneau:

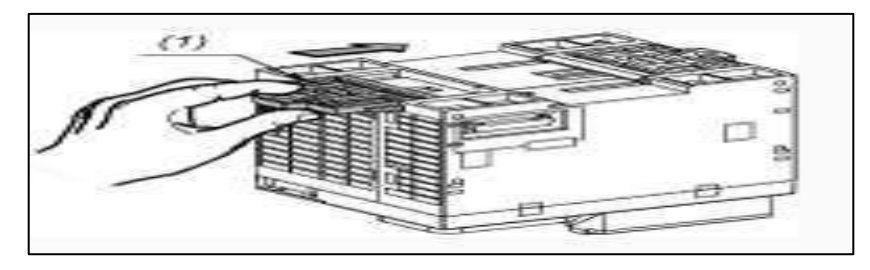

**Figure 3.7** : Montage direct.

• Position de montage correcte:

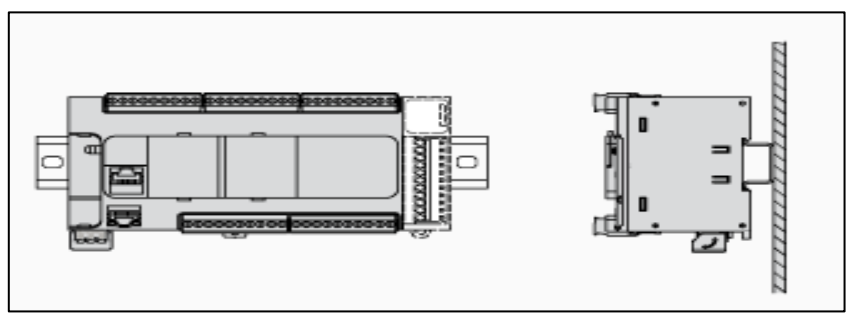

**Figure 3.8 :** Montage correcte.

# **Entrées numériques :**

Schéma de câblage (Logique positives):

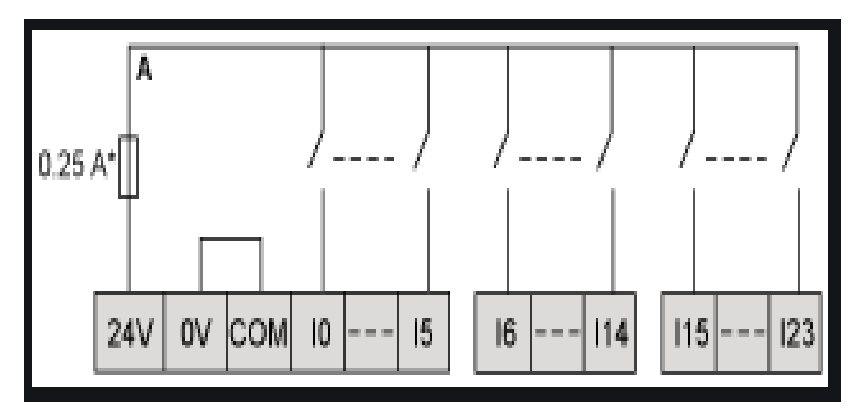

**Figure 3.9 :** Schéma de câblage logique positive.

Schéma de câblage (logique négative) :

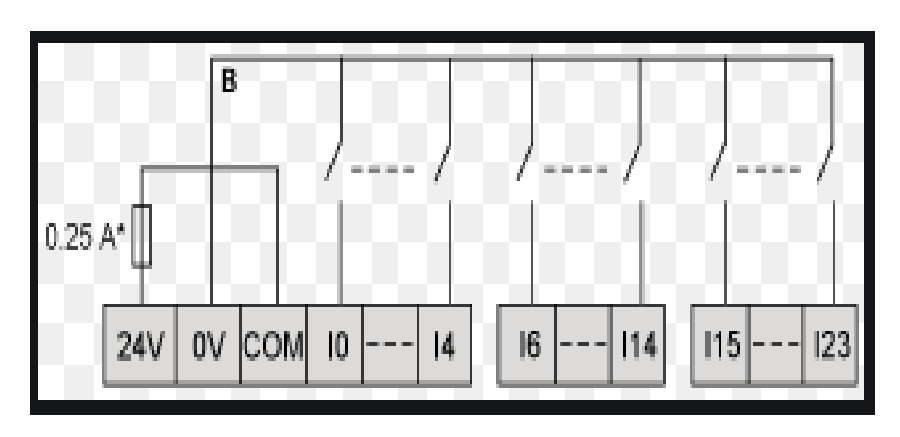

**Figure 3.10** : Schéma de câblage logique négative.

# **Sorties relais :**

Logique négative (Slink):

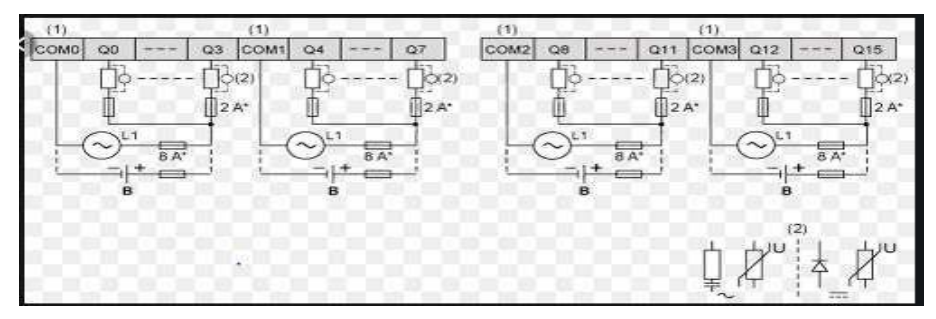

**Figure 3.11** : Slink.

**(\*)** : Fusible de type T.

**(1)** : Les bornes COM0, COM1 et COM3 ne sont pas connectées en interne.

**(2)** : Pour allonger la durée de vie des contacts et les protéger contre les risques de dommagespar charge inductive, vous devez connecter une diode en roue.

• Logique positive (source) :

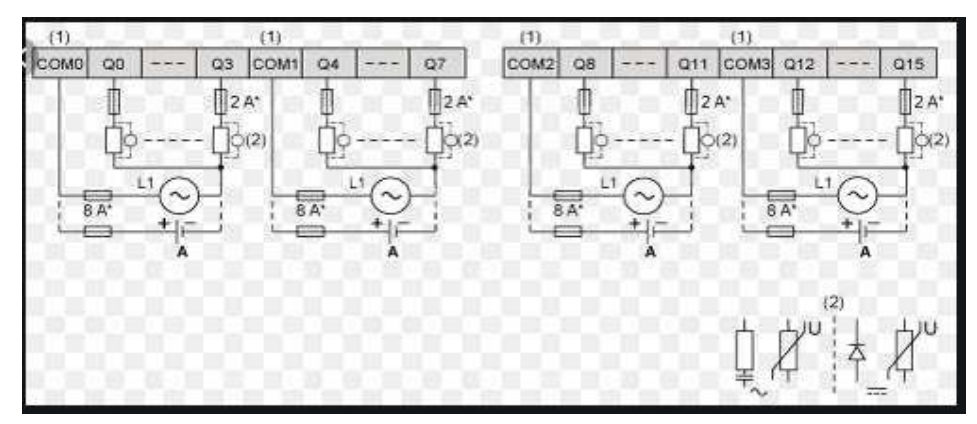

**Figure 3.12** : Logique positive (source).

**Raccordement USB mini B :**

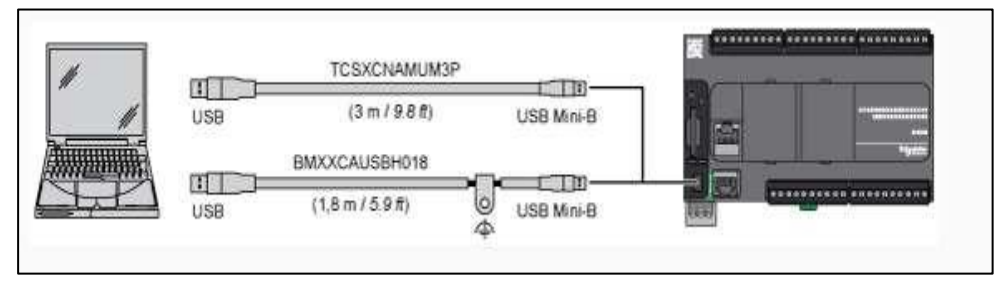

**Figure 3.13 :** Raccordement USB mini B.

# **3.4 Afficheur HMIGXU3512:**

C'est un dispositif de Schneider Electric comportant un ou plusieurs emplacements ou l'on peut représenter un chiffre, une lettre alphabétique ou une image. A la différence des cadrans à aiguille, l'afficheur fournit l'information sous forme numérique ou littérale : c'est un des éléments essentiels des technologies numériques [15].

Dans notre cas nous avons utilisé : HMIGXU3512 (Figure 3.14).

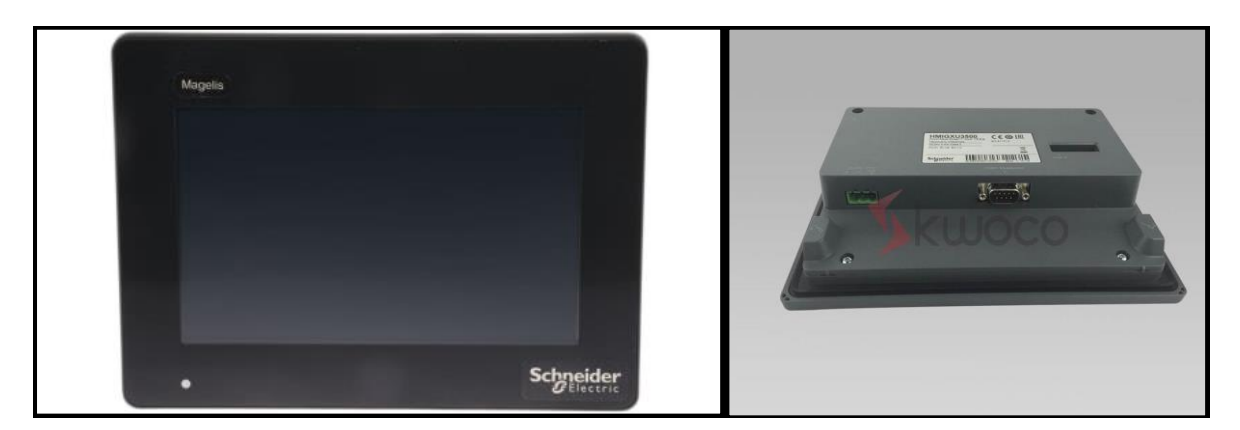

**Figure 3.14** : Afficheur HMIGXU3512.

# **Caractéristiques** *:*

- Gamme de produits : Magelis Easy GXU.
- Produit ou composant type : Panneau tactile avancé.
- Type d'affichage : écran tactile LCD.
- Couleur d'affichage : 800 x 480 pixels WVGA.
- Taille de l'écran : 7 pouces.
- Durée de vie rétro éclairage : 20000 heures.
- Tension d'alimentation nominale : 24 V CC.
- Désignation du logiciel : Vijeo Designer (logiciel de configuration).
- Description de la mémoire interne :
- o 48 Mo pour l'application.
- o DDR interne, 128 Mo.
- o Interne, 128 Ko pour la sauvegarde.
- o USB type mini B.
- o Liaison série COM1 : connecteur SUB-D male à 9 voies, protocoleRS232C.
- o Liaison série COM2 : connecteur SUB-D Male à 9 voies, protocoleRS422/ RS485.
- o USB type A.
- o Ethernet 10 / 100BASE-TX.
- Dimension de découpe **: 190 x 135 mm.**

#### **Environnement** *:*

- Labels de qualité : CE.
- Température de l'air ambiant pour le fonctionnement : 0 … 50°C.
- Température de l'air ambiant pour le stockage : -20 … 60°C.
- Degré de protection : IP65 (panneau avant).

# **3.5 Protocoles de communication :**

L'automate Schneider supporte un ensemble de protocoles de communications de sorte qu'il peut être facilement relié à un contrôleur, écrans tactiles etc... afin d'établir une connexion entre les API de l'usine IECO et les PC.

#### **3.5.1 Liste de protocoles d'automatisation :**

Selon les manuels fournis par Schneider, il existe un ensemble de protocoles assurant la communication avec un automate et un hôte, nommés 'Process automation protocols' (protocoles d'automatisation des processus). Selon cette liste, il existe 23 protocoles

Permettant d'établir une communication API-PC (PLC-PC). Le choix d'un protocole à implémenter dépend des ports existants dans un API.

#### **A. Principes des cartes Ethernet Shneider :**

Les cartes Ethernet Schneider supportent plusieurs protocoles de communication Ethernet : UDP/IP, TCP/IP, FTP.

- **Protocole IP** : c'est le protocole de la couche internet qui se charge de l'adressage logique. IP reçoit les données de la couche accès réseau, vérifie que le datagramme est en bon état et qu'il est arrivé à la bonne adresse en comparant l'adresse IP du message avec celle de la carte réseau de la machine réceptrice. L'un des champs d'en-tête contient l'adresse du protocole (TCP, UDP, ICMP) auquel IP devra livrer le contenu utile des données.
- **Protocole ICMP** : Le Protocole Internet de Contrôle de Messages avertit l'expéditeur en cas de non livraison de datagramme, de destinataire introuvable, etc.
- **Protocole ARP** : Le Protocole de Résolution d'Adresse est chargé de trouver l'adresse physique correspondant à une adresse logique IP.
- **Protocole TCP :** Protocole de contrôle de transmission chargé d'établir une connexionavec le destinataire, d'expédier des segments de données de longueur variable assortis d'accusés de réception, mettre à jour le statut de la transmission puis de clôturer la connexion. La complexité de l'en-tête révèle la richesse des fonctions de TCP.
- **Protocole UDP :** Protocole Datagramme Utilisateur est un mécanisme de dialogue à l'usage des programmes applicatifs débarrassé de l'en-tête TCP. UDP ne réémet pas lesdonnées manquantes ou erronées, n'envoie pas d'accusés réception des datagrammes, n'établit ni n'interrompt les connexions. FINS utilisant l'entête UDP, l'utilisateur doit prendre des dispositions pour s'assurer de la bonne livraison et le cas échéant de la réexpédition des messages.
- **Protocole SMTP :** Protocole d'échange entre deux hôtes sur un réseau TCP/IP limité ici à l'envoi de message.

# **B. ModBus :**

C'est un protocole de communication série. Rappelons qu'une communication série est la modalité de transmission de données dans laquelle les éléments d'information se succèdent, les uns après les autres sur une seule voie entre deux points. Aujourd'hui, il est le moyen le plus couramment utilisé pour la communication des dispositifs industriels. Ses avantages se résument dans : sa gratuité, c'est un protocole Open Source et sa simplicité de mettre en œuvre.

Il fonctionne sur la couche réseau Ethernet TCP, chaque dispositif destiné à communiquer en utilisant Modbus est affecté d'une adresse unique. Un maximum de 247 stations peut être connecté sur un réseau Modbus. La longueur maximale du fil est limitée à 1200 m et sa configuration est généralement en mode : maître / esclave.

Tout dispositif peut envoyer une commande ModBus, bien que généralement un seul dispositif maître le fasse. Une commande Modbus contient l'adresse Modbus de l'appareil destiné. La plage valide pour l'adresse est de 0 à 247. Une adresse est égale à 0 signifie une diffusion à tous les périphériques du réseau. Seul le dispositif destiné agira sur la commande, même si d'autres périphériques peuvent la recevoir. Toutes les commandes Modbus contiennent des informations de contrôle, pour assurer qu'une commande arrive en bon état.

Les commandes de base ModBus peuvent charger un API pour modifier une valeur dans un de ses registres, ainsi que commander le dispositif de renvoyer une ou plusieurs valeurs contenues dans ses registres [16].

# **C. USB** *:*

L'USB (Universal Serial Bus) est comme son nom indique un protocole de communication série entre entités. Plusieurs versions sont actuellement disponibles, nous ne retiendrons pour cette description que la version 1.1.

Du point de vue utilisateur, le bus USB se présente sous la forme d'une architecture étoilée et pyramidale, l'hôte se trouvant au centre du réseau, et les périphériques à l'extérieur. Les échanges de données se font à une vitesse prédéfinie dans la spécification USB : 1.5 Mbits/s ou 12 Mbits/s selon la tolérance des périphériques concernés.

L'intérêt principal de ce bus est le fait qu'un grand nombre de périphériques (jusqu'à 126) peuvent être connectés simultanément au même hôte, et qu'à tout moment, il est possible de les débrancher et de les rebrancher sans redémarrer le contrôleur hôte (c'està-dire l'ordinateur).

#### **D. RS232 :**

RS-232 (aussi nommé EIA RS-232C ou V. 24) est une norme standardisant un bus de communication de type série sur trois fils minimum (électrique, mécanique et protocole). Disponible sur presque l'ensemble des PC jusqu'au milieu des années 2000, il a été couramment nommé le «port série». Sur les systèmes d'exploitation MS-DOS et Windows, les ports RS-232 sont désignés par les noms COM1, COM2, etc. Cela leur a valu le surnom de «ports COM», toujours utilisé aujourd'hui. Cependant, il est de plus en plus remplacé par le port USB. Les liaisons RS-232 sont souvent utilisées dans l'industrie pour connecter différents appareils électroniques (automate, appareil de mesure, etc.).

La connectique de cette liaison se présente souvent sous la forme du connecteur DB-9 ou DB- 25, mais peut aussi être d'un autre type (RJ25). Seule la version DB-25 est vraiment standardisée, la DB-9 est une adaptation d'IBM lors de la création du PC AT. La transmission des éléments d'information (ou bit) s'effectue bit par bit, de manière séquentielle [17]

#### **E. CAN :**

Le bus CAN (Control Area Network) est un moyen de communication série qui supporte des systèmes embarqués temps réel avec un haut niveau de fiabilité. Ses domaines d'application s'étendent des réseaux moyens débits aux réseaux de multiplexages faibles coûts. Il est avant tout à classer dans la catégorie des réseaux de terrain utilisé dans l'industrie [18].

La structure du protocole de bus CAN possède implicitement les principales propriétés suivantes :

- Hiérarchisation des messages.
- Garantie des temps de latence.
- souplesse de configuration.
- Réception de multiples sources avec synchronisation temporelle.
- Fonctionnement multimètre.
- Détections et signalisations d'erreurs.
- Retransmission automatique des messages altérés dès que le bus est de nouveau aurepos.
- Distinction des erreurs : d'ordre temporaire ou de non-fonctionnalité permanente au niveau d'un nœud, déconnexion automatique des nœuds défectueux.

# **3.6 Les capteurs utilisés:**

Toute installation industrielle est équipée d'un ensemble de capteurs dont l'utilité consiste à commander les principaux paramètres physiques.

Un capteur est un appareil capable de détecter les changements dans un environnement physique. Il peut convertir des paramètres physiques tels que la température, la chaleur, le mouvement, l'humidité, la pression, etc. en signaux électriques. Nous pouvons transformer ce signal en un affichage lisible par l'homme et les envoyer via un réseau pour un traitement ultérieur.

Les informations traitées par la partie commande, du système automatisé de production (SAP), sont fournis par les capteurs. Elles renseignent la partie commande:

- Sur le choix des modes d'exécution : marche manuelle, marche automatique, mise en référence de la partie opérative, etc.
- Sur les ordres émis par les opérateurs : départ de cycle, arrêt de cycle, arrêt d'urgence, etc.
- Sur la position acquise des actionneurs.
- Sur la position des objets, des personnes, etc.

Dans notre installation, nous avons deux types de capteurs : capteurs de pression et capteurs de température.

# **3.7.1 Capteur de température :**

De toutes les grandeurs physiques, la température est certainement l'une de celles dont la mesure est la plus fréquente. La température de l'air à l'aspiration et de fonctionnement, ainsi que la température d'huile de, sont toujours surveillées car elles nous renseignent sur l'échauffement des équipements de l'installation du compresseur.

en effet la température c'est un facteur très importante dans la station, elle nous informe si le compresseur en bon état ou il y a des défauts et il nassériste un entretien.

Les détecteurs de température sont utilisés dans la station pour la protection des moteurs. tout fois lorsque la température des paliers haut ou bas du moteur atteint un seuil limite, le détecteur agit en fermant un contact. Ils sont aussi pour la détection de la température ambiante.

Il existe une multitude de capteurs de température, tant par leurs formes que par leurs domaines d'utilisation :

- Thermomètres à dilatation liquide, de gaz ou solide.
- Thermomètres à tension de vapeur.
- Pyromètre linéaire.
- Thermomètre à résistance et à thermistance.
- Thermocouple.

# **3.7.2 Le pressostat :**

Le pressostat est un dispositif détectant le dépassent d'une valeur prédéterminée de pression. L'information rendue peut être électrique, pneumatique, hydraulique et électronique.

Ce dernier permet d'établir un courant électrique lorsque la pression tombe en dessous d'un certain seuil, et de couper l'alimentation lorsqu'elle atteint une autre valeur plus élevée, on parle alors du Tout Ou Rien.

Il est utilisé dans de nombreuse application de systèmes de contrôles ou de régulation par exemple le démarrage et l'arrêt des compresseurs.

55
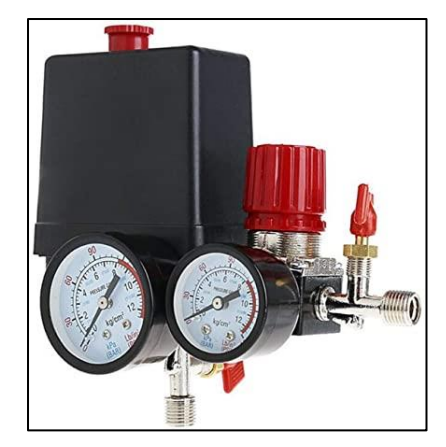

**Figure 3.15 :** Un pressostat.

#### **3.7 Présentation du logiciel EcoStruxure Machine (SoMachine) :**

Dans notre projet, nous avons commandé notre compresseur et géré la station d'air à l'aide du logiciel EcoStruxure Machine Expert (SoMachine).

#### **3.7.1 Définition :**

Le programmation EcoStruxure Machine Expert – Basic est un outil convivial conçu pour développer, configurer et mettre en service un projet ou une installation complète dans un environnement unique (logique, contrôle moteur, IHM et fonction d'automatisation réseau associé ).

Il offre plusieurs modes de représentation, l'interface simplifiée permet de trouver en deux ou trois clics maximum les informations nécessaires sur lesquels l'utilisateur peut choisir selon ses souhaits et ses connaissances à condition de respecter certaines règles, le programme peut être conçu sous forme de liste d'instructions puis converti dans un autre mode de représentation[19].

#### **3.7.2 Configuration système requise :**

Avant d'installer EcoStruxure Machine Expert, l'ordinateur qui sera utilisé comme serveur doit être configuré.

#### **3.7.3 Démarrage de EcoStruxure Machine Expert :**

Pour le démarrage de EcoStruxure Machine Expert on fait une double clique sur l'icône EcoStruxure Machine Expert-Basic surle bureau.

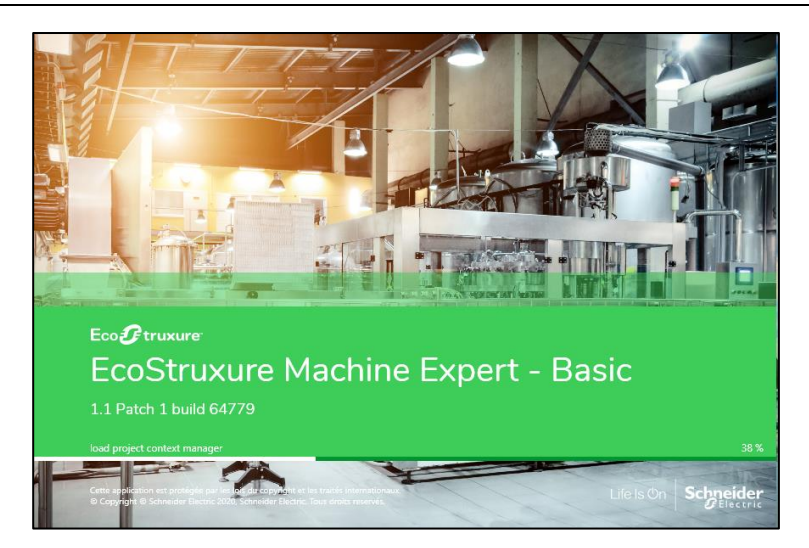

**Figure 3.16** : Démarrage de EcoStruxure Machine Expert .

#### **3.7.4 La barre d'outils :**

La barre d'outils (figure 3.19) en haut de la fenêtre EcoStruxure Machine Expert donne accès aux fonctions les plus utilisées.

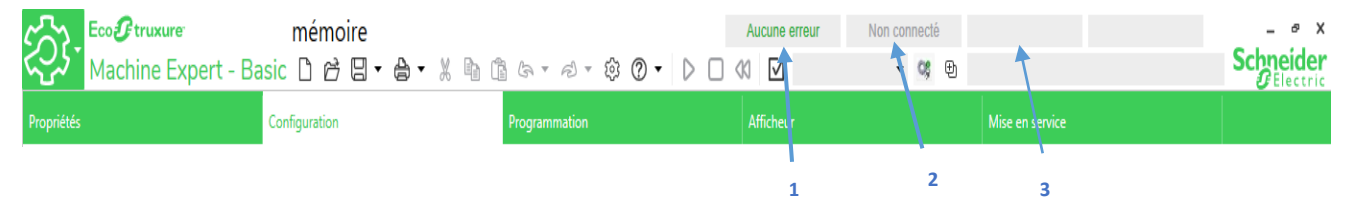

**Figure 3.17** : La barre d'outile .

- **1. Etat du programme :** Indique si des erreurs ont été détectées pour le programme.
- **2. Etat de la connexion :** Indique l'état de la connexion entre SoMachine Basic et soit le contrôleur logique soit le contrôleur logique simulé.
- **3. Etat du contrôleur :** Indique l'état actuel du contrôleur logique (RUNNING, STOPPED, HALTED, etc.).

#### **3.8.1 Présentation de la fenêtre de configuration :**

On utilise la fenêtre de configuration (figure 3.20) pour recréer la configuration matérielle du contrôleur logique et des modules d'extensions ciblés par le programme.

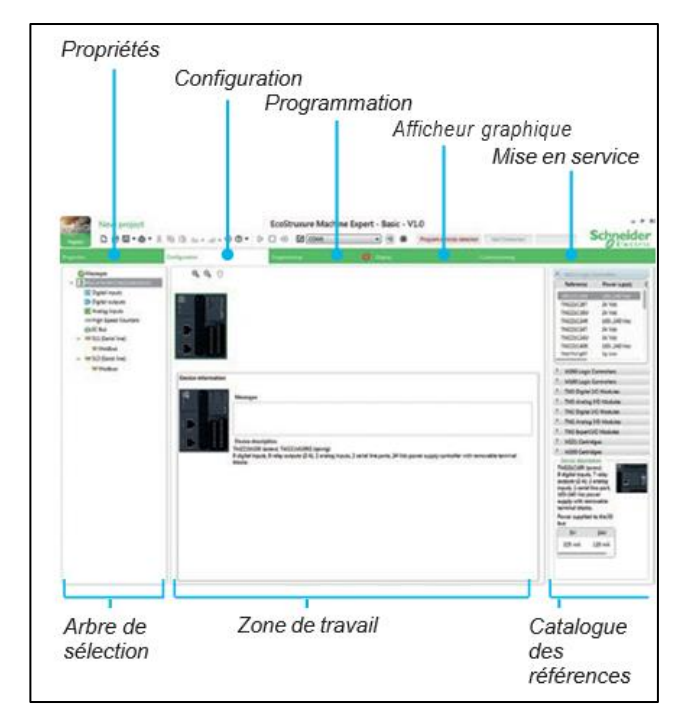

**Figure 3.18 :** Fenêtre configuration.

- **Arbre de sélection** : vue structurée de la configuration matérielle.
- **Zone de travail** : un contrôleur logique et des modules d'extension.
- **Catalogue des références** : Références des composants matériels (contrôleur logique et modules d'extension). Pour ajouter un composant à la configuration matérielle, faites-le glisser sur celle-ci.

#### **La configuration permet de :**

- Créer la configuration matérielle correspondant à l'application en sélectionnant dans un catalogue.
- Le contrôleur logique.
- Les modules d'extension d'entrées\sorties.
- Les cartouches standards ou applicatifs.

Un éditeur graphique permet d'assembler aisément les différents éléments par simple (drag & drop) et de configurer l'ensemble du matériel choisi pour l'application

:

- Les entrées sorties TOR, analogiques.
- Les entrées de comptage rapide HSC.
- Les sorties rapides.
- Modulation de largeur (PWM).

58

- Générateur d'impulsions (PLS).
- Train d'impulsion (PTO).
- Le protocole Modbus Serial IOS canner permet la configuration automatique d'un variateur de vitesse Altivar ou d'autres équipements Schneider.

#### **3.7.5 Programmation avec EcoStruxure Machine Expert :**

EcoStruxure Machine Expert utilise les termes suivants :

- Projet : un projet SOMACHINE contient des détails sur le développeur et le but du projet, la configuration du Logic Controller et des modules d'extension associés ciblés par le projet, le code source d'un programme, les symboles, les commentaires, la documentation et d'autres informations.
- Application : contient toutes les parties du projet qui sont chargées dans le contrôleur logique, notamment, le programme compilé, les informations de configuration matérielle et les données étrangères au programme (propriétés du

projet, symboles et commentaires).

 Programme : code source compilé exécuté sur le Logic Controller POU (program organisation unit, unité organisationnelle de programme) : objet réutilisable contenant une déclaration de variables et un ensemble d'instructions utilisées dans un programme.

#### **a. Langages de programmation pris en charge :**

Un Contrôleur logique programmable lit des entrées, écrit des sorties et résout une logique basée sur un programme de commande. Créer un programme pour un Contrôleur logique consiste à écrire une série d'instructions dans l'un des langages de programmation pris en charge.

- EcoStruxur prend en charge les langages de programmation suivants :
- En langage liste d'instruction (IL).
- En langage à contact (LADDER).
- En langage graphique GRAFCET.

Les « Rung » définissent l'ensemble des éléments connectables dans l'application.

#### **Editeur LADDER :**

L'éditeur "LADDER permet une programmation intuitive et performante avec (figure 3.21) :

- Utilisation "du drag & drop".
- Fonction "Annuler\Rétablir ("UNDO\REDO).
- Choix des raccourcis clavier et barre d'outil en fonction du profil utilisateur.
- Connexion aisée des éléments "LADDER grâce aux outils "Crayon et "Gomme.
- Assistance à la connexion des éléments "LADDER lors de la création des réseaux.
- Association facile des variables aux éléments "LADDER.
- Assistant pour la recherche et la syntaxe d'une instruction.

Modification en ligne et en mode "RUN : ce mode permet de modifier le programme du contrôleur connecté.

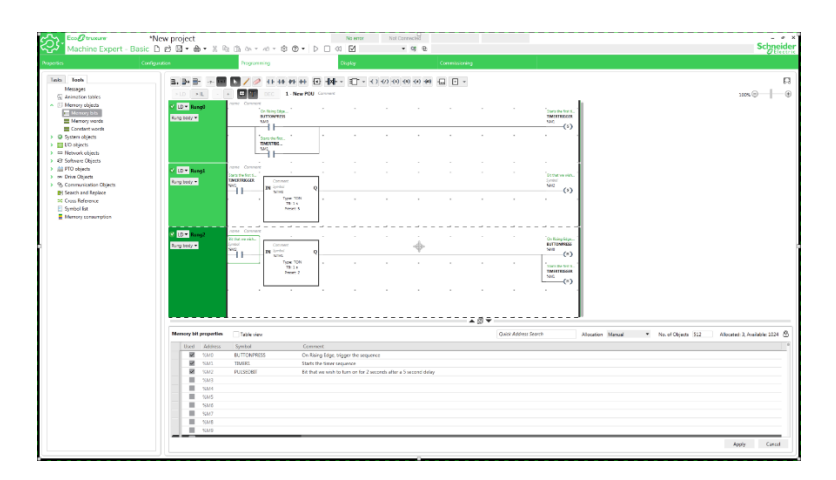

 **Figure 3.19** : Langage à contact LADDER.

#### **Langage graphique GRAFCET :**

GRAFCET (Commande Step-Transition Functionnal Graphic) est l'acronyme en français "Graphe Fonctionnel de Commande Etape-Transition". Il est normalisé sous l'indice de classement NF C 03-190. La norme européenne correspondante est EN 60848. Son langage est basé sur une notation (représentation) graphique simple et facile à comprendre (figure 3.22) :

- **Etape :** l'étape représente un état partiel du système, dans lequel une action a été effectuée. L'étape peut être active ou inactive. L'action associée est exécutée lorsque l'étape est activée, et reste dormante quand l'étape est inactive.
- **Transition :** elle relie une ou plusieurs étapes précédentes à une ou plusieurs étapes de conséquence. Elle décrit un changement d'état.

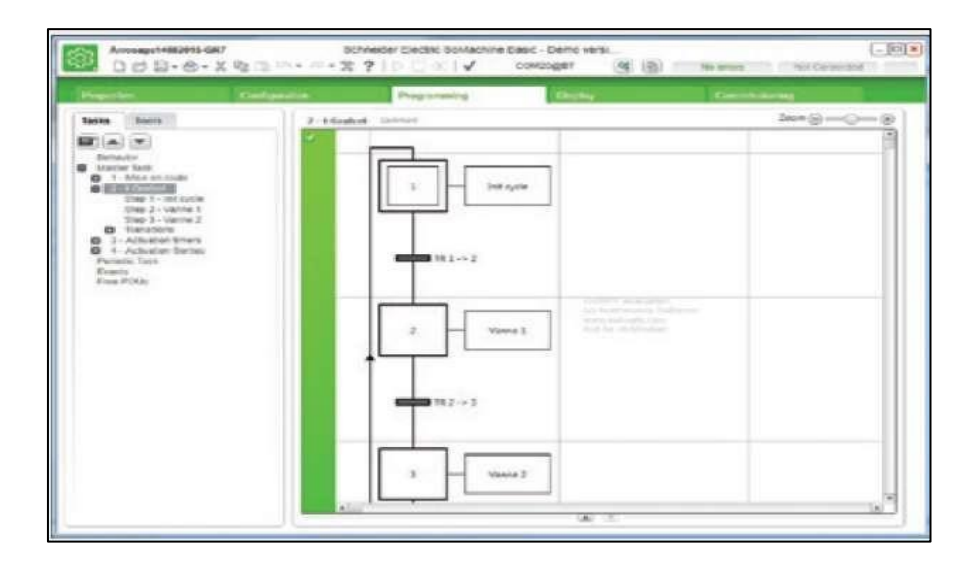

 **Figure 3.20 :** Langage graphique GRAFCET.

#### **Afficheur :**

- Configuration de l'afficheur graphique déporté.
- Configuration de la liste des alarmes.
- Création et configuration d'une interface opérateur à partir de pages prédéfinies (menu, monitor, contrôle, vumètre).

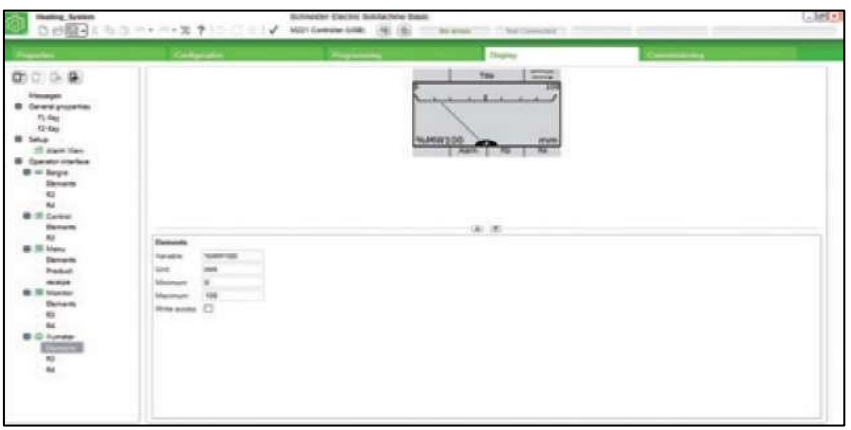

**Figure 3.21 :** Afficheur.

#### **b. Présentation de l'espace de travail de programmation :**

L'onglet de programmation (Figure 3.24) se divise en trois parties :

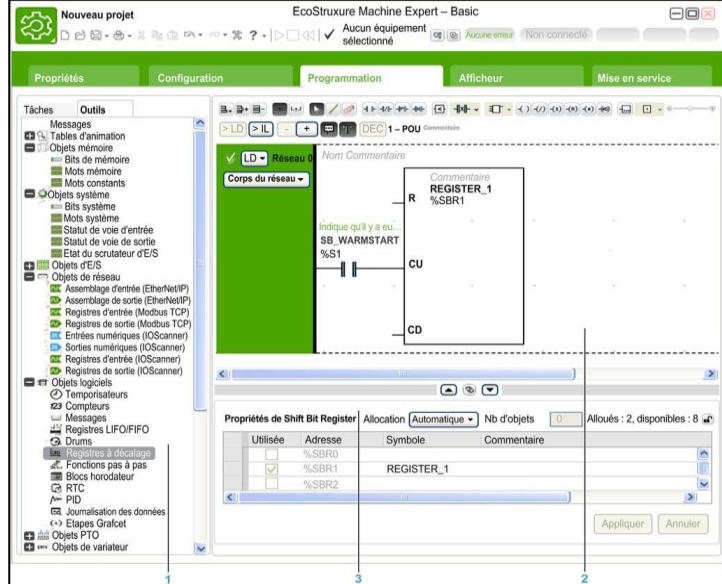

**Figure 3.22** : onglet de programmation.

- **1.** L'arborescence de programmation permet de sélectionner les propriétés du programme et de ses objets, les fonctions ainsi qu'un certain nombre d'outils permettant de surveiller et déboguer le programme.
- **2.** La partie centrale supérieure correspond à l'espace de travail de programmation, dans lequel on entre le code source du programme.
- **3.** La partie centrale inférieure permet d'afficher et de configurer les propriétés de l'élément sélectionné dans l'espace de travail de programmation ou l'arborescence de programmation.

#### **c. Mise en service :**

Tâches disponibles et exécutables à la mise en service de l'application :

- Connexion :
- Recherche automatique du contrôleur connecté au PC, en fonction du type de port de connexion : USB, Ethernet, Bluetooth®
- Transfert d'application entre PC et contrôleur logique
- Mise à jour du firmware des contrôleurs logiques
- Comparaison du projet ouvert avec l'application contrôleur ou avec un autre projet
- Sauvegarde et restauration de l'ensemble des données de l'automate : zone mémoire et management de la carte SD
- Information sur l'automate (contrôleur logique)
- Gestion de l'horodateur.

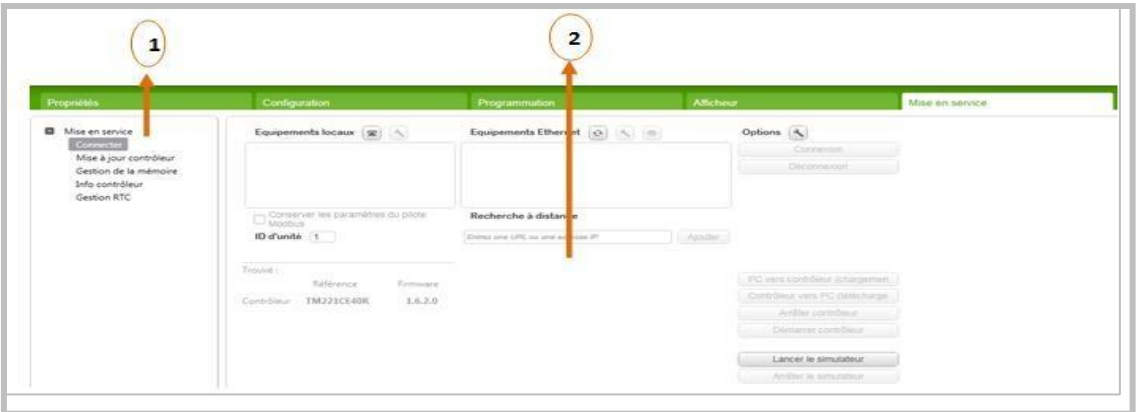

**Figure 3.23** : Représentation de l'icône mise en service.

#### **Identification :**

1. L'Arborescence de mise en service affiche les tâches de mise en service disponibles.

2. La zone de droite vous permet d'effectuer des opérations de la tâche de mise en service On clique sur Connecter dans la fenêtre mise en service pour gérer la connexion au contrôleur Logique

#### **d. Autre options :**

#### **Compteurs** :

Le compteur permet de comptent et décomptent les événements.

EcoStruxure Machine Expert – Basic offre des fonctions logicielles de comptage rapide pour les contrôleurs logiques Modicon M221 (2 compteurs biphase ou 4 compteurs monophase).

- Comptage rapide : Le compteur est accessible via le bloc fonction 32 bits .
- Il est programmé pour exécuter l'une des fonctions suivantes :
- Compteur/décompteur
- Compteur/décompteur biphase
- Fréquencemètre.

Les impulsions à compter peuvent provenir d'un codeur incrémental ou de détecteurs de proximité (compte/décompte) raccordés aux entrées I0 et I1 du contrôleur M221.

 Comptage rapide (FC) : Le compteur rapide 16 bits %FCi permet de compter ou de décompter des impulsions (fronts montants) sur les entrées rapides du contrôleur logique M221.

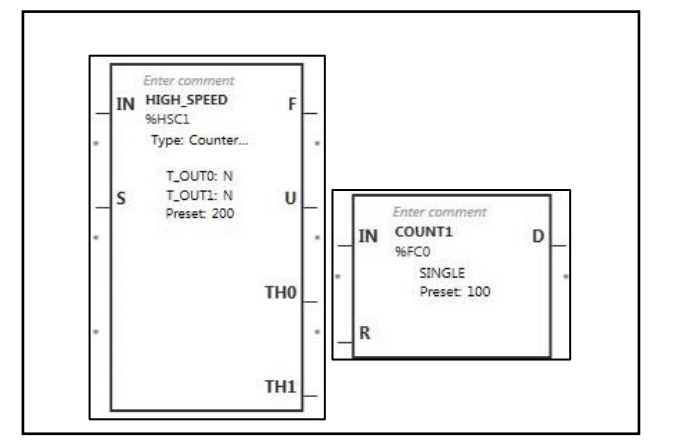

**Figure 3.24** : les compteurs rapide.

#### **Temporisateurs:**

Permettent de spécifier un délai à respecter avant d'effectuer une opération (par exemple, déclencher un événement)

#### **TON : Timer On-Delay**

Le temporisateur de type TON (On-Delay Timer) permet de contrôler les actions avec délai

d'activation. Le logiciel permet de programmer ce délai.

#### **TOF : Timer Off-Delay**

Utilisez le type TOF (Off-Delay Timer) du temporisateur (Timer) pour contrôler les actions

avec délai de désactivation. Le logiciel permet de programmer ce délai.

#### **TP : Pulse Timer**

Le bloc fonction Timer de type TP (Pulse Timer) permet de créer des impulsions d'une durée

Précise. Le logiciel permet de programmer ce délai.

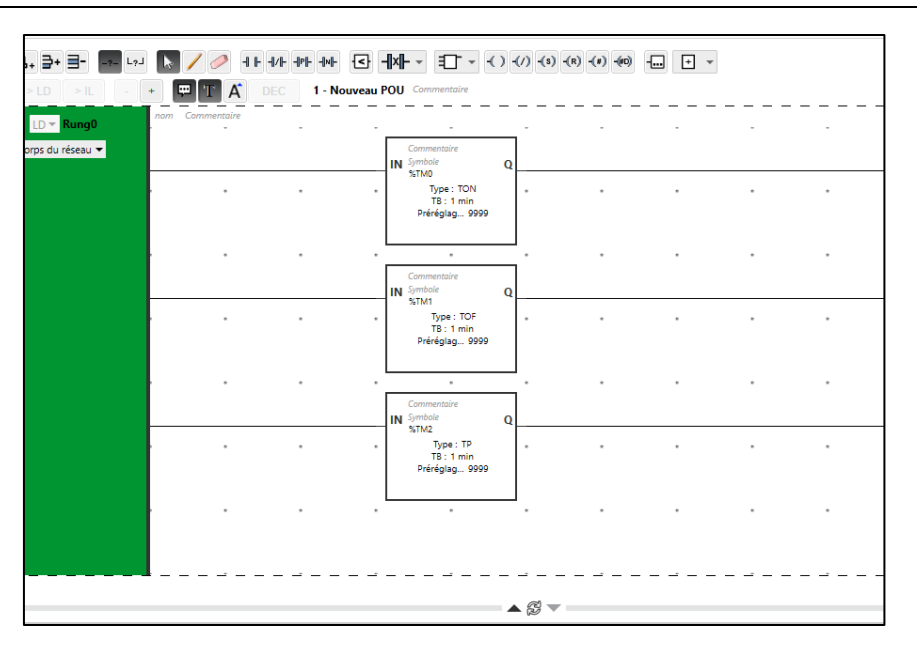

**Figure 3.25** : les temporisateurs TON TOF TP.

#### **3.8 Présentation du logiciel Vijeo Desiner :**

Pour la supervision, nous avons adoptés une (IHM) de Schneider Electric. La conception de la supervision passe par l'analyse des besoins pour l'interface humain/machine après l'implémentation de cet échange de consigne / visualisation en utilisant le logiciel dédié, VIJEO DESIGNER. Ce dernier nécessite la conception de vue synthétiques au niveau de l'IHM [20].

#### **3.8.1 Définition :**

Vijeo Designer est un logiciel de pointe permettant de réaliser des écrans opérateur et de configurer les paramètres opérationnels des périphériques d'interface Homme Machine (IHM). Il fournit tous les outils nécessaires à la conception d'un projet IHM, de l'acquisition des données jusqu'à la création et la visualisation de synoptique animés.

#### **3.8.2 Caractéristiques :**

#### **Réutilisation de données :**

Vijeo Designer utilise deux types de données :

- les données internes créées dans l'application utilisateur.
- les données fournies par des périphériques externes comme les automates et les modules d'E/S distants.

Les objets graphiques, les scripts et les écrans créés avec Vijeo Designer peuvent être sauvegardés dans la Bibliothèque d'objets, afin de pouvoir être réutilisés dans d'autres projets. La possibilité de réutilisation de ces données vous aide à optimiser le développement des nouvelles applications et à standardiser les écrans des applications co-développées.

#### **Connectivité multi-automate :**

Grâce à Vijeo Designer, vous pouvez configurer votre écran IHM pour communiquer simultanément avec plusieurs périphériques différents de Schneider Electric et d'autres fournisseurs.

#### **Création d'un écran IHM :**

Vijeo Designer permet de créer des écrans IHM dynamiques. Il combine différentes fonctions, telles que les objets en mouvement, les zooms, les indicateurs de niveau et de marche/arrêt et les commutateurs, le tout dans une simple application. L'utilisation de symboles animés permet de générer et de modifier un écran graphique très simplement.

#### **Actions :**

Vijeo Designer vous permet d'effectuer des actions comme l'activation d'une variable ou l'exécution d'un script lors de l'exécution.

#### **3.8.3 Propriétés :**

- Vijeo Designer intègre une fonction avancée qui simplifie la gestion des variables utilisées dans les écrans d'animation. L'utilisation d'une fenêtre Inspecteur de propriétés permet de configurer ou de modifier les variables et les caractéristiques des objets.
- Il permet de stocker, pour une même application, des chaînes de texte pour les alarmes, des étiquettes et des objets texte dans 10 langues différentes. Un simple commutateur peut modifier l'affichage dans la langue choisie.
- Il permet d'importer et d'exporter les variables et les recettes sous forme de fichiers CSV. De même, des variables créées dans Vijeo Designer peuvent être exportées vers d'autres applications.

#### **3.8.4 Principaux outils de Vijeo Designer :**

Les principaux outils de Vijeo Designer sont accessibles depuis l'écran principal du programme. Six fenêtres d'outils nous permettent de développer notre projet rapidement et facilement. Chaque fenêtre fournit les informations relatives au projet ou à un objet particulier dans le projet. Il est possible de personnaliser notre environnement de travail en redimensionnant ou en déplaçant les fenêtres [22].

#### **3.8.5 Méthode d'utiliser :**

#### **A. Fonctionnement et démarrage de vejio desinger :**

La Page de démarrage (figure 3.28) s'affiche systématiquement lorsqu'on lance le vijeo designer, la fenêtre Page de démarrage comporte les sections suivantes :

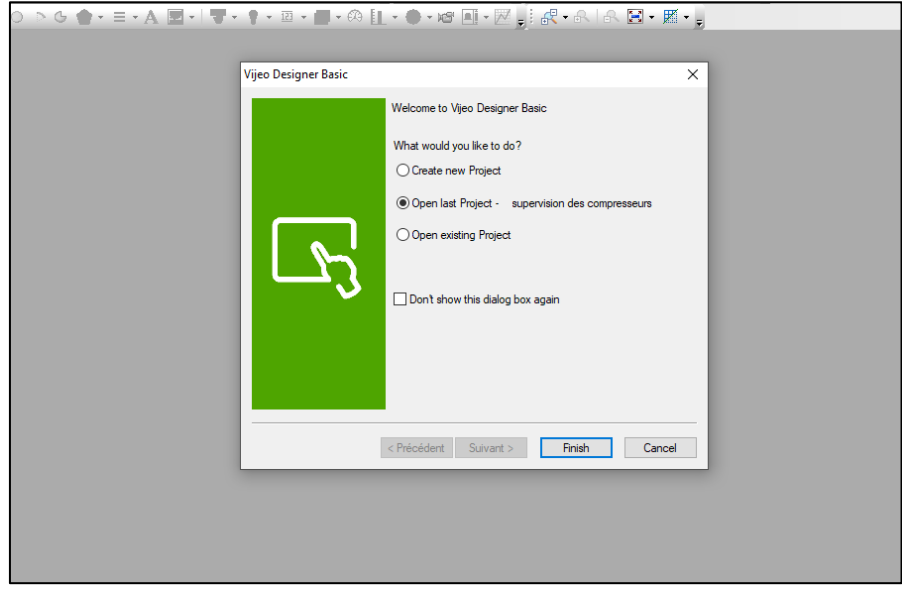

**Figure 3.26** : page de démarrage vijeo designer .

**7**

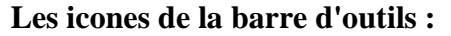

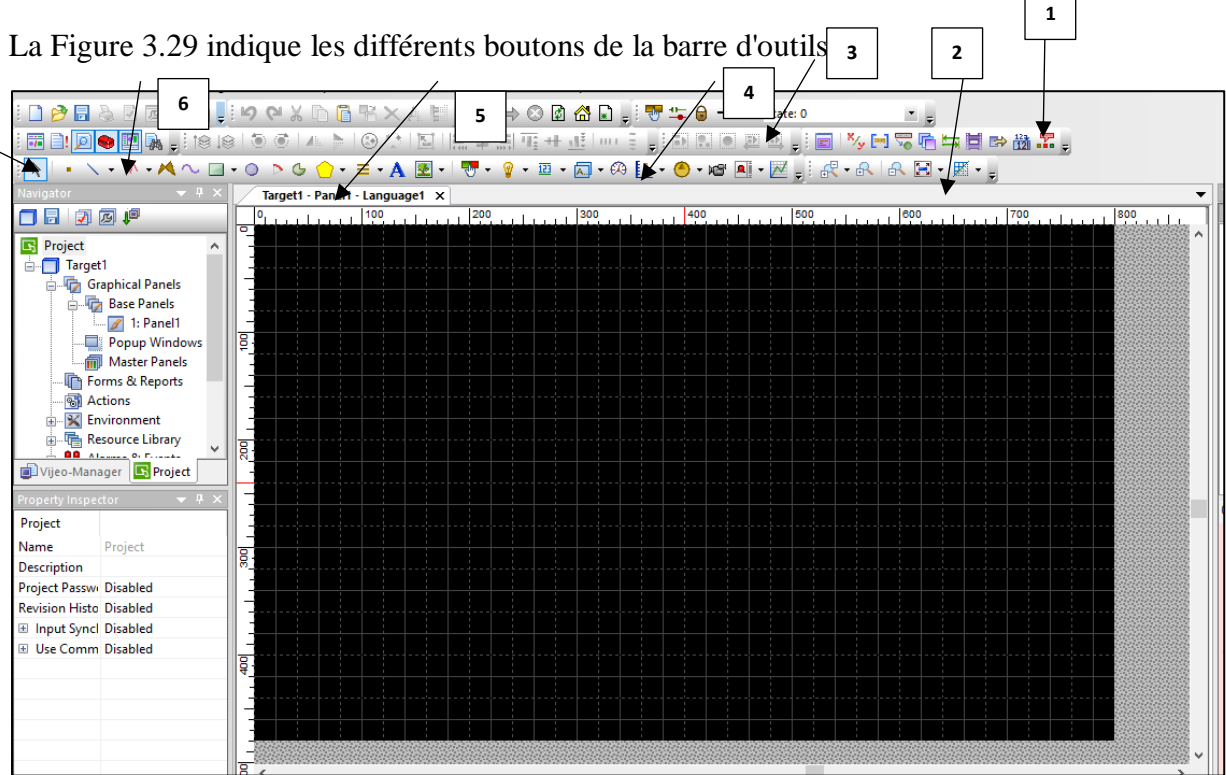

**Figure 3.27 :**.Constitution de la barre d'outils.

#### **Identification :**

- 1. Information d'objet.
- 2. Panneau de configuration.
- 3. Option d'état.
- 4. Option de sélection multiple.
- 5. Outil graphique.
- 6. Organiser.
- 7. Outils.

#### **B. Autres fenêtres :**

Il existe d'autres fenêtres et propriétés pour réalisé un projet sur vijeo designer, les plusutilisés sont donner dans la figure ci-dessous (**Figure 3.30** ) :

68

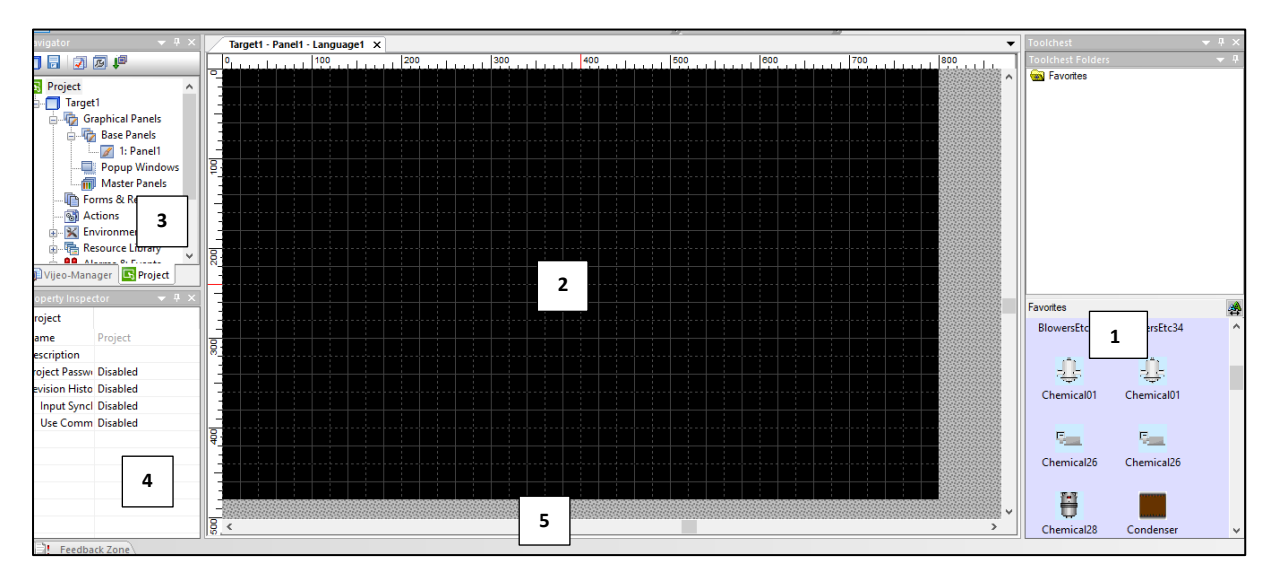

**Figure 3.28 :** La fenêtre principale de Vijeo designer.

- **• Identification :**
- 1. Bibliothèque.
- 2. Ecran de l'afficheur.
- 3. Navigateur.
- 4. Propriété inspecteur.
- 5. Zone de commentaire.

#### **C. Création d'un projet :**

#### **1er étape : Démarrage du projet :**

Sur la boîte de dialogue apparaît au démarrage de Vijeo Designer, assurez-vous que l'option créer un projet est sélectionné, puis cliquez sur «Suivant» pour continuer.

#### **2éme étape : Choix de l'afficheur et sa configuration :**

• Saisissez le nom de votre projet, puis cliquez sur suivant.

• Sélectionnez le type de cible, HMIGXU Séries, et le modèle, HMIGXU3512. Cliquez sur Suivant.

• Sélectionnez l'adresse IP si le modèle utilise un port Ethernet, puis cliquez sur Suivant.

• Sélectionnez le pilote approprié pour le type de périphérique à l'aide du bouton Ajouter. Dans l'exemple, sélectionnez Schneider Electric Industrie SAS comme Fabricant, Modbus\_(RTU) comme pilote et Equipement Modbus comme Equipement. Cliquez ensuite sur Terminer.

• Des nouveaux dossiers (écrans, scripts, alarmes, fenêtres popup, langues, fichiers de données, etc.) sont créés.

Remarque : Pour ajouter une autre «cible» au projet, cliquez à droite sur «Manuel», puis sélectionnez «Nouvelle cible».

#### **3éme étape : Sélectionné l'écran :**

Pour créé un écran nous allons suivre la procédure suivante :

- 1. Cliquez sur l'onglet «Projet» dans le navigateur.
- 2. Double-cliquez sur «Ecrans graphiques» pour développer le dossier. Double cliquez sur «Ecrans de base» pour développer le dossier.
- 3. Cliquez à droite sur Ecrans de base et sélectionnez Nouvel écran.

#### **4éme étape : Création des variables :**

Vijeo Designer utilise les variables pour communiquer avec des périphériques, il traite les types de variables suivants :

- BOOL (Booléen).
- INT (entier signé 16 bits).
- UINT (entier non signé 16 bits) z DINT (entier signé 32 bits).
- UDINT (entier non signé 32 bits).
- Entier (entier générique 1 à 32 bits).
- REAL.
- STRING.
- Type de donnée utilisateur (tableau ou structure).
- Dossier.
- INT de bloc (entier de bloc signé 16 bits).
- UINT de bloc (entier de bloc non signé 16 bits).
- DINT de bloc (entier de bloc signé 32 bits),

Pour créé une variable cliquez à droite sur le nœud «Variables» dans la fenêtre «Navigateur», sélectionnez «Nouvelle variable» et on peu choisir n'import quelle type de variable. Exemple : cliquez sur «BOOL».

Changez le nom de la variable du type booléen «BOOL01» en «High\_level» dans l'Inspecteur de propriétés. Dans cette fenêtre (**Figure 3.31)**, précisez la source de la variable (dans ce cas externe). Dans la propriété Adresse de périphérique, entrez %M0.

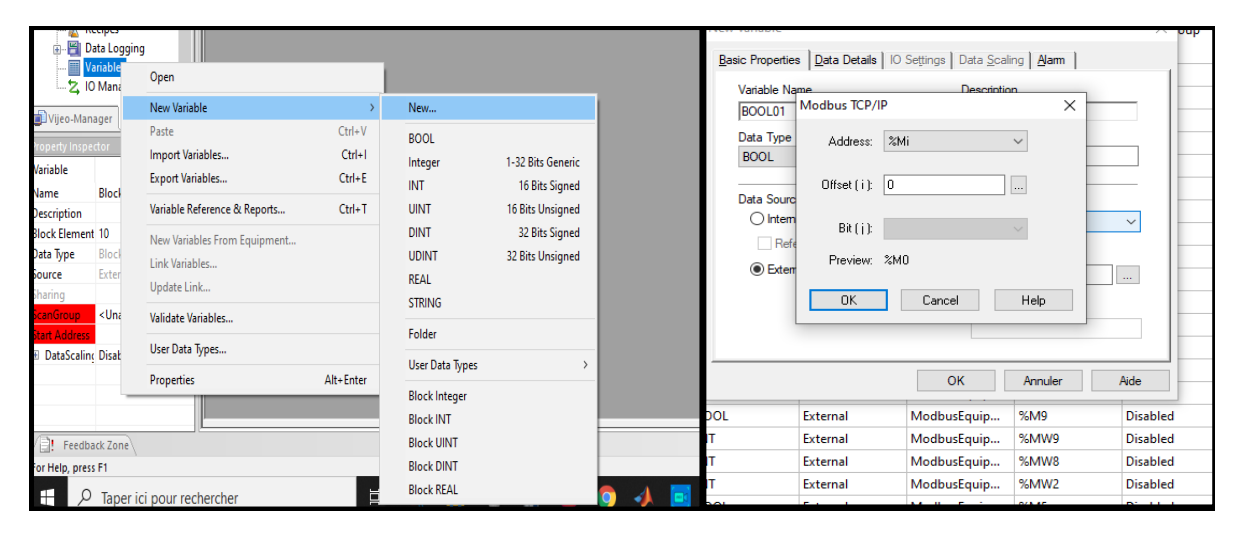

**Figure 3.29**: A jouter des variables.

#### **5em étape : Les icones graphiques :**

La procédure à suivre pour utiliser un objet à partir de la bibliothèque d'objets qui fournit une représentation schématique de plusieurs opérations :

1. Dans la fenêtre Bibliothèque d'objets, sélectionnez l'onglet Favoris de la bibliothèque d'objets.

- 2. Sélectionnez le fichier de type de l'objet.
- 3. Cliquez à gauche sur l'l'objet désire et placez le dans l'écran où vous souhaitez.

4. En cas de besoin, redimensionnez l'objet à l'aide de l'un des points apparaissant sur le contour de l'objet lorsque celui-ci est sélectionné.

#### **6em étape : Le transfert de projet :**

La procédure à suivre pour transférer une application vers une cible est la suivante :

1. Cliquez sur l'onglet Projet de la fenêtre du navigateur, puis cliquez sur Cible.

2. Dans le champ Transfert de la fenêtre Inspecteur de propriétés, sélectionnez la méthode de transfert la plus appropriée pour votre cible : USB, Série, Système de fichiers ou Ethernet.

3. Configuration des paramètres de transfert pour la méthode de transfert.

4. Dans la fenêtre du navigateur, cliquez avec le bouton droit sur Cible, puis sélectionnez Transférer vers….

5. Vérifiez si l'application est correctement affichée sur la machine cible.

Remarque : Si un message d'erreur apparaît dans la Zone de compte rendu, cela signifie que le transfert a échoué. Vous devez résoudre le problème avant de tenter un nouveau transfert. Pour localiser l'emplacement d'une erreur, double-cliquez sur le message d'erreur pour l'afficher dans la Zone de compte rendu.

#### **9em étape : Fermeture de Vijeo Designer :**

Si vous souhaitez de quitter vijeo designer, enregistrez votre projet. Sélectionnez ensuite Fichier âpres quitter dans le menu principal.

#### **3.9 Conclusion :**

L'utilisation de l'automatisation dans le monde industriel est une obligation. L'API et les équipements liés donnent un grand avantage à l'utilisateur pour augmenter le taux de fabrication avec une rapidité, une diminution des frais et un rendement de production plus grand. La présentation qui nous avons faites nous facilitent le travail dans le prochain chapitre.

# *Chapitre IV*

### *Réalisation pratique*

#### **Chapitre 4 Réalisation pratique**

#### **4.1 Introduction :**

 Dans ce chapitre nous allons d'abord montre quelques matériels utilisés que nous avons ajoutée dans nos études de notre système ensuite nous allons établir notre cahier de charges. Nous présentons aussi, dans ce chapitre, les différentes étapes pour créer une conception IHM servant à commander et superviser les deux parties programmées de notre système.

#### **4.2 Le matériel ajouté dans la station :**

#### **4.2.1 Le temporisateur numérique :**

Les temporisateurs numériques sont utilisés sur des appareils et des machines de production industrielles tels que les compresseurs, les pompes, les moteurs…etc.

C'est un périphérique qui permet de mesurer des durées et les transmettre directement à l'automate. Dans notre cas, pour faire marche le purgeur pour 10s chaque 10 min, ainsi que le démarrage du compresseur déclenche le temporisateur numérique pour compter le nombre d'heure de marche, ce dernier sera transmis comme entrée à l'automate.

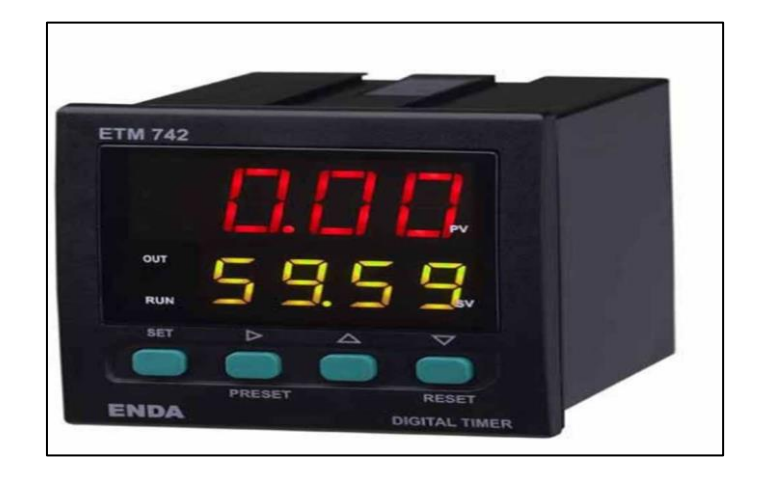

**Figure 4.1 :** Temporisateur numérique.

#### **4.2.2 Commutateur sélectionneur :**

Un commutateur électromécanique permet de couper, d'établir ou d'orienter un courant électrique entre deux bornes de contacts. Le plus connu est sans doute l'interrupteur, car il équipe la grande majorité des appareils électriques ou électroniques que nous utilisons au quotidien (aspirateur, poste de télé, etc.).

Nous avons choisi le commutateur sélectionneur à deux contacts pour permettre de basculer entre le premier contact lié aux compresseur principale et le deuxième contact lié aux les deux autres compresseurs secondaires.

Un commutateur présente certaines caractéristiques électriques et mécaniques qu'il convient de bien choisir en fonction de l'application envisagée. Les caractéristiques de ce dernier sont données dans ce qui suit :

Type de contacts : permanents ou momentanés.

- Nombre de contacts : interrupteur simple, inverseur double, etc.
- Caractéristiques électriques : courant maximal, tension maximale.
- Forme mécanique : à glissière, à bascule, à clef, rotatif, etc.

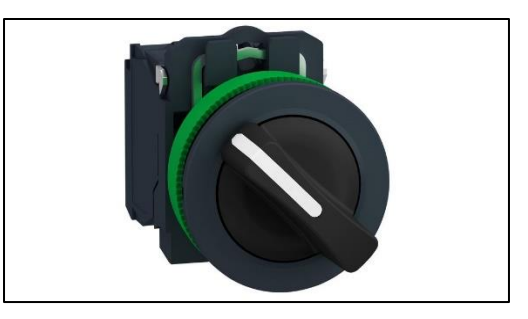

**Figure 4.2 :** Commutateur sélectionneur.

#### **4.3 Cahier de charges :**

On veut faire fonctionner les trois compresseurs moyenne pression (7bars). C'est-à-dire que si, avec un compresseur (1) sélectionné comme maître, D'autres compresseurs vont démarrer si la pression reste minimale (< 7 bars).

Si la pression arrive á 7 bars pour un certain temps réglé, les autres compresseurs s'arrêtent sauf le compresseur sélectionné comme maître.

En cas de défaut sur un compresseur, il est remplacé automatiquement par un autre.

#### **4.4 Programme :**

#### **Configuration du matérielle :**

C'est une étape importante, qui correspond à l'agencement des châssis, des modules et de la périphérie décentralisée. Les modules sont fournis avec des paramètres définis par défaut, une configuration matérielle est nécessaire pour :

- les paramètres ou les adresses préréglés d'un module.
- configurer les liaisons de communication.

La figure 4.1 présente la configuration établie de l'automate.

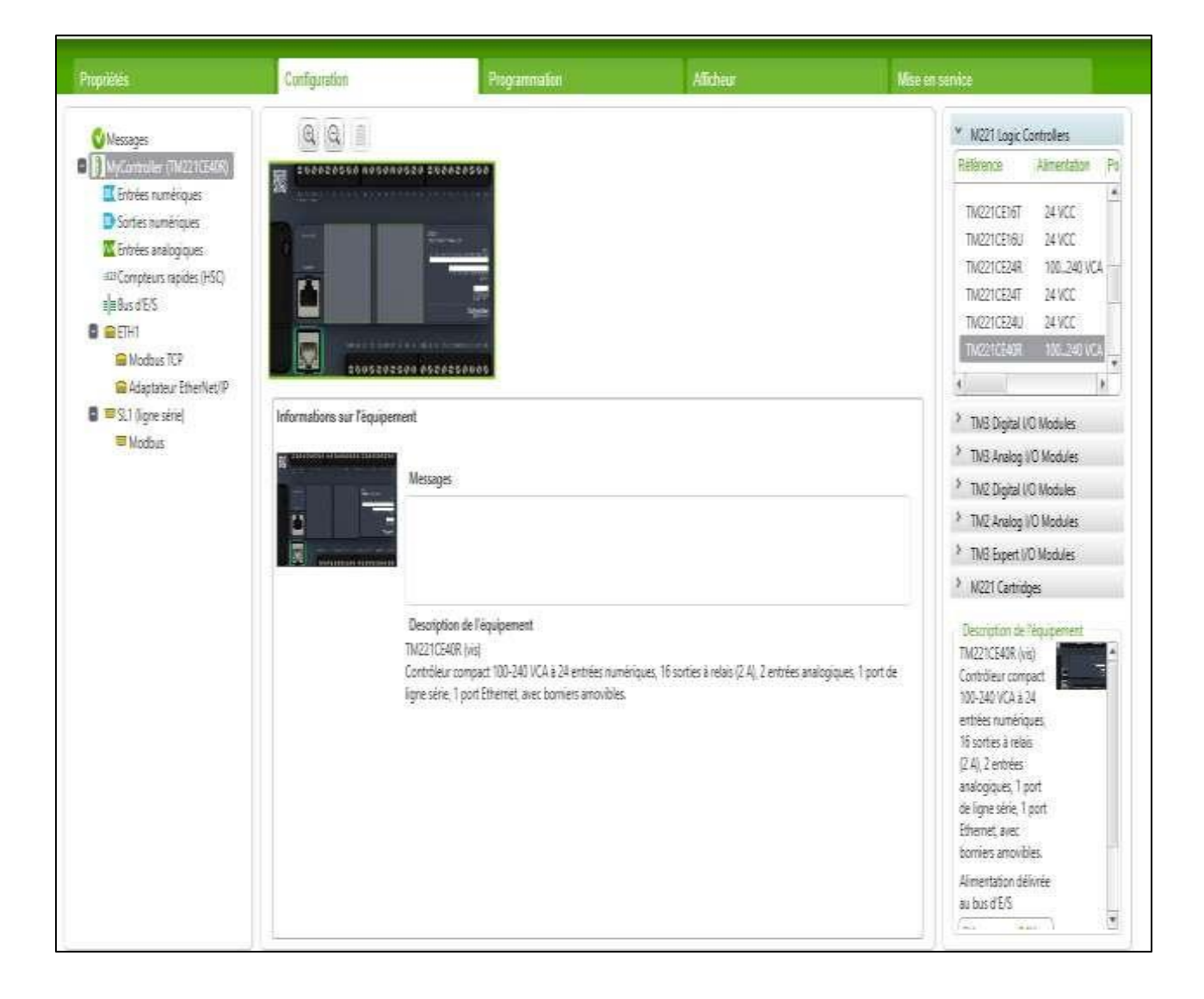

**Figure 4.3** : Configuration de l'automate.

75

#### **4.5 Création d'une application IHM :**

#### **4.5.1 Etapes à suivre pour créer une application IHM :**

#### **Etape 1 :**

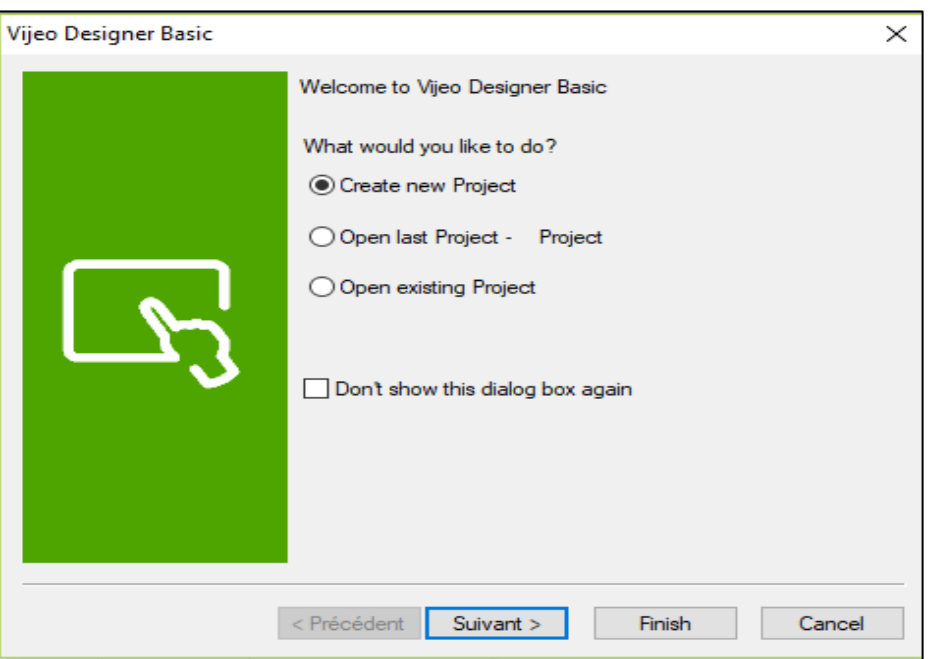

**Figure 4.4 :** Création du projet**.**

Cette boîte de dialogue apparaît au démarrage de Vijeo Designer. Il faut que l'option **Créerun projet** est sélectionnée, puis on clique sur «**Suivant**» pour continuer.

**Etape 2 :**

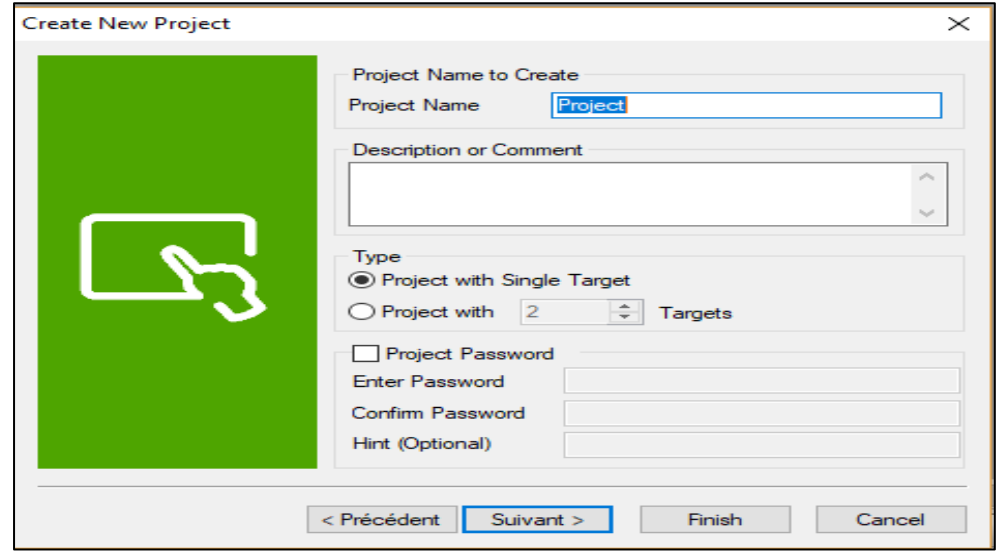

**Figure 4.5 :** Nom du projet**.**

On saisisse le nom du notre projet, puis on clique sur **Suivant**.

**Etape 3 :**

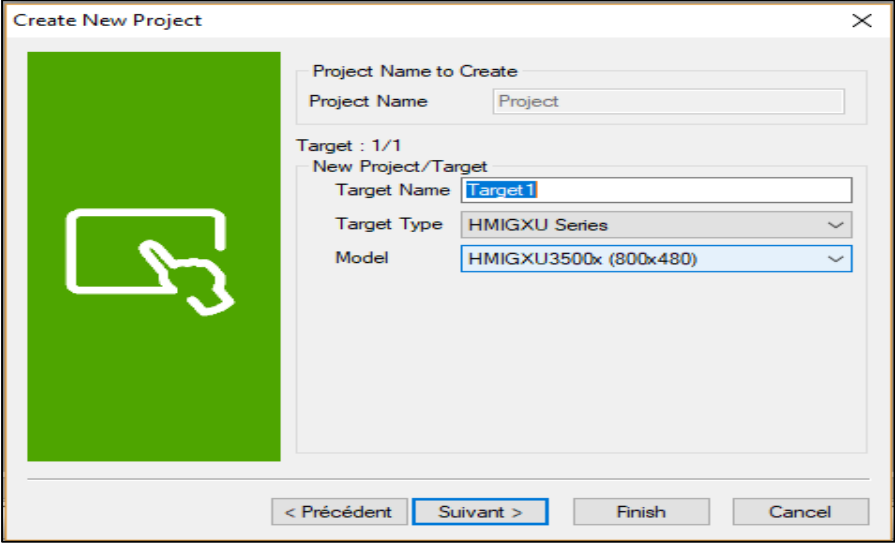

**Figure 4.6 :** Sélection de la cible et du model**.**

On sélectionne le type de cible et le modèle, puis on clique sur **Suivant.**

**Etape 4 :**

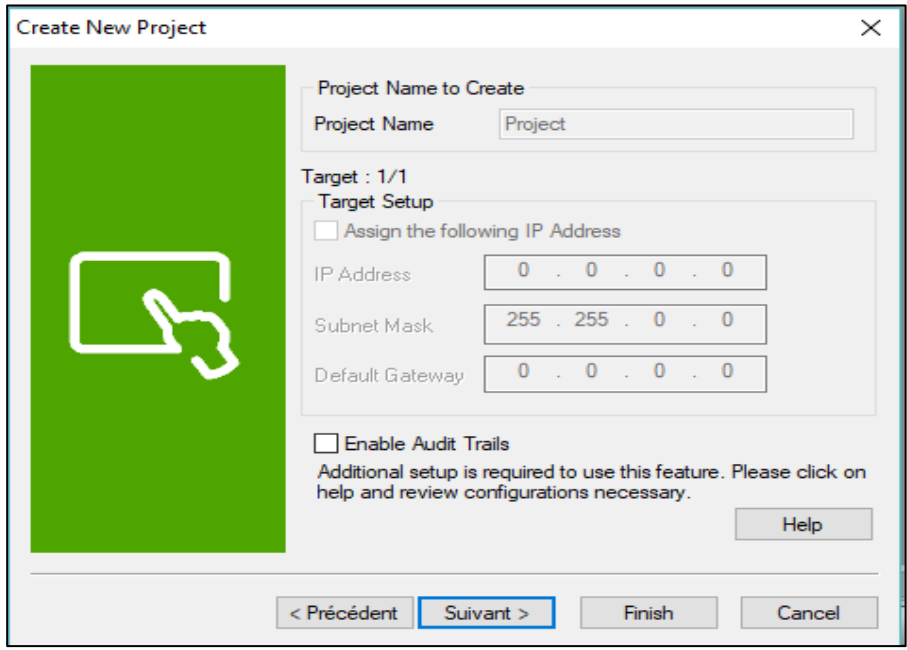

**Figure 4.7 :** Sélection de l'adresse IP.

On sélectionne l'adresse IP si le modèle utilise un port Ethernet, puis on clique sur **Suivant.**

#### **Etape 5 :**

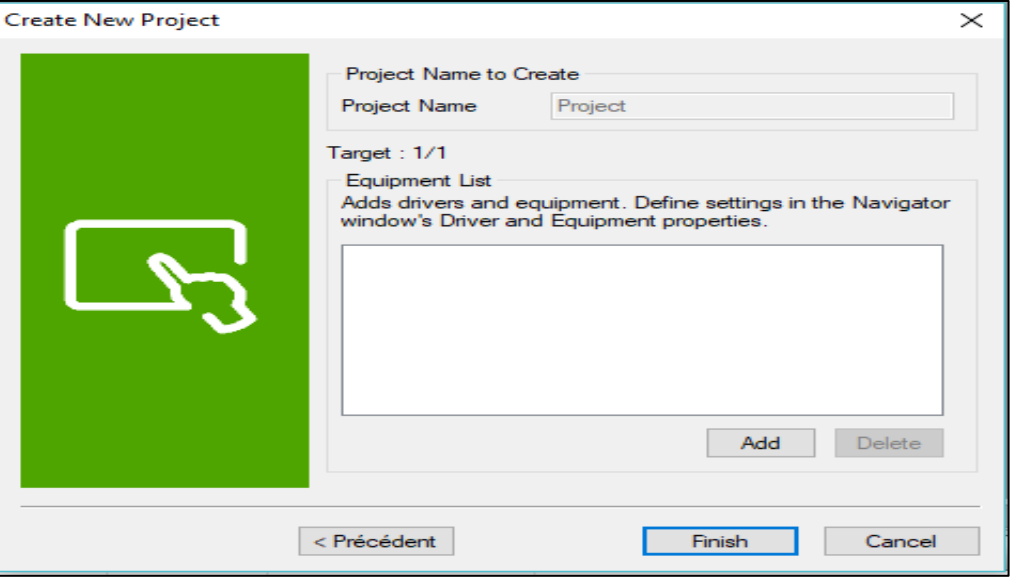

**Figure 4.8 :** Type de périphérique.

On sélectionne le pilote approprié pour le type de périphérique à l'aide du bouton **Ajouter**, ensuite on clique sur **Terminer.**

#### **Etape 6 :**

| Project - Vijeo-Frame - [Target1 - Panel1 - Language1]*                                                                                                    |                                                                                                    |
|----------------------------------------------------------------------------------------------------|----------------------------------------------------------------------------------------------------|
| File Edit Build HMI Arrange Variable Report View Draw Tools Window Help                                                                                                    |                                                                                                    |
|                                                                                                    | □●目る図画相面影りや※画面平×≠車影◆⇒◎図面副影響等●一十 State 0                                                                        |
| 圖                                                                                                    | 图图●图象, 1888 图图 / 图 8 1 图 8 1 点点阻开进 m 1 . 1 5 8 8 1 图图 1 图图 1 图 5 8 8 1 图 2 图 1 图                               |
| A . \ . \ . \ . \ Q _ Q _ O _ O Q . E - A 图 . 号 . @ - 回 - 同 - Q L . ③ - d 则 - 区 . 点 - A 8 回 - 医 - .                                                                                                    |                                                                                                    |
|                                                                                                    | Target1 - Panel1 - Language1 X                                                                                 |
| 日日 臣可萨                                                                                                    | Private in 199, it has the color of 200, it has the color of 200, it has the 200, it for a fine color 1700, it |
| <b>E</b> Project<br>E-Target1<br>Graphical Panels<br><b>Base Panels</b><br>- 1: Panel1<br>Popup Windows<br>Master Panels<br>Forms & Reports<br>Actions<br><b>Environment</b><br>Resource Library<br>Allanms & Events<br>Recipes | iool<br>200                                                                                                    |
| <b>Data Logging</b><br><b>Wariables</b><br>2. IO Manager                                                                                                    | 90                                                                                                    |

 **Figure 4.9 :** Panel de Vijeo Designer**.**

#### **4.6 Interfaces de commande et de supervision :**

**Panneau 1 : l'interface.**

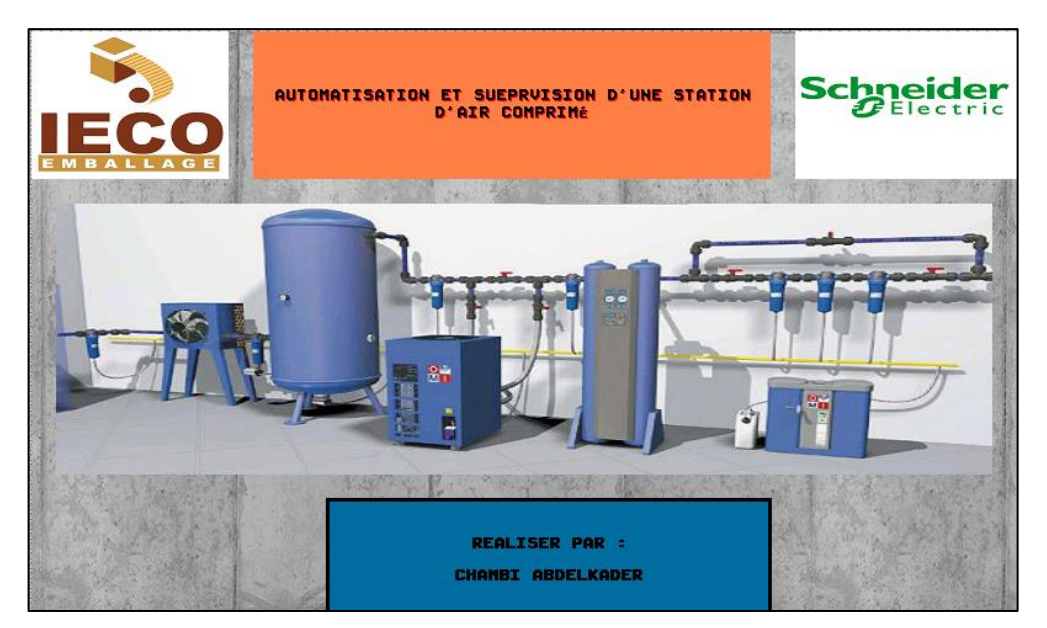

 **Figure 4.10 :** l'interface**.**

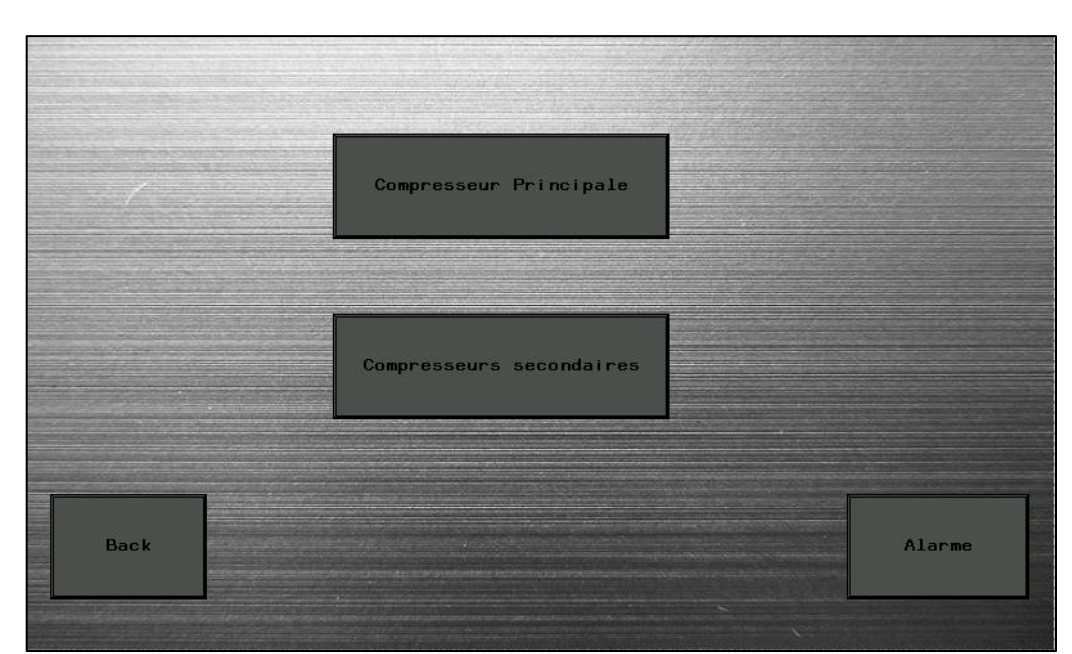

 **Figure 4.11 :** l'Accueille**.**

#### **Panneau 2 : Accueille.**

- **Compresseur principale :** pour commander un compresseur et leurs composants (moteur, vanne, sécheur, purgeur).
- **Compresseurs secondaires :** pour faire marche et arrêter les trois compresseurs avec les conditions de cahier de charges.
- **Alarme :** pour voire les défauts.
- Back : pour faire retour á la 1<sup>er</sup> interface.
- **Panneau 3 : Compresseur principale.**

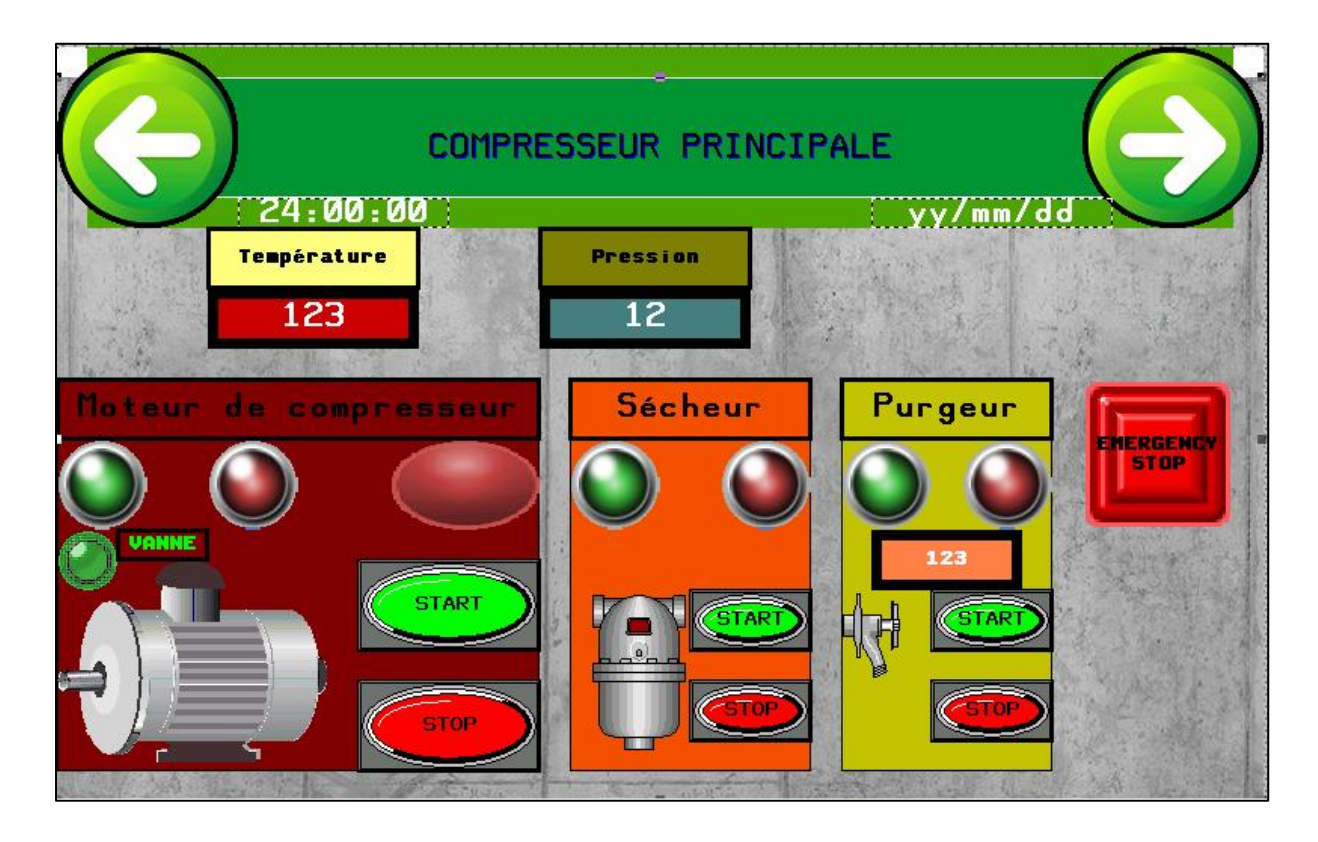

 **Figure 4.12 :** compresseur principal**.**

- **Moteur de compresseur :** pour commander le moteur (marche et arrêt).
- **Vanne :** elle ouvre si la pression est > 1 bars (P\_min)
- **Sécheur :** mise en marche/ arrêt du sécheur.
- **Purgeur :** pour commander le purgeur.
- **Pression/Température :** pour afficher les grandeurs physiques et leurs valeurs de mesure dans la réalisation.
- **Emergency stop :** Pour un arrêt d'urgence immédiat de compresseur.

Ce panneau sert á la commande d'un compresseur donc il faut faire marche le moteur et le sécheur pour commencer la production de l'air comprimé au niveau de compresseur 1,si la pression commencer á augmenter (> 1 bars) la vanne s'ouvrir automatiquement, ensuit le purgeur commence á travailler 10s chaque 10 min.

#### **Mise en marche le moteur et le sécheur :**

Les lampe de moteur et sécheur sont allumé après faire **Start** de moteur .

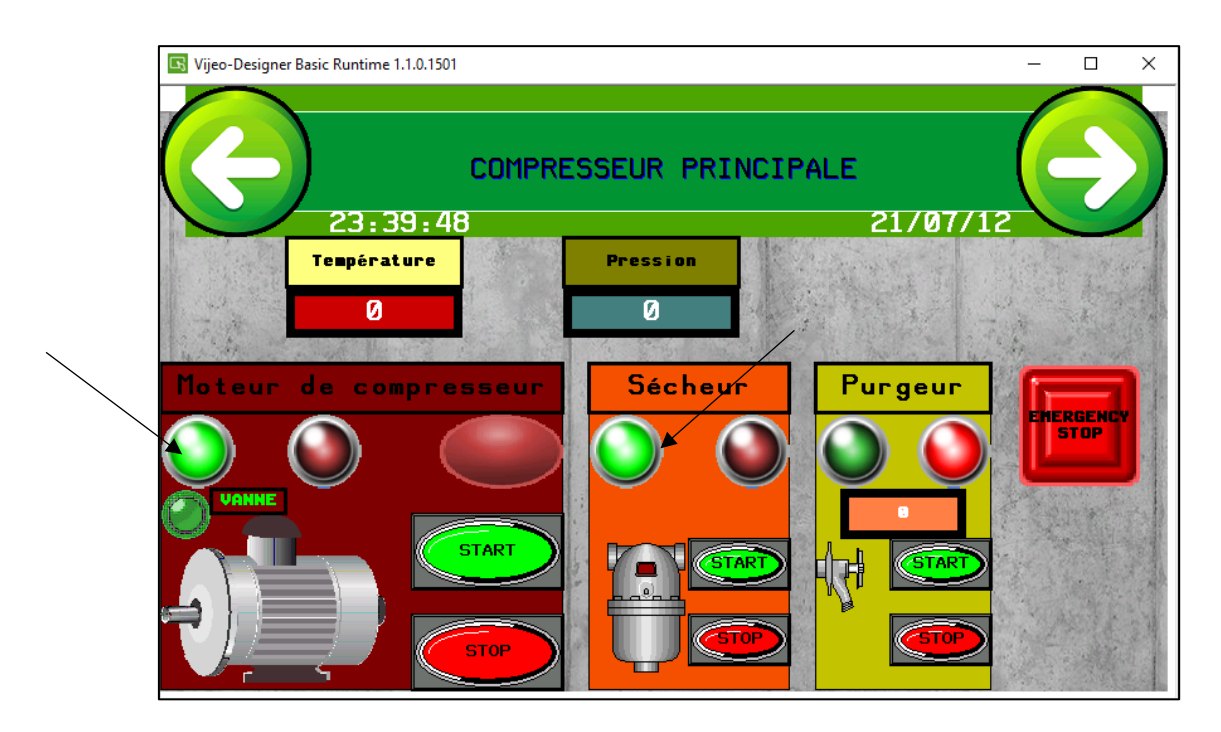

**Figure 4.13 :** Marche et arrêt le moteur et sécheur.

#### **Ouverture de la vanne :**

Après que la pression commence á augmenter > 1 bars la vanne s'ouvre.

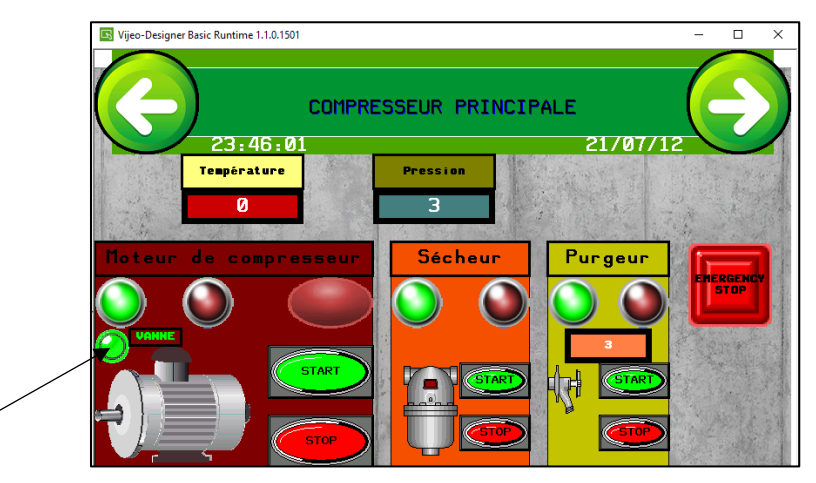

 **Figure 4.14 :** ouverture de vanne**.**

#### **Le purgeur :**

Il travail 10s chaque 10 min.

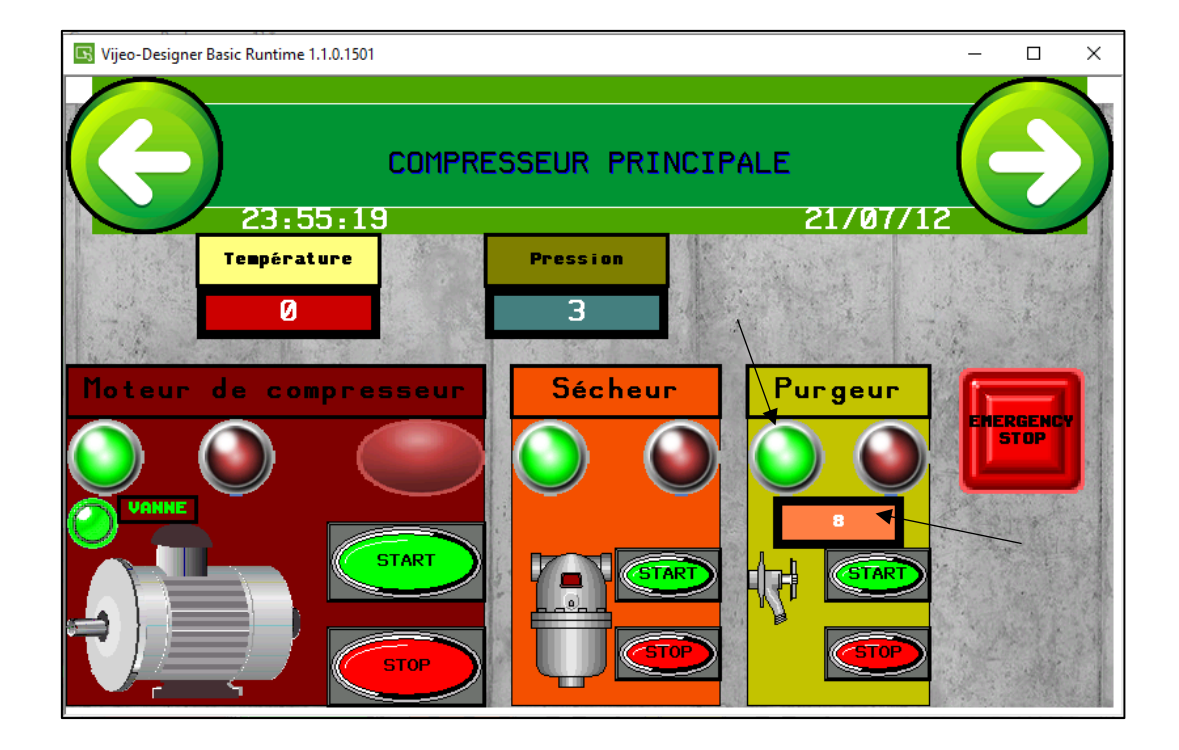

 **Figure 4.15 :** commande de purge**.**

**Emergency stop :** arrêter tous les composants de compresseur á la fois.

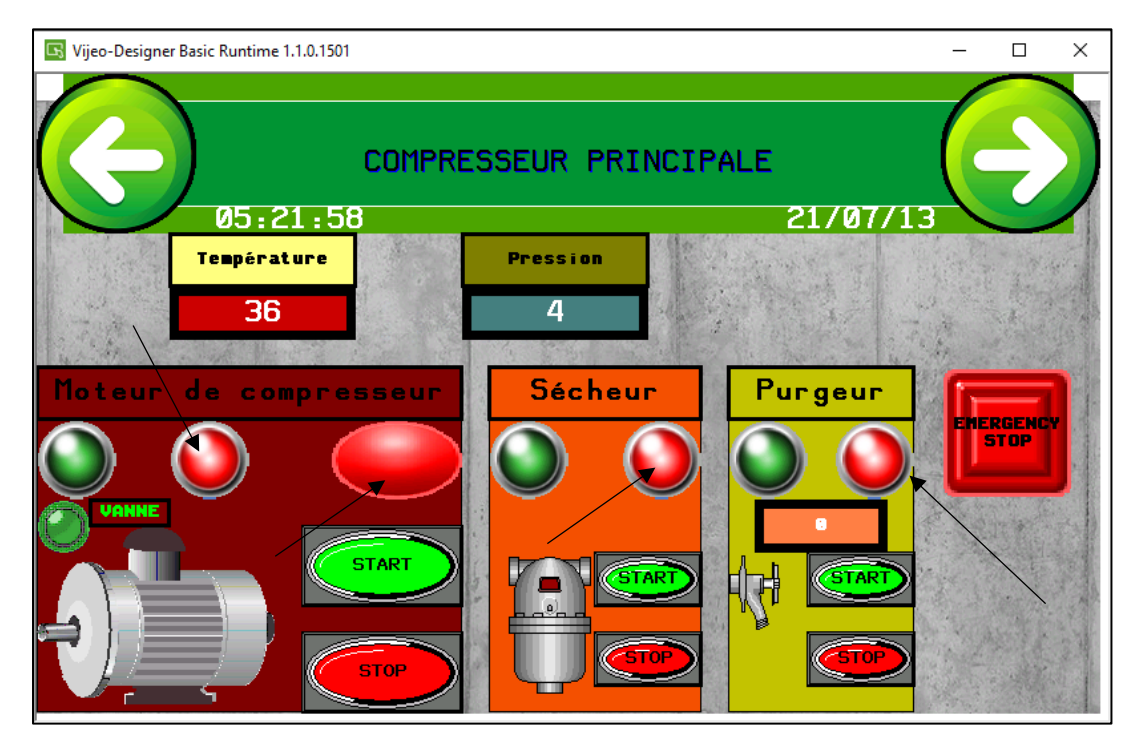

 **Figure 4.16 :** Arrêt d'urgence**.**

82

#### **Panneau 4 : compresseur secondaires.**

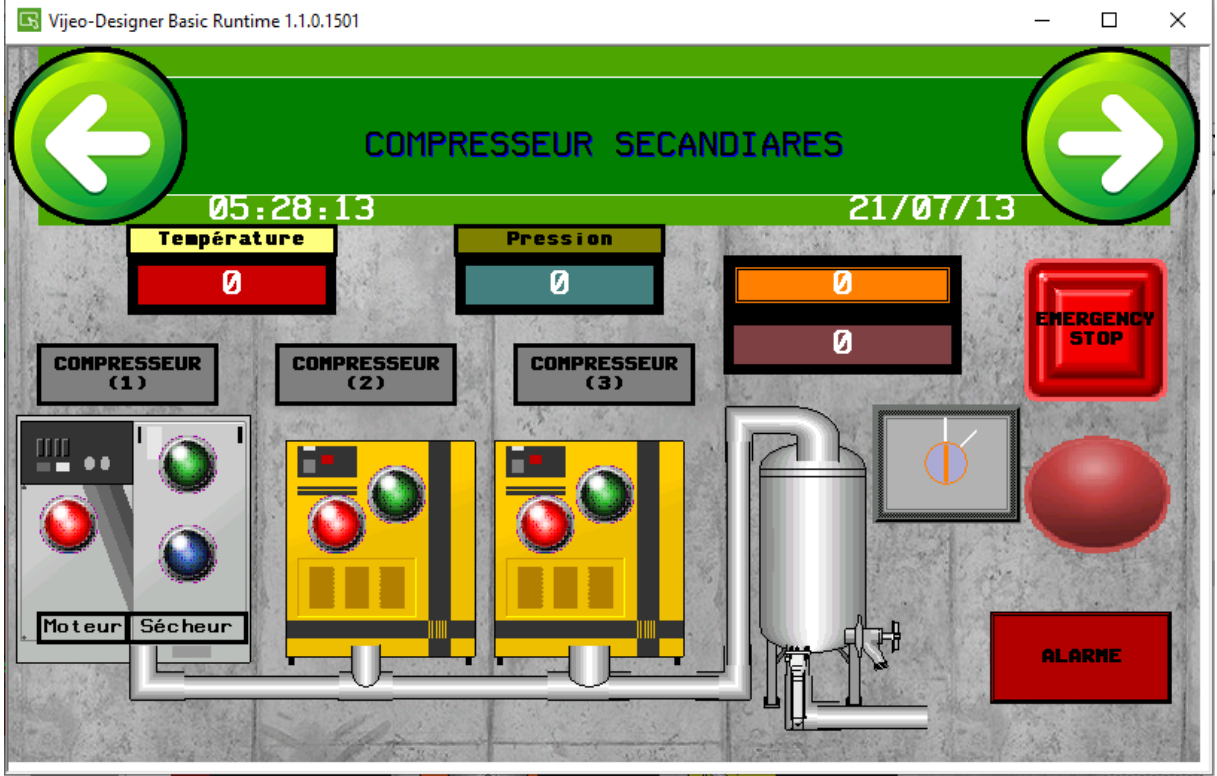

**Figure 4.17** : compresseur secondaires.

- **Compresseur 1 :** compresseur á vis de 75 kw .
- **Compresseur 2** : compresseur á vis de 45 kw.
- **Compresseur 3** : compresseur de 30 kw.
- **Lampe bleu pour les défauts** : si elle allumer ca veut dire il ya un défauts
- **Afficheurs de pression et Température :** pour afficher les valeurs mesurées par les capteurs.
- **Afficheurs de temporisateur :** afficher le temps réglé pour certaine valeur de pression.
- **Sélectionneur :** pour sélectionner automatiquement le compresseur commander.
- **Emergency stop :** pour arrêter les trois compresseurs á la fois.

Ce panneau sert á allumer au début le compresseur 1 si la pression commence á augmenter normale jusqu'à 7 bars ou plus le compresseur reste marche normale, s'il arrive á la pression maximale il s'arrêté automatiquement.

Si au début de marche de compresseur 1 la pression reste minimale dans certain temps réglé (5 min) les deux autres compresseurs démarrent automatiquement pour augmenter la pression. Si la pression arrive á 7 bars les deux compresseurs s'arrêtent et le  $1<sup>er</sup>$  compresseur continuer, si la pression arrive á la pression maximale il s'arrêté automatiquement.

En cas au début de marche y a de défauts au niveau de compresseur 1 il remplacer automatiquement par les deux autre.

Pour notre travail on a faire le cas pour le compresseur 1, si par exemple on veut faire démarrer au début les deux autres compresseurs ou y avait des défauts on remplace juste le compresseur 1 par les compresseur 2 et 3 dans notre programme de simulation.

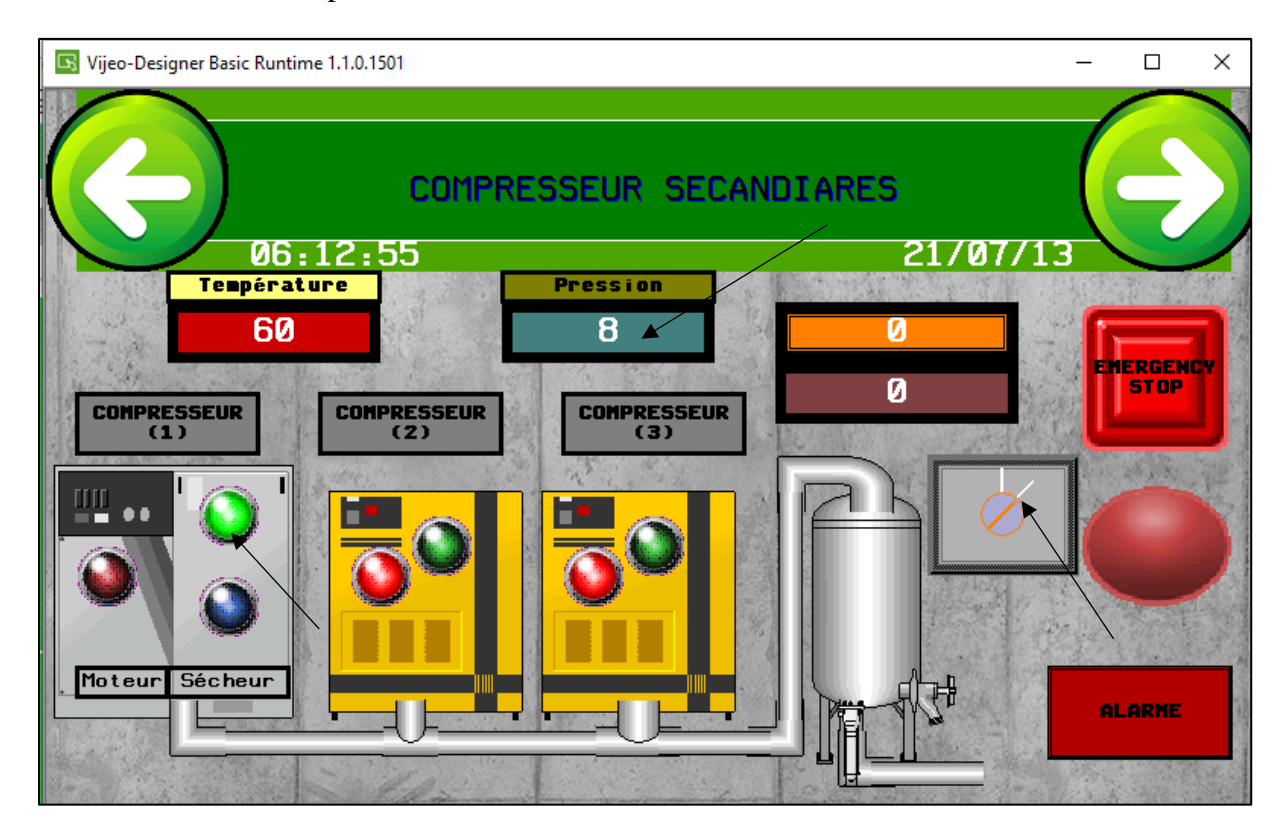

**1 er cas** : le compresseur 1 marche en condition normale.

**Figure 4.18** : compresseur principal en état marche.

84

Le compresseur reste en marche si la pression augment jusqu'à la pression maximale il s'arrêté automatiquement.

**2em cas :** Apres le démarrage de compresseur 1 la pression rest minimale dans un temps réglé (10 min en réalité et 10s en réalisation) les deux autres compresseurs démarrent automatiquement.

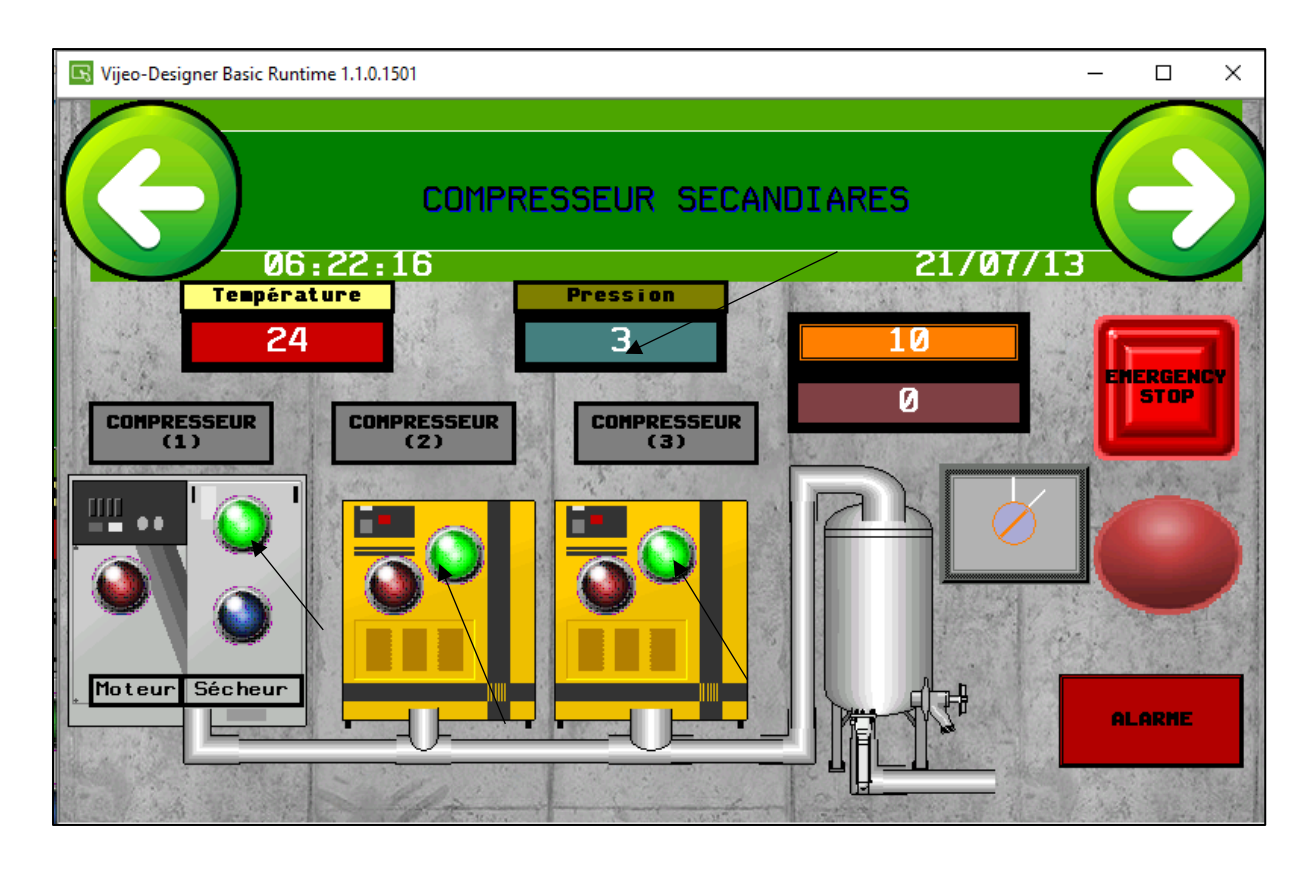

**Figure 4.19 :** démarrage des deux compresseurs.

Avec le travail de 3 compresseurs si la pression reste á 7 bars dans un temps réglé les deux compresseurs s'arrêtent automatiquement et le compresseur 1 continue.

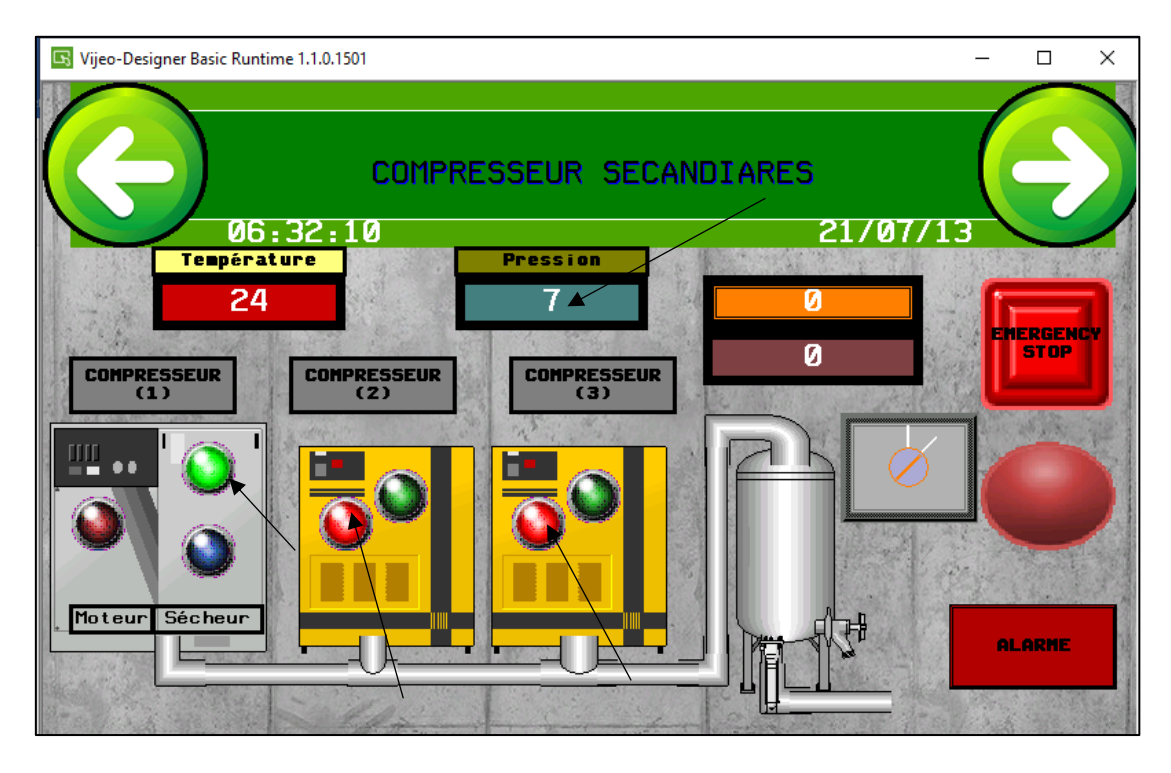

 **Figure 4.20 :** l'arrêts de deux compresseurs.

Si la pression s'arrive au maximale le compresseur 1 s'arrête.

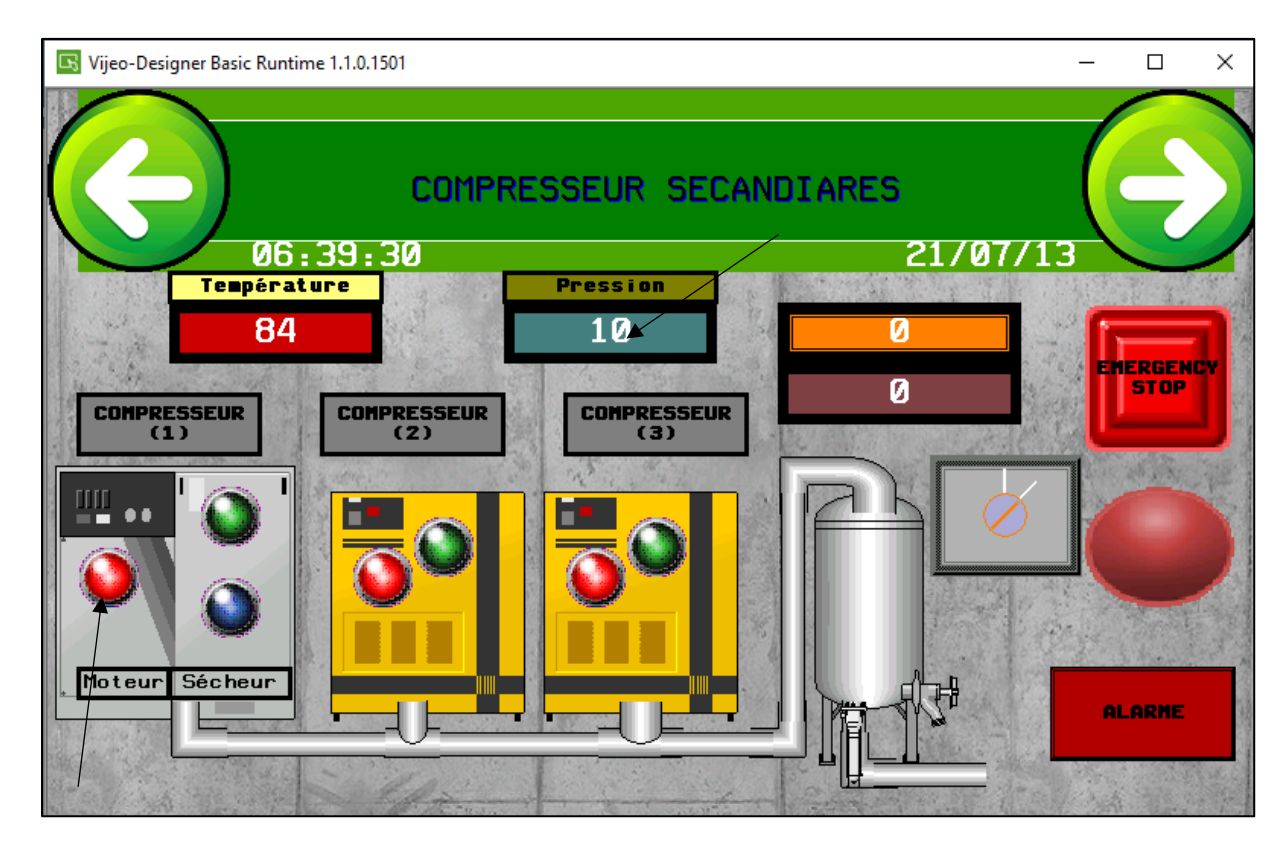

**Figure 4.21** : l'arrêt de compresseur 1.

<sup>1</sup> 3em cas : si il y a un défauts au niveau de compresseur 1 ( la température mesuré = la température finale ou max ) le compresseur s'arrêt et remplacer automatiquement par les deux autre compresseurs.

Et la lampe bleue de défauts allumé.

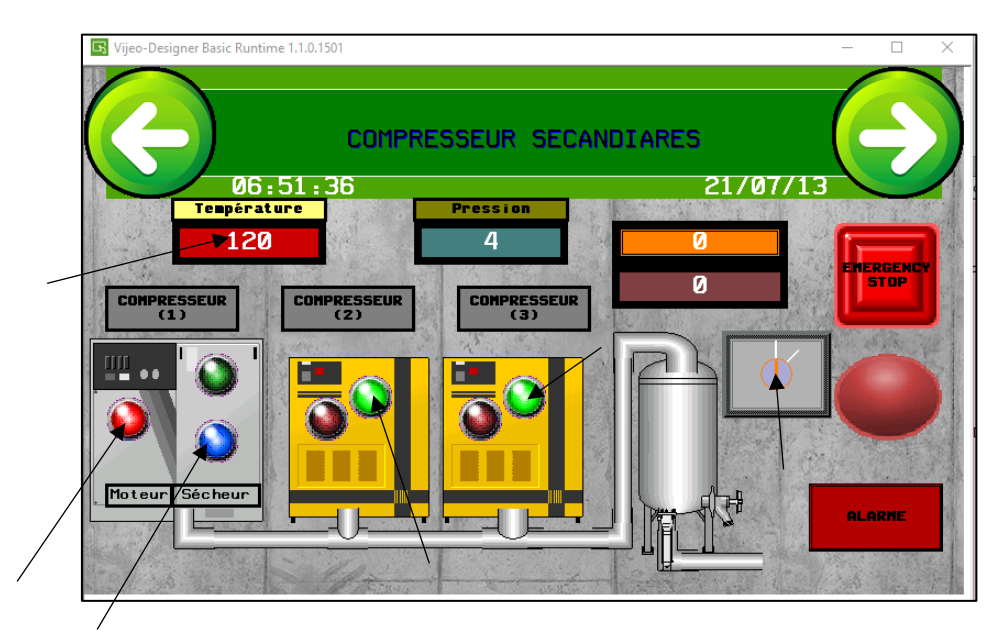

**Figure 4.22 :** démarrage de deux compresseur dans le cas de défauts de compresseur**.**

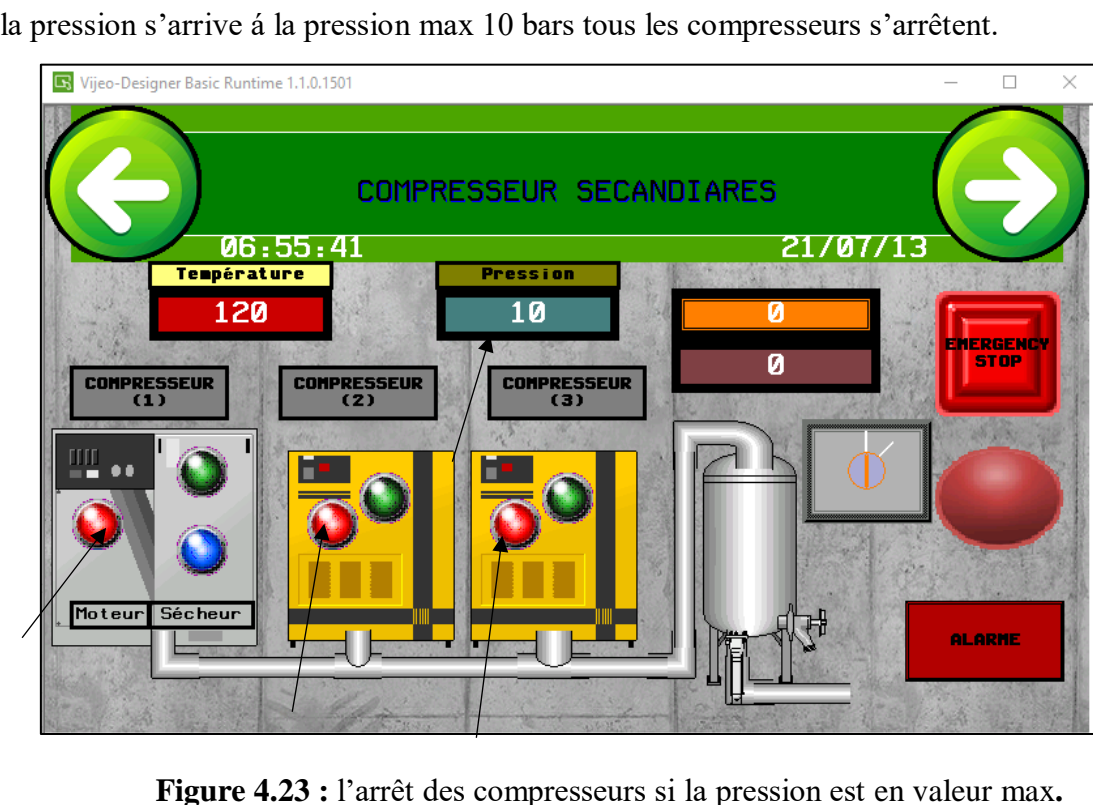

87

Si la pression s'arrive á la pression max 10 bars tous les compresseurs s'arrêtent.

#### **Panneau 5 : Alarme.**

On peut voir les défauts Avec la date et l'heure exacte sur la partie Alarme.

![](_page_105_Picture_104.jpeg)

 **Figure 4.24 :** Alarme des défauts**.**

#### **4.7 Conclusion :**

Notre travail présenté dans ce chapitre consiste á automatiser une station d'air comprimé qui contient un compresseur principale et deux compresseurs secondaires, notre automatisation était partagé sur 3 partie :

- La partie de compresseur principale : est la partie initiale de la station qui permette de commander les composants pour démarrer un compresseur.
- La partie de compresseurs secondaires : dans cette partie on a utiliser les deux autres compresseurs pour faire aider le 1<sup>er</sup> en cas de défauts et manque de pression et d'air comprimé.
- La partie défauts et alarme : c'est la partie ou il faut faire arrêter le compresseur qu'il contiens le défauts et démarrer les autres et afficher les défauts sur la partie alarme.
- Enfin, nous avons réalisé une supervision du système que nous avons automatisé, à partir d'une IHM que nous avons conçu en utilisant le logiciel Vijeo designer.

## *Conclusion générale*

### **Conclusion générale**

Le SARL IECO a toujours cherché á améliorer son précédé de production en lançant plusieurs projets, parmi lesquels l'automatisation et supervision d'une station d'air comprimé.

Durant notre stage on a pu s'intégrer dans le milieu industriel et acquérir plus de connaissance technique.

Notre travail présenté dans ce mémoire consiste á automatiser une station d'air comprimé qui contient un compresseur principale et deux compresseurs secondaires, notre automatisation était partagé sur 3 partie :

- La partie de compresseur principale : est la partie initiale de la station qui permette de commander les composants pour démarrer un compresseur.
- La partie de compresseurs secondaires : dans cette partie on a utilisé les deux autres compresseurs pour faire aider le 1<sup>er</sup> en cas de défauts et manque de pression et d'air comprimé.
- La partie défauts et alarme : c'est la partie ou il faut faire arrêter le compresseur qu'il contiens le défauts et démarrer les autres et afficher les défauts sur la partie alarme.

Nous avons automatisé notre système á base de GRAFCET et la programmation en langage LADDER. Cette dernière a été réalisée á l'aide de logiciel SoMachine qui nous a permet d'automatiser les trois parties grâce é automate TM221CE40R.

Enfin nous avons réaliser une supervision du système qu'on a automatisé par le logiciel Vijeodesigner proposé par Schneider Electric et l'afficher sur un IHM de même marque nommé HMIGXU3512.

Les compétences acquises, tout au long du stage, ont permis de consolider les connaissances théoriques acquises durant le cursus et de les mettre en pratique en les appliquant sur un processus industriel.

Apres ce travail on 'apprendre que on pouvons faire un system de supervision pour plusieurs systèmes á partir de bien choisir le matériel (Automate programmable, capteurs….ect) et bien organiser notre programme et bien configuré les logiciel utiliser pour créer un projets développé qui permet d'améliorer les procédées de production .

Enfin, nous souhaitons que ce travail soit poursuivi par d'autres projets dans ce contexte.
## *Références bibliographiques*

[1] Documentation 'Le procédé de fabrication de Carton ondulé, l'entreprise IECO emballage.

[2] Groupe Rossmann [www.rossmann.ro](http://www.rossmann.ro/)

[3] [Paris-cintact@cartononduledefrance.org](mailto:Paris-cintact@cartononduledefrance.org) \_75015\_ [www.cartononduledefrance.org](http://www.cartononduledefrance.org/) .

[4] Adam/Dabee « **département Industrie et Agri culte** ».

[5] Worthington Creyssensac, [https://www.worthington](https://www.worthington-creyssensac.com/fr/Actualites1/guideaircomprime/quest-ce-qu-un-compresseur-a-vis)[creyssensac.com/fr/Actualites1/guideaircomprime/quest-ce-qu-un-compresseur-a-vis](https://www.worthington-creyssensac.com/fr/Actualites1/guideaircomprime/quest-ce-qu-un-compresseur-a-vis)

[6] Compresseur Atlas Copco PDF

[7] Document COMPAIR, " Manuel d'utilisation du compresseur d'air à vis rotative, série D75-08A, D150-10A, C20160-1762", Edition 1, juillet 1999.

[8] Documentation technique de Sécheurs d'air frigorifiques Atlas Copco.

[9] Documentation description de purgeur Atlas copco.

[10] Filtration - Air Comprimé Service <https://acs-nantes.com/filtration/>

[11] Copyright Maxi B432623429 cours RCs Paris.

[12] Wallonie énergie [https://energie.wallonie.be/fr/production-de-l-air-comprime-en](https://energie.wallonie.be/fr/production-de-l-air-comprime-en-industrie.html?IDC=8040&IDD=97785)[industrie.html?IDC=8040&IDD=97785](https://energie.wallonie.be/fr/production-de-l-air-comprime-en-industrie.html?IDC=8040&IDD=97785)

[13] Institue Numérique [https://www.institut-numerique.org/iii44-architecture-de-lapi-](https://www.institut-numerique.org/iii44-architecture-de-lapi-4e1b375ea47ab)[4e1b375ea47ab](https://www.institut-numerique.org/iii44-architecture-de-lapi-4e1b375ea47ab)

[14] Fiche technique Schneider TM22140R.

[15] Fiche technique HMIGXU3512

[16] Modbus Wikipedia<https://fr.xcv.wiki/wiki/Modbus>

[17] [Https://www.rugged.fr/informatique-mobile-durable/avec-port-serie-rs232](https://www.rugged.fr/informatique-mobile-durable/avec-port-serie-rs232) , [https://fr](https://fr-academic.com/dic.nsf/frwiki/1401139)[academic.com/dic.nsf/frwiki/1401139](https://fr-academic.com/dic.nsf/frwiki/1401139) .

[18] [Https://www.technologuepro.com/cours-systemes-embarques/cours-systemes](https://www.technologuepro.com/cours-systemes-embarques/cours-systemes-embarques-Bus-CAN.htm)[embarques-Bus-CAN.htm](https://www.technologuepro.com/cours-systemes-embarques/cours-systemes-embarques-Bus-CAN.htm) Le Bus CAN cours systèmes embarqués .

[19] SoMachine guide de la bibliothèque des fonctions.

[20] Vijeo Designer didacticiel.

## *Annexe*

## Schéma électrique d'un compresseur á vis 30-75 kw :

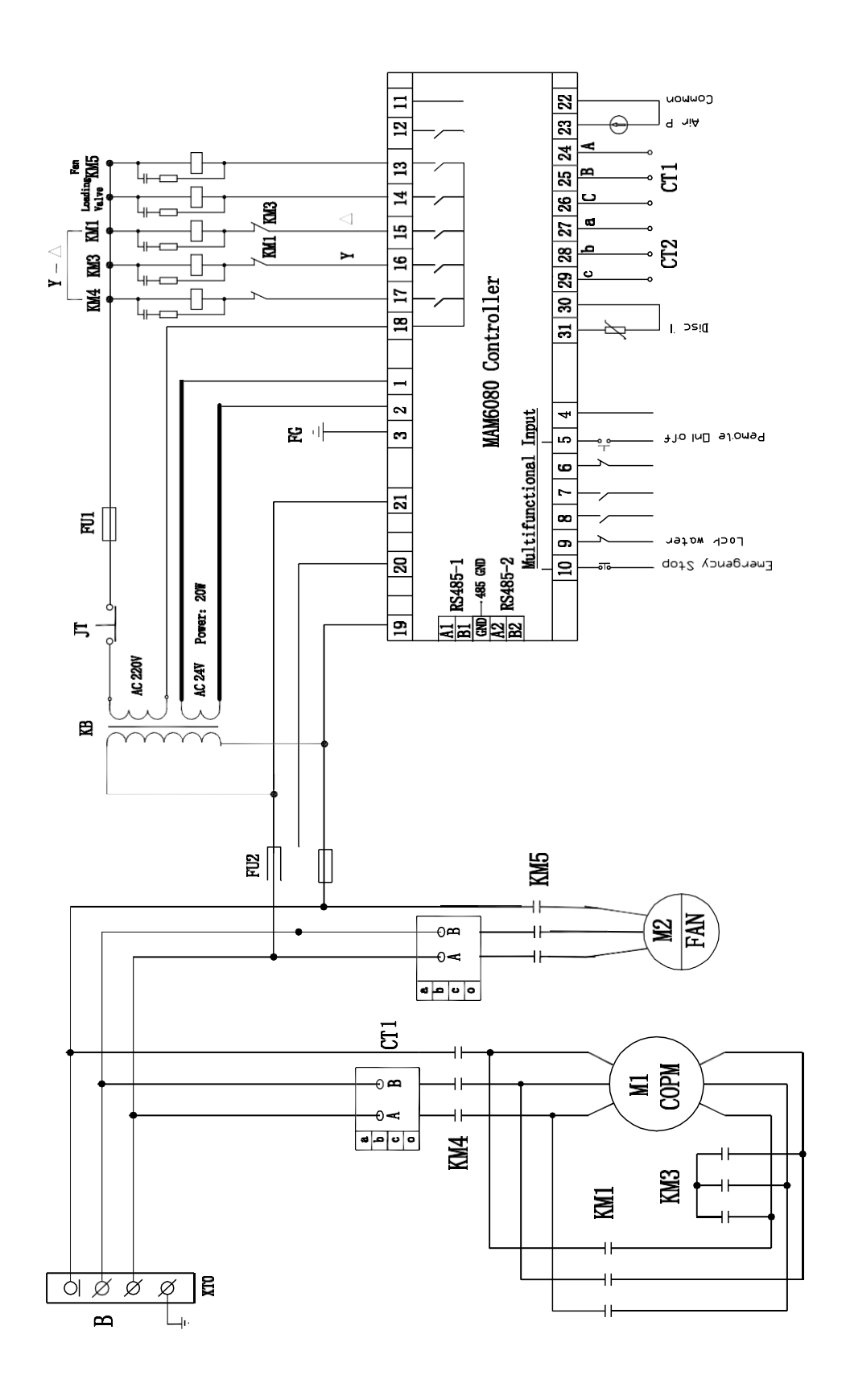